# **OMRON**

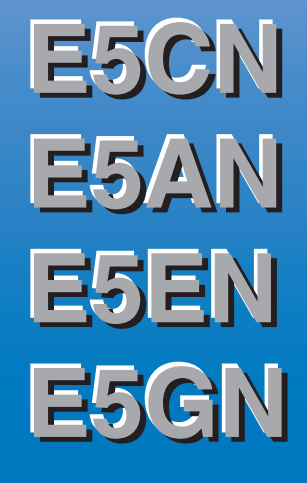

## **Digital Temperature Controllers**

## **Communications Manual Basic Type**

## <span id="page-2-0"></span>**Preface**

Serial communications can be performed with the E5CN, E5AN, E5EN, and E5GN.

This manual describes the communications capabilities supported by the E5CN, E5AN, E5EN, and E5GN. Read and understand this manual before using communications with the E5CN, E5AN, E5EN, or E5GN and be sure you are performing communications correctly. Keep this manual in a safe location where it will be available when needed.

For information on the communications functions of the Advanced Type E5CN-H, E5AN-H, and E5EN-H Digital Temperature Controllers, refer to the Communications Manual provided for Advanced Type models (Cat. No. H159).

#### © **OMRON, 2008**

All rights reserved. No part of this publication may be reproduced, stored in a retrieval system or transmitted, in any form, or by any means, mechanical, electronic, photocopying, recording, or otherwise, without the prior written permission of OMRON.

No patent liability is assumed with respect to the use of the information contained herein. Moreover, because OMRON is constantly striving to improve its high-quality products, the information contained in this manual is subject to change without notice. Every precaution has been taken in the preparation of this manual. Nevertheless, OMRON assumes no responsibility for errors or omissions. Neither is any liability assumed for damages resulting from the use of the information contained in this publication.

#### **Read and Understand this Manual**

Please read and understand this manual before using the products. Please consult your OMRON representative if you have any questions or comments.

#### **Warranty, Limitations of Liability**

#### **WARRANTY**

OMRON's exclusive warranty is that the products are free from defects in materials and workmanship for a period of one year (or other period if specified) from date of sale by OMRON.

OMRON MAKES NO WARRANTY OR REPRESENTATION, EXPRESS OR IMPLIED, REGARDING NON-INFRINGEMENT, MERCHANTABILITY, OR FITNESS FOR PARTICULAR PURPOSE OF THE PRODUCTS. ANY BUYER OR USER ACKNOWLEDGES THAT THE BUYER OR USER ALONE HAS DETERMINED THAT THE PRODUCTS WILL SUITABLY MEET THE REQUIREMENTS OF THEIR INTENDED USE. OMRON DISCLAIMS ALL OTHER WARRANTIES, EXPRESS OR IMPLIED.

#### **LIMITATIONS OF LIABILITY**

OMRON SHALL NOT BE RESPONSIBLE FOR SPECIAL, INDIRECT, OR CONSEQUENTIAL DAMAGES, LOSS OF PROFITS OR COMMERCIAL LOSS IN ANY WAY CONNECTED WITH THE PRODUCTS, WHETHER SUCH CLAIM IS BASED ON CONTRACT, WARRANTY, NEGLIGENCE, OR STRICT LIABILITY.

In no event shall the responsibility of OMRON for any act exceed the individual price of the product on which liability is asserted.

IN NO EVENT SHALL OMRON BE RESPONSIBLE FOR WARRANTY, REPAIR, OR OTHER CLAIMS REGARDING THE PRODUCTS UNLESS OMRON'S ANALYSIS CONFIRMS THAT THE PRODUCTS WERE PROPERLY HANDLED, STORED, INSTALLED, AND MAINTAINED AND NOT SUBJECT TO CONTAMINATION, ABUSE, MISUSE, OR INAPPROPRIATE MODIFICATION OR REPAIR.

#### **Application Considerations**

#### **SUITABILITY FOR USE**

OMRON shall not be responsible for conformity with any standards, codes, or regulations that apply to the combination of the products in the customer's application or use of the products.

At the customer's request, OMRON will provide applicable third party certification documents identifying ratings and limitations of use that apply to the products. This information by itself is not sufficient for a complete determination of the suitability of the products in combination with the end product, machine, system, or other application or use.

The following are some examples of applications for which particular attention must be given. This is not intended to be an exhaustive list of all possible uses of the products, nor is it intended to imply that the uses listed may be suitable for the products:

- Outdoor use, uses involving potential chemical contamination or electrical interference, or conditions or uses not described in this manual.
- Nuclear energy control systems, combustion systems, railroad systems, aviation systems, medical equipment, amusement machines, vehicles, safety equipment, and installations subject to separate industry or government regulations.
- Systems, machines, and equipment that could present a risk to life or property.
- Please know and observe all prohibitions of use applicable to the products.

NEVER USE THE PRODUCTS FOR AN APPLICATION INVOLVING SERIOUS RISK TO LIFE OR PROPERTY WITHOUT ENSURING THAT THE SYSTEM AS A WHOLE HAS BEEN DESIGNED TO ADDRESS THE RISKS, AND THAT THE OMRON PRODUCTS ARE PROPERLY RATED AND INSTALLED FOR THE INTENDED USE WITHIN THE OVERALL EQUIPMENT OR SYSTEM.

#### **PROGRAMMABLE PRODUCTS**

OMRON shall not be responsible for the user's programming of a programmable product, or any consequence thereof.

#### **Disclaimers**

#### **CHANGE IN SPECIFICATIONS**

Product specifications and accessories may be changed at any time based on improvements and other reasons.

It is our practice to change model numbers when published ratings or features are changed, or when significant construction changes are made. However, some specifications of the products may be changed without any notice. When in doubt, special model numbers may be assigned to fix or establish key specifications for your application on your request. Please consult with your OMRON representative at any time to confirm actual specifications of purchased products.

#### **DIMENSIONS AND WEIGHTS**

Dimensions and weights are nominal and are not to be used for manufacturing purposes, even when tolerances are shown.

#### **PERFORMANCE DATA**

Performance data given in this manual is provided as a guide for the user in determining suitability and does not constitute a warranty. It may represent the result of OMRON's test conditions, and the users must correlate it to actual application requirements. Actual performance is subject to the OMRON Warranty and Limitations of Liability.

#### **ERRORS AND OMISSIONS**

The information in this manual has been carefully checked and is believed to be accurate; however, no responsibility is assumed for clerical, typographical, or proofreading errors, or omissions.

#### **Safety Precautions**

#### ■ **Definition of Precautionary Information**

The following notation is used in this manual to provide precautions required to ensure safe usage of the product.

The safety precautions that are provided are extremely important to safety. Always read and heed the information provided in all safety precautions.

The following notation is used.

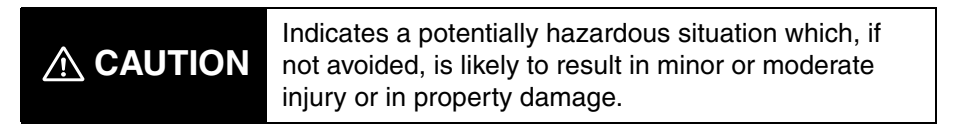

#### ■ **Symbols**

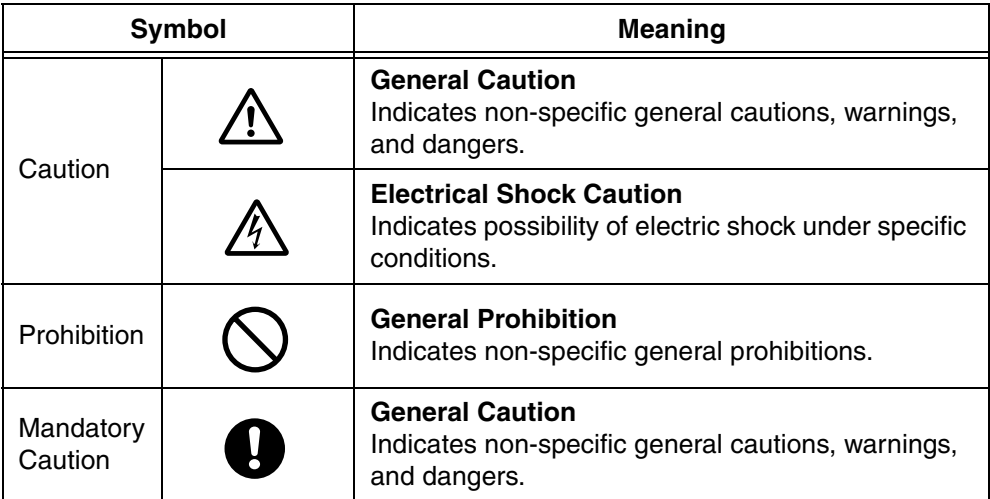

#### ■ **Safety Precautions**

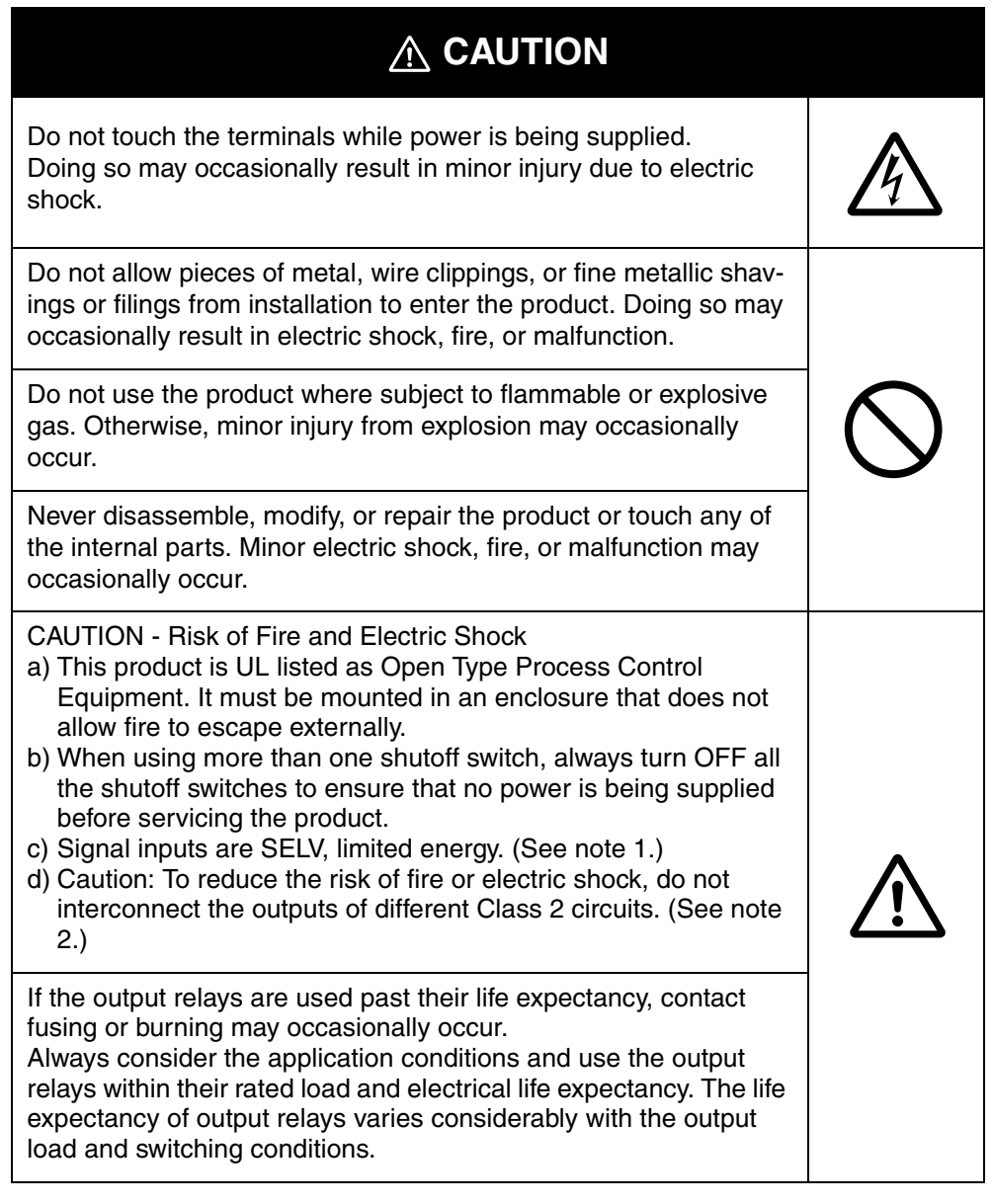

- Note 1: An SELV circuit is one separated from the power supply with double insulation or reinforced insulation, that does not exceed 30 V r.m.s. and 42.4 V peak or 60 VDC.
- Note 2: A class 2 power supply is one tested and certified by UL as having the current and voltage of the secondary output restricted to specific levels.

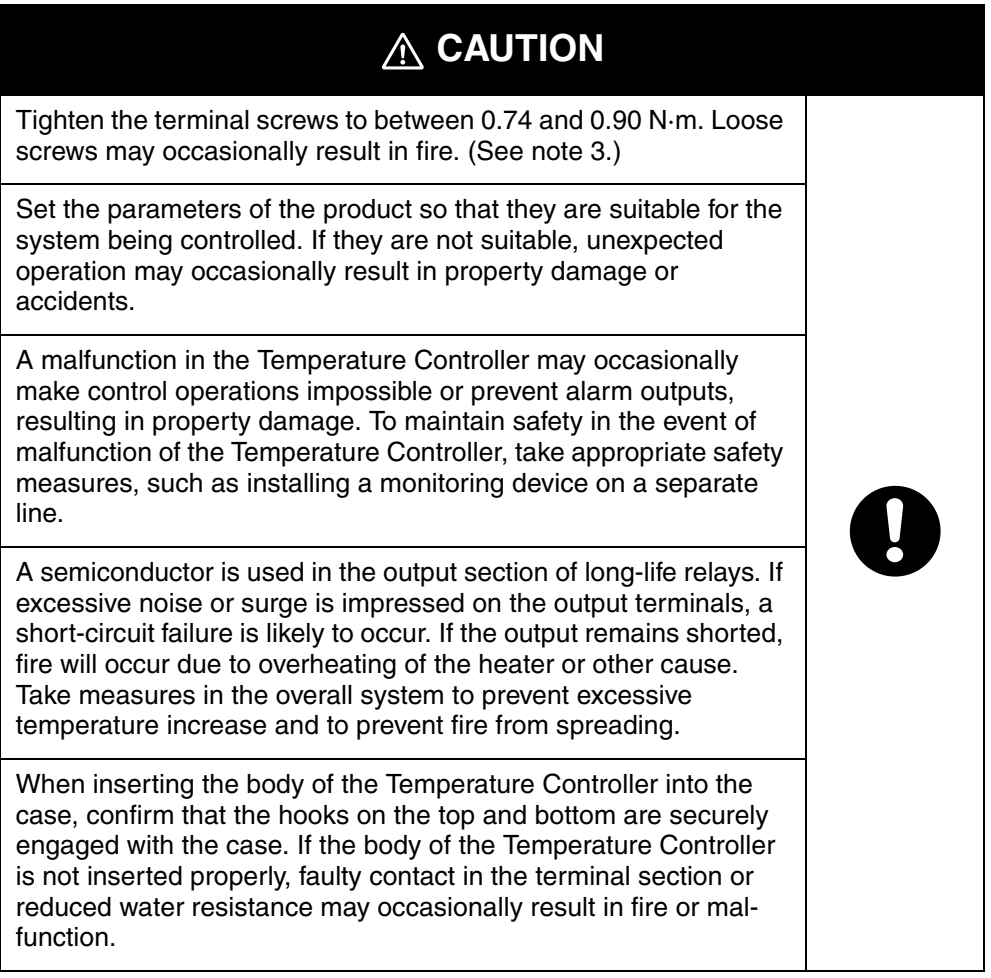

Note 3: The tightening torque is 0.5 N·m for the E5CN-U and 0.43 to 0.58 N·m for the E5GN. The terminal torque is 0.5 to 0.6 N·m for auxiliary output 2 on the E5GN.

### Precautions for Safe Use

Be sure to observe the following precautions to prevent operation failure, malfunction, or adverse affects on the performance and functions of the product. Not doing so may occasionally result in unexpected events. Use the product within specifications.

- 1) The product is designed for indoor use only. Do not use or store the product in any of the following locations.
	- Places directly subject to heat radiated from heating equipment.
	- Places subject to splashing liquid or oil atmosphere.
	- Places subject to direct sunlight.
	- Places subject to dust or corrosive gas (in particular, sulfide gas and ammonia gas).
	- Places subject to intense temperature change.
	- Places subject to icing and condensation.
	- Places subject to vibration and large shocks.
- 2) Use and store the Digital Temperature Controller within the rated ambient temperature and humidity. Gang-mounting two or more temperature controllers, or mounting temperature controllers above each other may cause heat to build up inside the temperature controllers, which will shorten their service life. In such a case, use forced cooling by fans or other means of air ventilation to cool down the Digital Temperature Controllers.
- 3) To allow heat to escape, do not block the area around the product. Do not block the ventilation holes on the product.
- 4) Be sure to wire properly with correct polarity of terminals.
- 5) Use the specified size of crimp terminals for the E5CN, E5AN, or E5EN (M3.5, width of 7.2 mm or less). For open-wired connections to the E5CN, E5AN, or E5EN, use stranded or solid copper wires with a gauge of AWG24 to AWG14 (equal to a cross-sectional area of 0.205 to 2.081 mm<sup>2</sup>). (The stripping length is 5 to 6 mm.) Up to two wires of the same size and type or two crimp terminals can be connected to one terminal. Do not connect more than two wires or more than two crimp terminals to the same terminal.

Use the specified size of crimp terminals for the E5GN (M3.0, width of 5.8 mm or less). For openwired connections to the E5GN, use stranded or solid copper wires with a gauge of AWG24 to AWG18 (equal to a cross-sectional area of 0.205 to 0.8231 mm<sup>2</sup>). (The stripping length for screw terminals is 6 to 8 mm. The stripping length for screwless clamp terminals is 10 mm. The stripping length for auxiliary output 2 is 6 mm.) Up to two wires of the same size and type or two crimp terminals can be connected to one terminal. Do not connect more than two wires or more than two crimp terminals to the same terminal.

Ferrules for screwless clamp terminals must be 0.8 to 1.4 mm in diameter and the exposed conductor must be 8 to 12 mm in length. Ferrules for auxiliary output 2 must be 0.8 to 1.4 mm in diameter and the exposed conductor must be 6 mm in length.

- 6) Do not wire the terminals which are not used.
- 7) To avoid inductive noise, keep the wiring for the Digital Temperature Controller's terminal block away from power cables carry high voltages or large currents. Also, do not wire power lines together with or parallel to Digital Temperature Controller wiring. Using shielded cables and using separate conduits or ducts is recommended.

Attach a surge suppressor or noise filter to peripheral devices that generate noise (in particular, motors, transformers, solenoids, magnetic coils or other equipment that have an inductance component).

When a noise filter is used at the power supply, first check the voltage or current, and attach the noise filter as close as possible to the temperature controller.

Allow as much space as possible between the Digital Temperature Controller and devices that generate powerful high frequencies (high-frequency welders, high-frequency sewing machines, etc.) or surge.

- 8) Use this product within the rated load and power supply.
- 9) Make sure that the rated voltage is attained within two seconds of turning ON the power using a switch or relay contact. If the voltage is applied gradually, the power may not be reset or output malfunctions may occur.
- 10) Make sure that the Temperature Controller has 30 minutes or more to warm up after turning ON the power before starting actual control operations to ensure the correct temperature display.
- 11) When using self-tuning, turn ON power for the load (e.g., heater) at the same time as or before supplying power to the Digital Temperature Controller. If power is turned ON for the Digital Temperature Controller before turning ON power for the load, self-tuning will not be performed properly and optimum control will not be achieved.
- 12) A switch or circuit breaker should be provided close to this unit. The switch or circuit breaker should be within easy reach of the operator, and must be marked as a disconnecting means for this unit.
- 13) Always turn OFF the power supply before pulling out the interior of the E5CN, E5AN, or E5EN, and never touch nor apply shock to the terminals or electronic components. When inserting the interior of the product, do not allow the electronic components to touch the case. Always turn OFF the power supply before removing the terminal block from the E5GN, and never touch nor apply shock to the terminals or electronic components.
- 14) Do not use paint thinner or similar chemical to clean with. Use standard grade alcohol.
- 15) Design system (control panel, etc) considering the 2 second of delay that the controller's output to be set after power ON.
- 16) The outputs may turn OFF when shifting to certain levels, such as the initial setting level. Take this into consideration when performing control.
- 17) The number of EEPROM write operations is limited. Therefore, use RAM write mode when frequently overwriting data during communications or others operations.
- 18) Always touch a grounded piece of metal before touching the Digital Temperature Controller to discharge static electricity from your body.
- 19) Do not remove the terminal block from the E5CN, E5AN, or E5EN. Doing so may result in failure or malfunction.
- 20) Control outputs that are voltage outputs are not isolated from the internal circuits. When using a grounded thermocouple, do not connect any of the control output terminals to ground. (Doing so may result in an unwanted circuit path, causing error in the measured temperature.)
- 21) When replacing the body of the E5CN, E5AN, or E5EN, check the condition of the terminals. If corroded terminals are used, contact failure in the terminals may cause the temperature inside the Digital Temperature Controller to increase, possibly resulting in fire. If the terminals are corroded, replace the case as well.

When pulling out the terminal block of the E5GN to replace the Digital Temperature Controller, check the condition of the terminals. If corroded terminals are used, contact failure in the terminals may cause the temperature inside the Digital Temperature Controller to increase, possibly resulting in fire. If the terminals are corroded, replace the terminal block as well.

- 22) Use suitable tools when taking the Digital Temperature Controller apart for disposal. Sharp parts inside the Digital Temperature Controller may cause injury.
- 23) When applying Lloyd's standards, install the Digital Temperature Controller according to the requirements given in Shipping Standards in the E5CN, E5AN, E5EN, E5GN User's Manual (Cat. No. H156).
- 24) Do not use the Temperature Controller if the front sheet is peeling or torn.

## <span id="page-10-0"></span>**Conventions Used in This Manual**

#### ■ How This Manual is Organized

**Overview** 

Descriptions in this manual are separated by the communications method.

Read the sections that are application to the system being used.

CompoWay/F

Communications Data for CompoWay/F•SYSWAY

SYSWAY

Modbus -

Com Data for<br>CompoWay/F

Overview

Overview

CompoWay/F

CompoWay/F

Com Data for<br>CompoWay/F SYSWAY **AVMSAS** 

# Appendix

Communications Data for Modbus

#### ■ **Related Manuals**

This manual describes the communications functions of the E5CN/AN/EN/GN. For details on the functions of the E5CN/AN/EN/GN, refer to the User's Manual (H156).

Appendix -

## **Table of Contents**

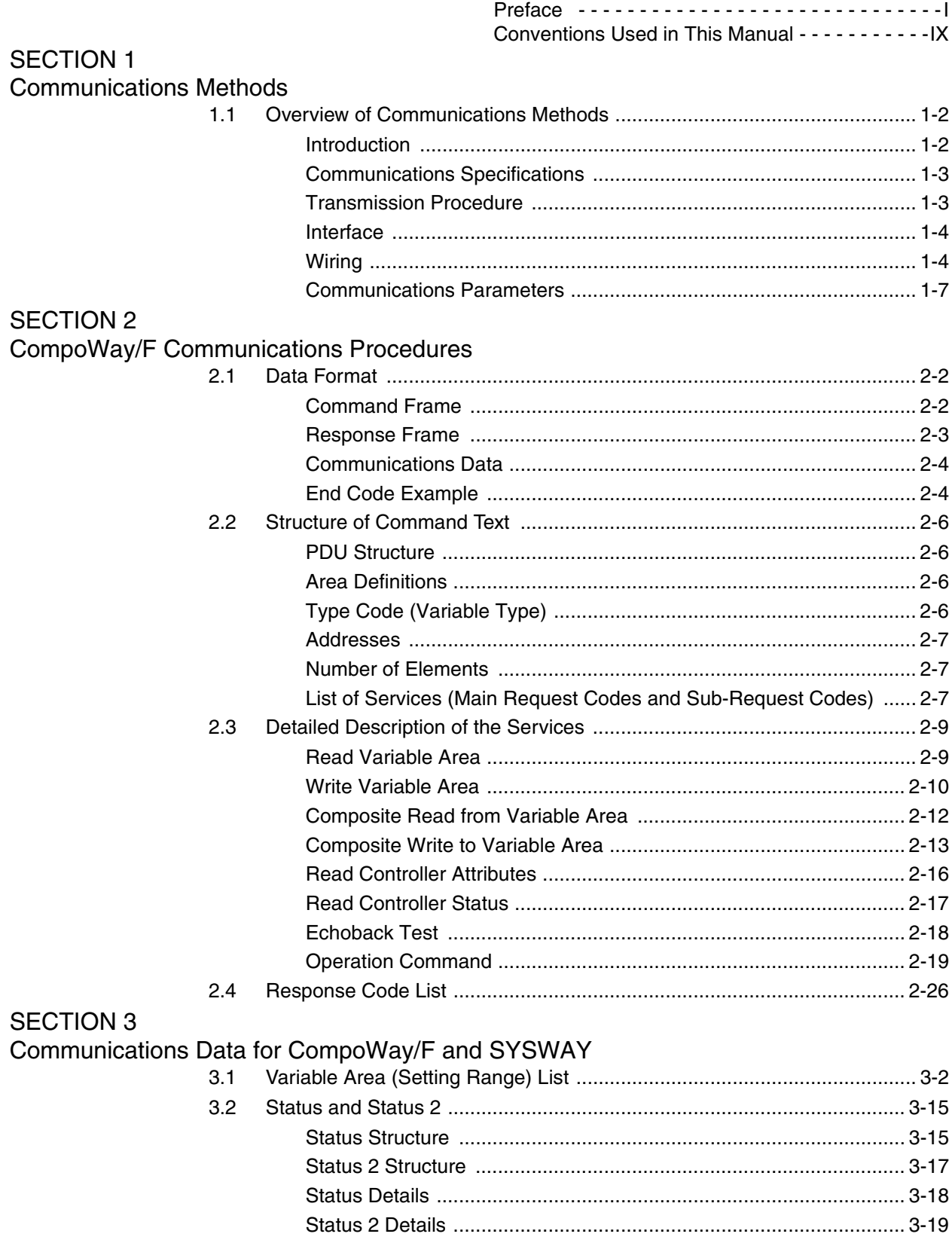

#### **SECTION 4**

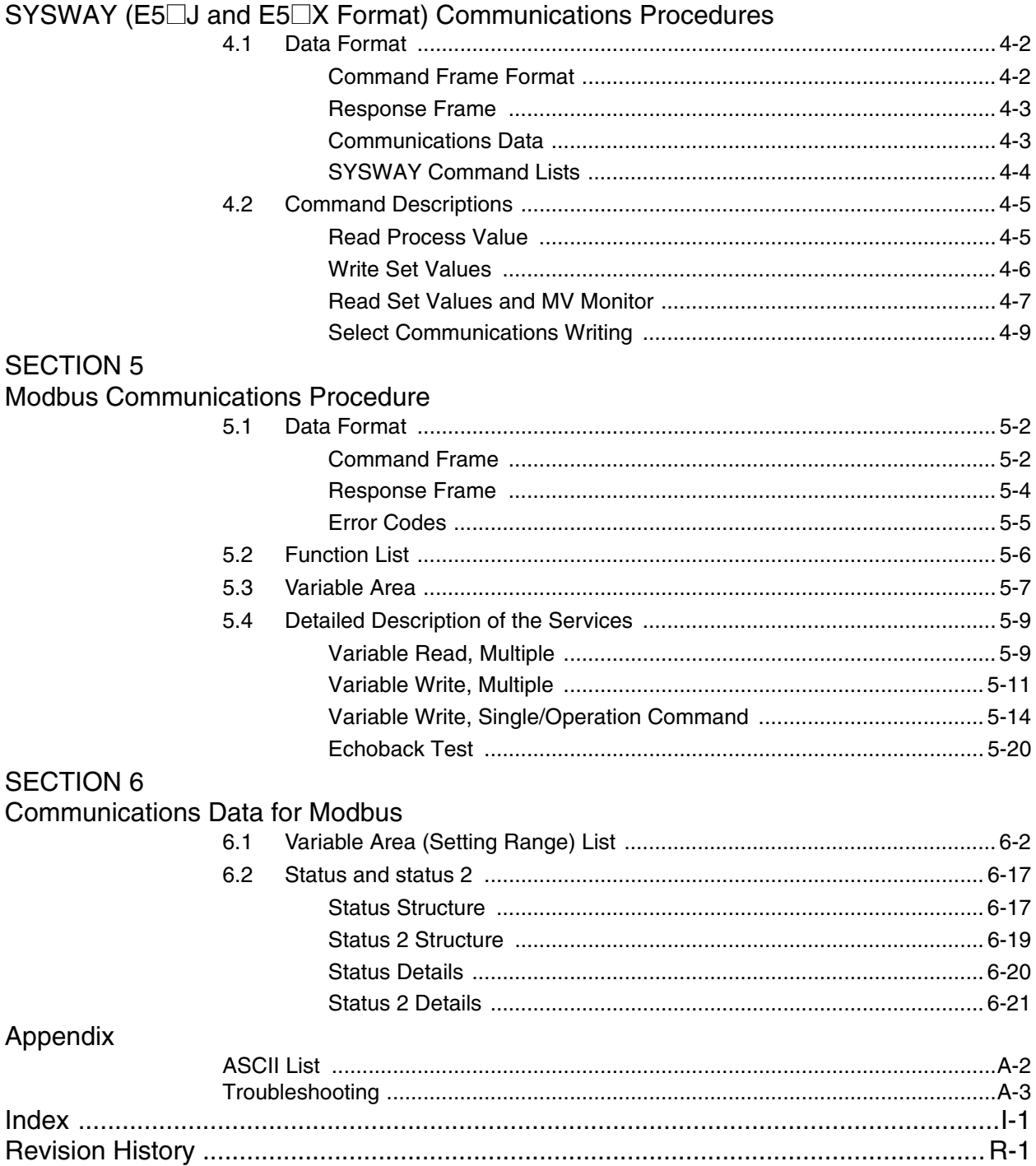

## <span id="page-14-0"></span>**SECTION 1 Communications Methods**

This section briefly describes the supported communications methods and how to wire equipment. Refer to this section when setting up equipment.

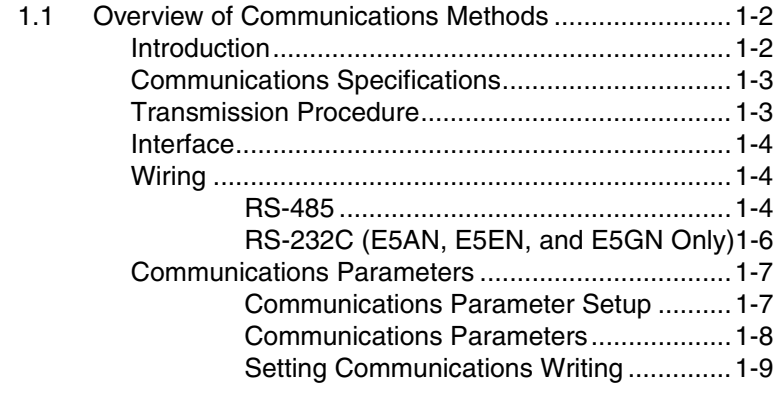

#### <span id="page-15-0"></span>**1.1 Overview of Communications Methods**

<span id="page-15-1"></span>■ **Introduction** The program for the communications functions are created on the host (personal computer, PLC, or other type of communications master), and the E5CN/AN/EN/GN's parameters are monitored or set from the host. Therefore, the description provided here is from the viewpoint of the host.

> CompoWay/F is OMRON's standard communications format for general serial communications. This format uses a standard frame format as well as the well-established FINS\* commands used for OMRON's PLCs. Therefore, it can simplify communications between components and the host.

\*FINS (Factory Interface Network service)

The FINS protocol provides message communications between controllers in OMRON FA networks.

Modbus is a standard communications control method that conforms to the Modicon Company's RTU-mode Modbus Protocol (PI-MBUS-300 Revision J).

Modbus is a registered trademark of Schneider Electric.

It supports functions equivalent to the CompoWay/F Read Variable Area, Write Variable Area, Operation Command, and Echoback Test functions.

The E5CN/AN/EN/GN supports the following communications functions.

- Reading/writing of parameters
- Operation instructions
- Selection of setup levels

Communications are subject to the following condition:

• Parameters can be written only when the Communications Writing parameter is set to ON (enabled).

#### <span id="page-16-0"></span>■ **Communications Specifications**

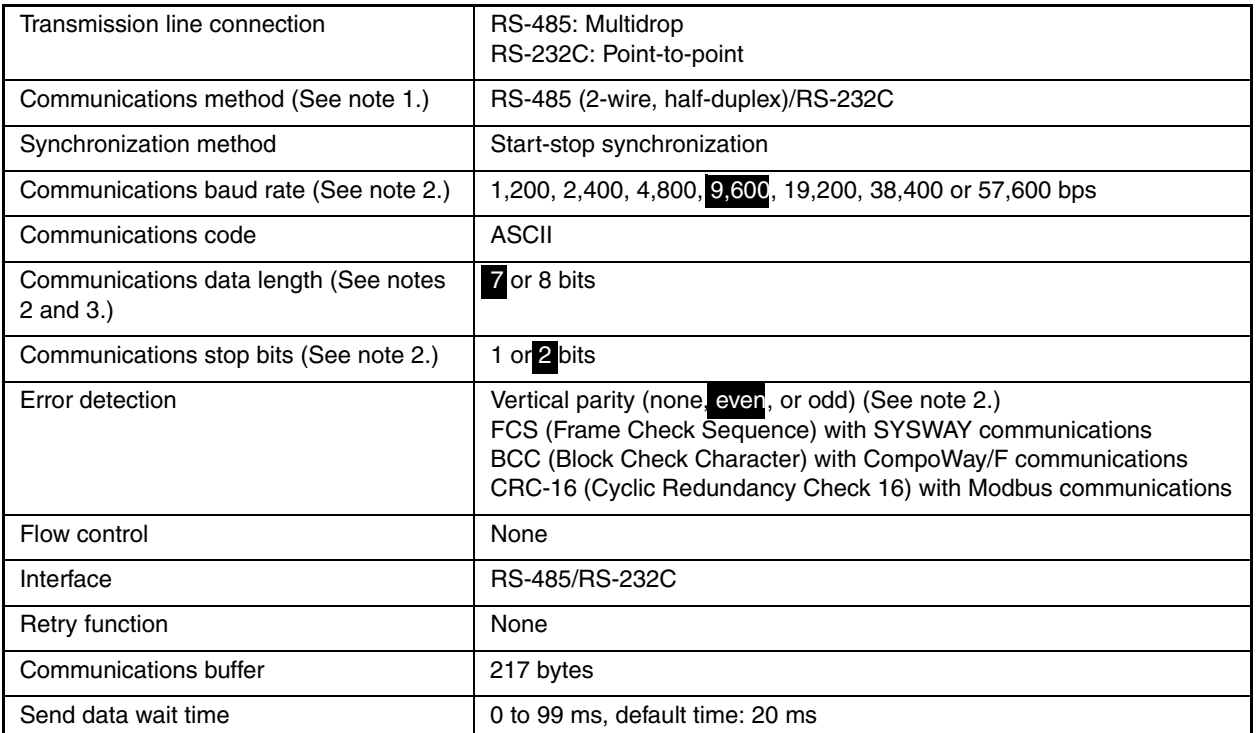

Note 1: RS-232C is supported by E5AN, E5EN, and E5GN only.

- Note 2: Communications baud rate, data length, stop bits and vertical parity can each be set independently in the communications setting level. Highlighted values indicate default settings.
- Note 3: The communications data length for Modbus must be 8 bits.

#### <span id="page-16-1"></span>■ **Transmission Procedure**

When the host transmits a command frame, the E5CN/AN/EN/GN transmits a response frame that corresponds to the command frame. A single response frame is returned for each command frame. The following diagram shows the operation of the command and response frames.

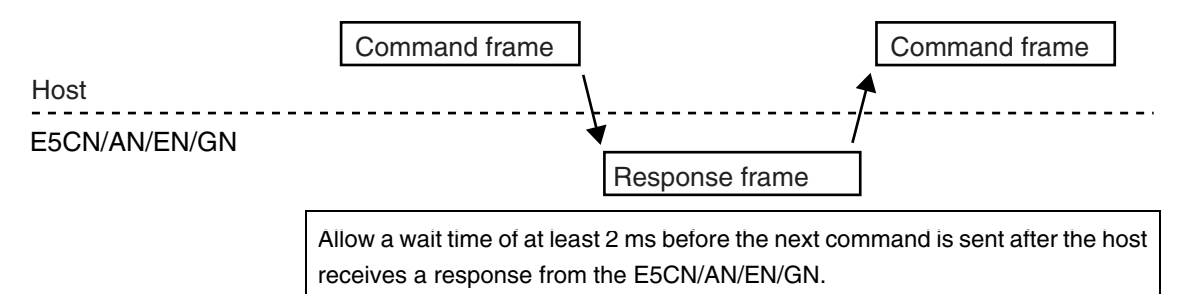

#### <span id="page-17-0"></span>■ **Interface**

<span id="page-17-1"></span>■ Wiring

<span id="page-17-2"></span>●**RS-485** 

Communications with the host are carried out through a standard RS-485 interface or RS-232C interface (E5AN, E5EN, and E5GN only). Use a K3SC Interface Converter for RS-485 and RS-232C interface conversion.

- The RS-485 connection can be either one-to-one or one-to-N. Up to 32 units including the host can be connected in a one-to-N system.
- The total cable length is 500 m max.
- Use a shielded, AWG24 to AWG14 (cross-sectional area of 0.205 to 2.081 mm<sup>2</sup>) twisted-pair cable for the E5CN, E5EN, or E5AN, Use a shielded, AWG24 to AWG18 (cross-sectional area of 0.205 to 0.823 mm<sup>2</sup>) twisted-pair cable for the E5GN. The stripping length is 5 to 6 mm for the E5CN, E5AN, or E5EN, and 6 to 8 mm for the E5GN.

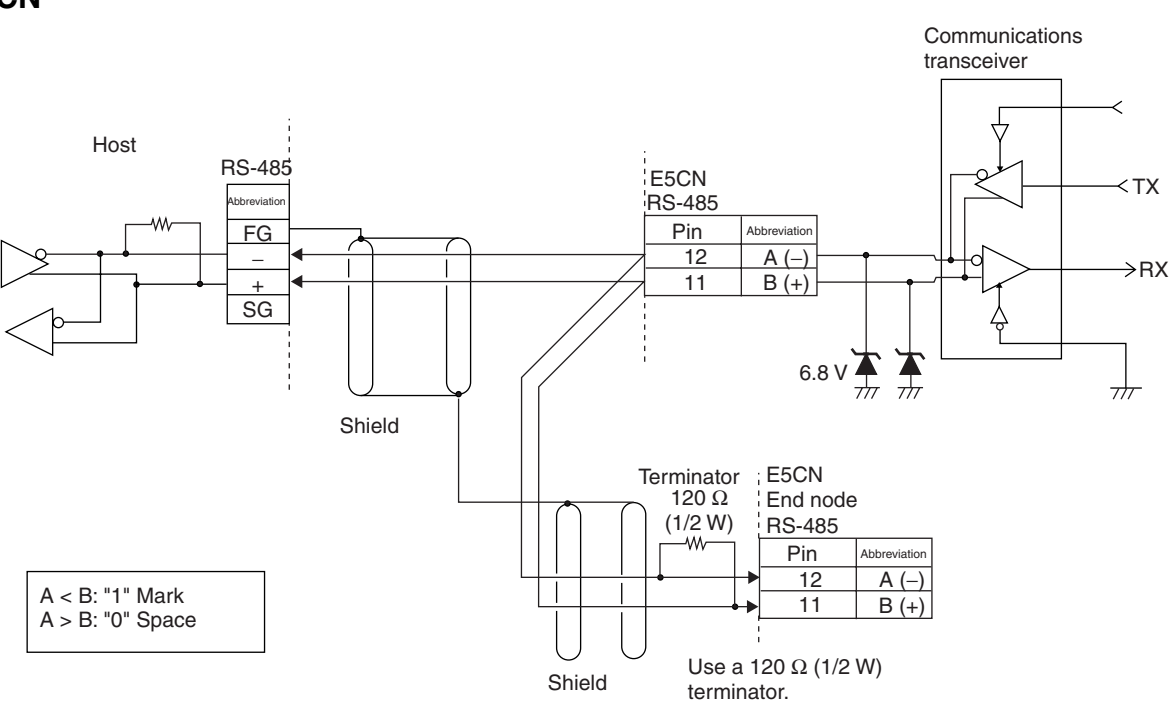

Specify both ends of the transmission path including the host as the end node (that is, connect terminators to both ends). Use a terminating resistance of at least 54  $\Omega$ .

#### ●**E5CN**

#### ●**E5AN/EN**

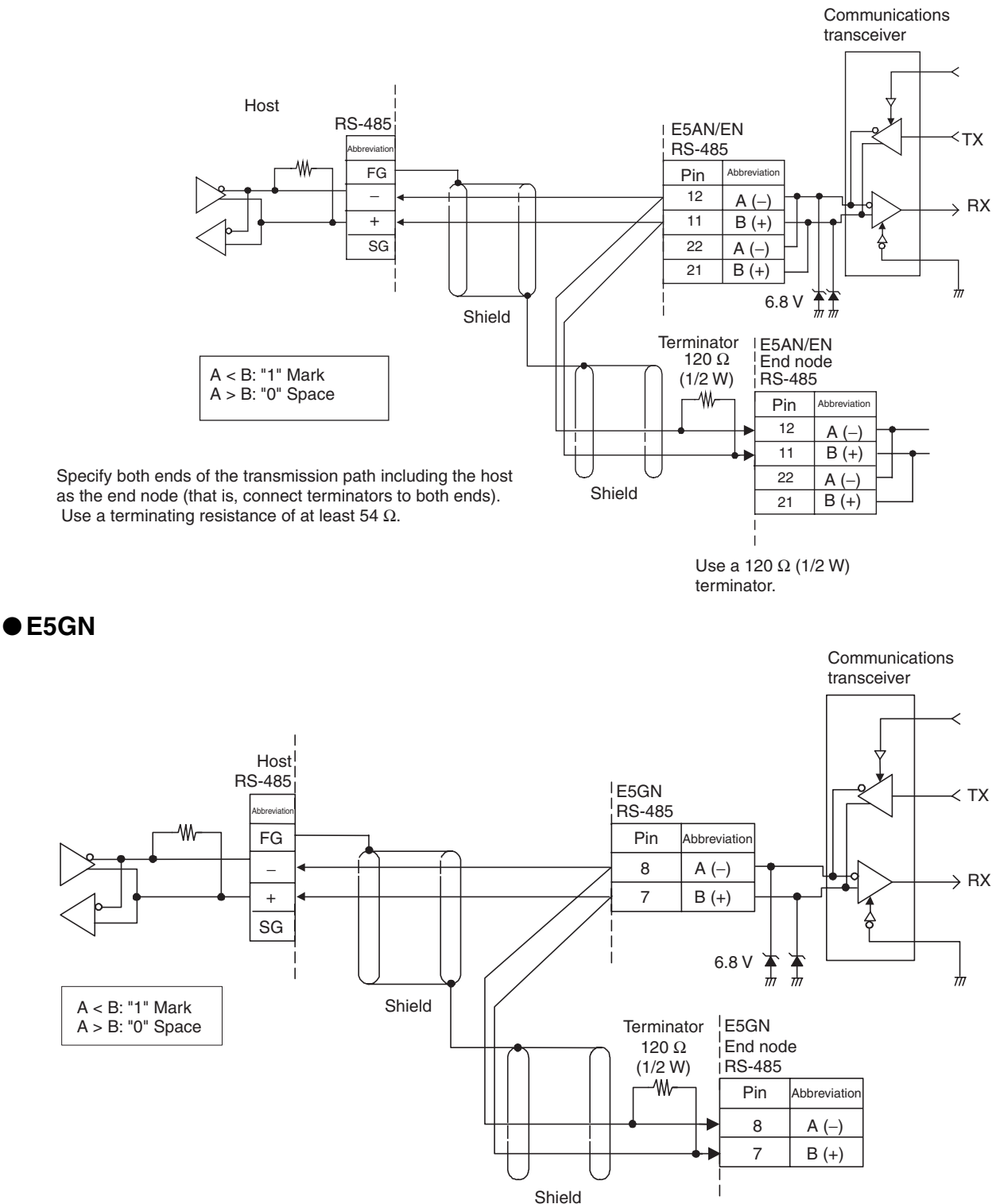

Specify both ends of the transmission path including the host as the end node (that is, connect terminators to both ends). Use a terminating resistance of at least 54  $\Omega$ .

> Match the communications specifications of the E5CN/AN/EN/GN and the host. When using a 1: N connection, set the same communications specifications in all of the Units. (Of course, each Unit must have a unique unit number.)

terminator.

Use a 120 Ω (1/2 W)

This section explains how to set the E5CN/AN/EN/GN's communications specifications. For details on the host, refer to the User's Manual provided with the host.

#### <span id="page-19-0"></span>●**RS-232C (E5AN, E5EN, and E5GN Only)**

- A 1:1 connection is used.
- The maximum cable length is 15 m. To extend the transmission path, use the OMRON Z3R RS-232C Optical Interface.
- Use a shielded, AWG24 to AWG14 (cross-sectional area of 0.205 to 2.081 mm<sup>2</sup>) twisted-pair cable for the E5CN, E5EN, or E5AN. Use a shielded, AWG24 to AWG18 (cross-sectional area of 0.205 to 0.823 mm<sup>2</sup>) twisted-pair cable for the E5GN. The stripping length is 5 to 6 mm for the E5CN, E5AN, or E5EN, and 6 to 8 mm for the E5GN.

●**E5AN/EN** Host

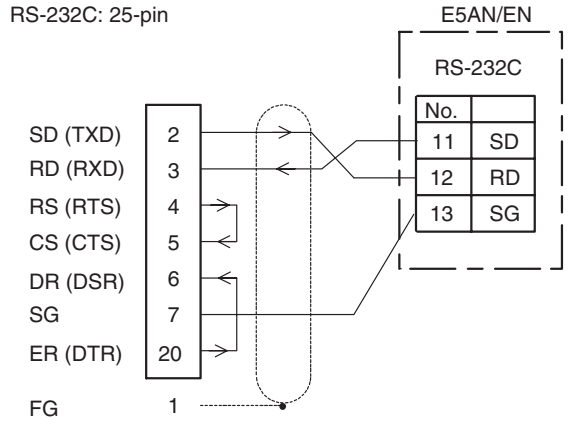

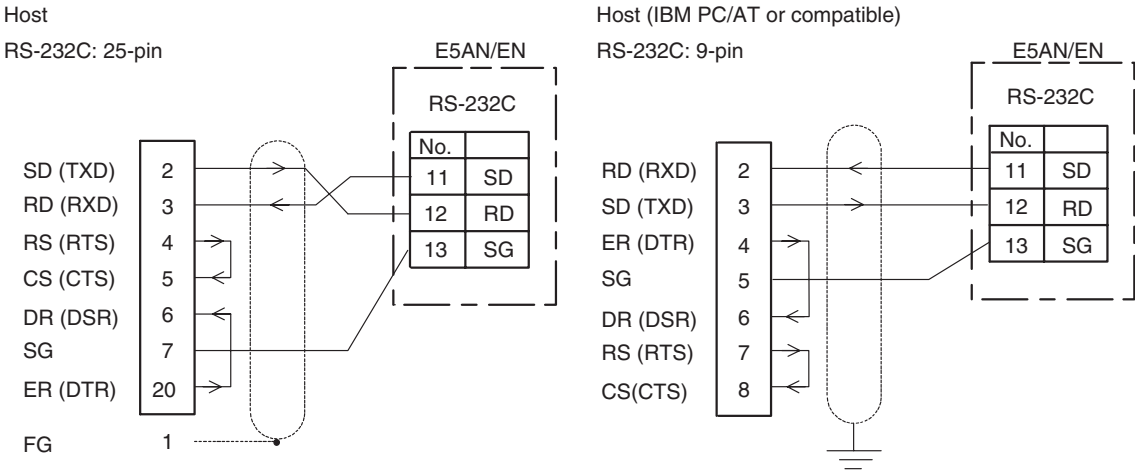

#### ●**E5GN**

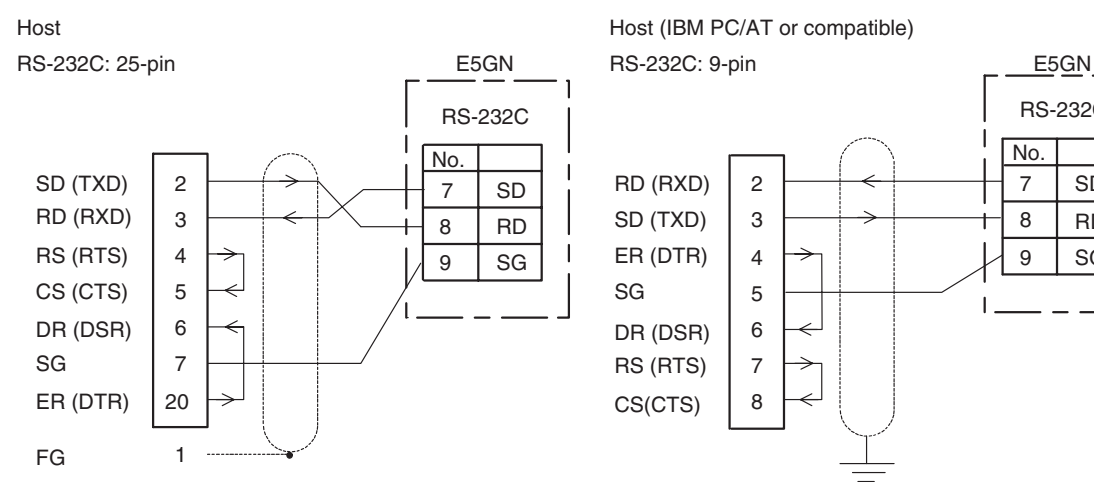

Host (IBM PC/AT or compatible)

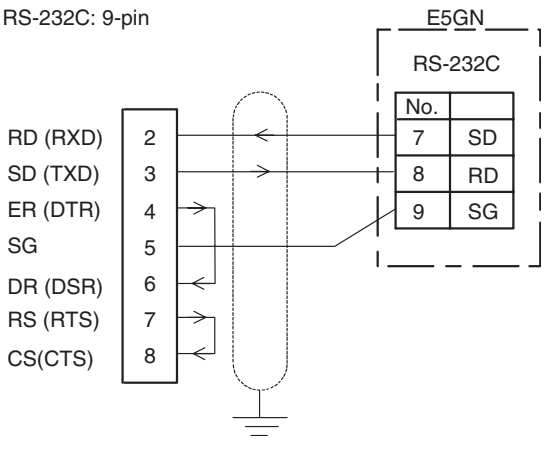

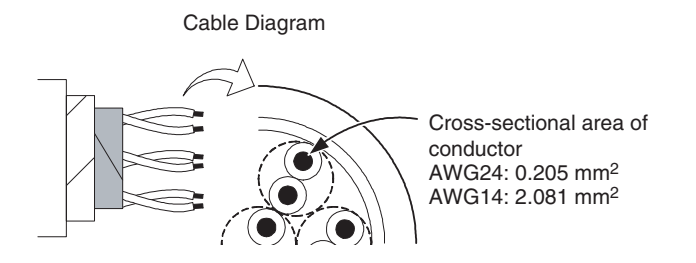

#### <span id="page-20-0"></span>■ **Communications Parameters**

The E5CN/AN/EN/GN's communications specifications are set in the communications setting level. These parameters are set on the E5CN/ AN/EN/GN's front panel. The following table shows the communications parameters and their setting ranges.

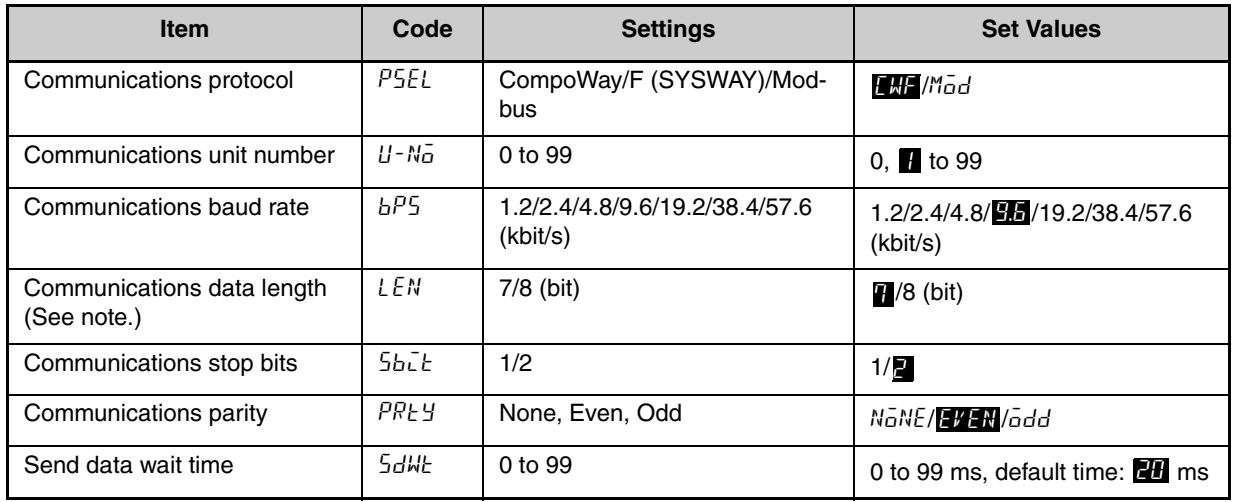

Highlighted values indicate default settings.

Note: The communications data length for Modbus must be 8 bits.

#### <span id="page-20-1"></span>●**Communications Parameter Setup**

Before you carry out communications with the E5CN/AN/EN/GN, set up the communications unit number, baud rate, and other parameters by carrying out the following procedure. For details on operations other than communications parameter setup, refer to the *E5CN/E5AN/E5EN/ E5GN Digital Temperature Controllers User's Manual Basic Type* (Cat. No. H156) for the devices being used.

- 1. Press the  $\Box$  Key for at least three seconds to move from the "operation level" to the "initial setting level."
- **2.** Press the  $\textcircled{1}$  Key for less than one second to move from the "initial setting level" to the "communications setting level."
- **3.** Select the parameters as shown below by pressing the  $\mathbb{F}$  Key.

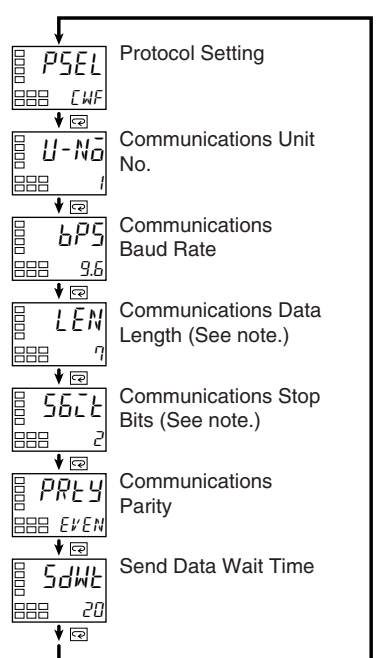

- Note: Displayed only when the
	- Protocol Setting parameter is set to CompoWay/F.

#### <span id="page-21-0"></span>●**Communications Parameters**

When communications parameter settings have been changed, the new settings must be enabled by resetting the Controller.

**4.** Use the  $\leq$  or  $\leq$  Keys to change the parameter set values.

- Protocol Setting  $(PSEL)$ The communications protocol can be selected. Set CompoWay/F (SYSWAY) or Modbus.
- Communications Unit No.  $(U N_0)$

This parameter is for setting a unique unit number for each of the Temperature Controllers. This unit number is set so that the host can identify the Temperature Controller when communications are carried out with the host. The unit number can be set to an integer value between 0 and 99. The default is "1." When two or more Temperature Controllers are used, do not set the same unit number. Doing so will prevent normal operation.

- Communications Baud Rate  $(bP5)$ This parameter is for setting the baud rate for communications with the host. The communications baud rate settings are as follows: 1.2 (1200 bps), 2.4 (2400 bps), 4.8 (4800 bps), 9.6 (9600 bps), 19.2 (19200 bps), 38.4 (38400 bps) or 57.6 (57600 bps)
- Communications Data Length  $(LEN)$ This parameter is for setting the number of communications data bits. Set either "7 bits" or "8 bits."
- Communications Stop Bits  $(5b\bar{b})$ This parameter is for setting the number of communications stop bits. Set either "1" or "2."
- Communications Parity  $(PREY)$ The communications parity can be set. Set the parity to "none," "even." or "odd."
- Send Data Wait Time  $(5dW)$

The send data wait time is the delay from when the Controller receives a command from the host computer until it returns a response. If the response is returned too quickly, the host computer may not be able to receive the response. Change the send data wait time as required. To increase the response speed for communications, reduce the send data wait time. The send data wait time can be set in 1-ms increments between 0 and 99 ms. The default is 20 ms.

#### <span id="page-22-0"></span>● Setting Communications Writing

Set the communications writing parameter to ON to allow the host to write to the E5CN/AN/EN/GN via communications.

#### Parameter Setting

- **1.** Press the  $\textcircled{1}$  Key for less than one second to move from the operation level to the adjustment level.
- 2. Select the parameter as shown below by pressing the  $\mathbb{\mathbb{R}}$  Key.
- **3.** Press the  $\leq \infty$  or  $\leq \infty$  Key to set the communications writing parameter to ON.

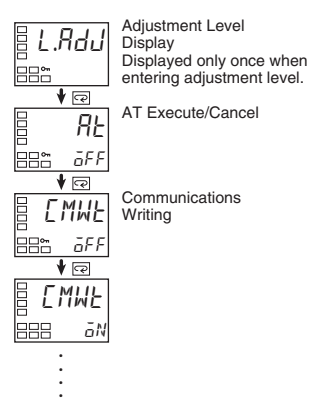

1-10

۰

## <span id="page-24-0"></span>**SECTION 2 CompoWay/F Communications Procedures**

Read this section if you are to communicate using the CompoWay/F format.

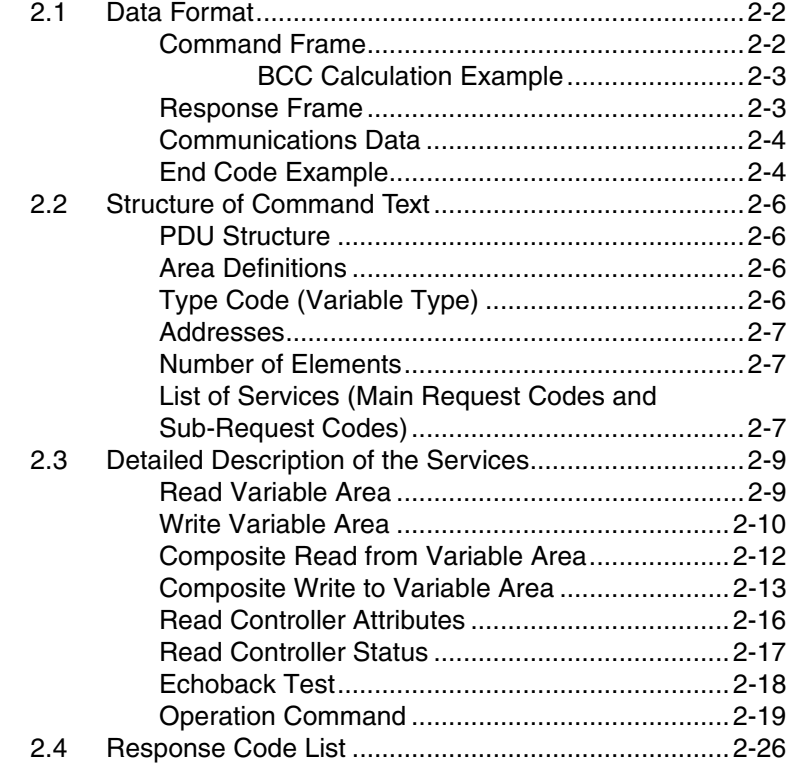

### <span id="page-25-0"></span>**2.1 Data Format**

Hexadecimal values are expressed by adding the prefix H' before the number, e.g., H'02. Numbers shown without the H' prefix are ASCII characters.

The number underneath each item in a frame indicates the number of bytes.

#### <span id="page-25-1"></span>■ **Command Frame**

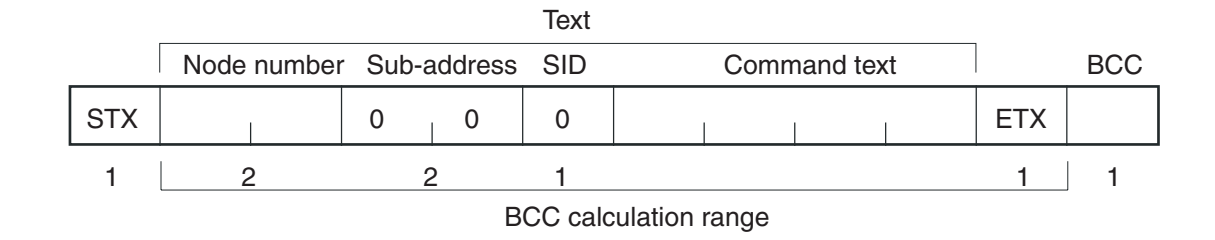

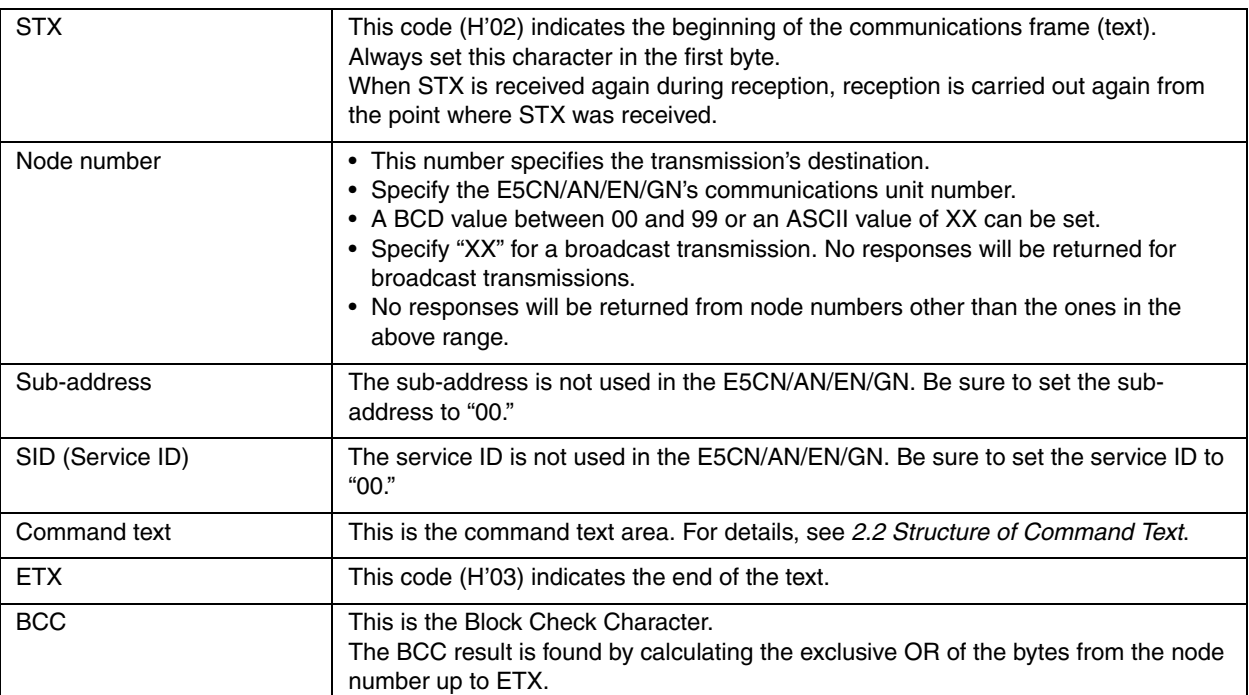

#### <span id="page-26-1"></span>●**BCC Calculation Example**

The BCC (Block Check Character) is determined by calculating the exclusive OR of the bytes from the node number up to ETX. The 8-bit result is written to the BCC byte at the end of the frame.

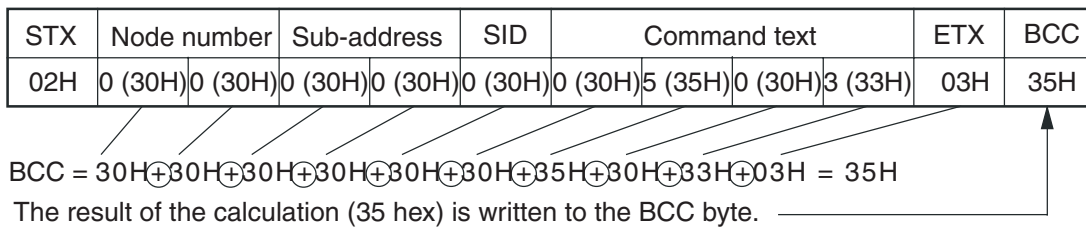

The  $\oplus$  symbols indicate XOR (exclusive OR) operations.

#### <span id="page-26-0"></span>■ **Response Frame**

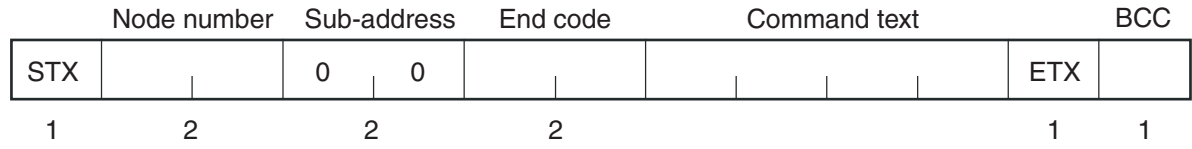

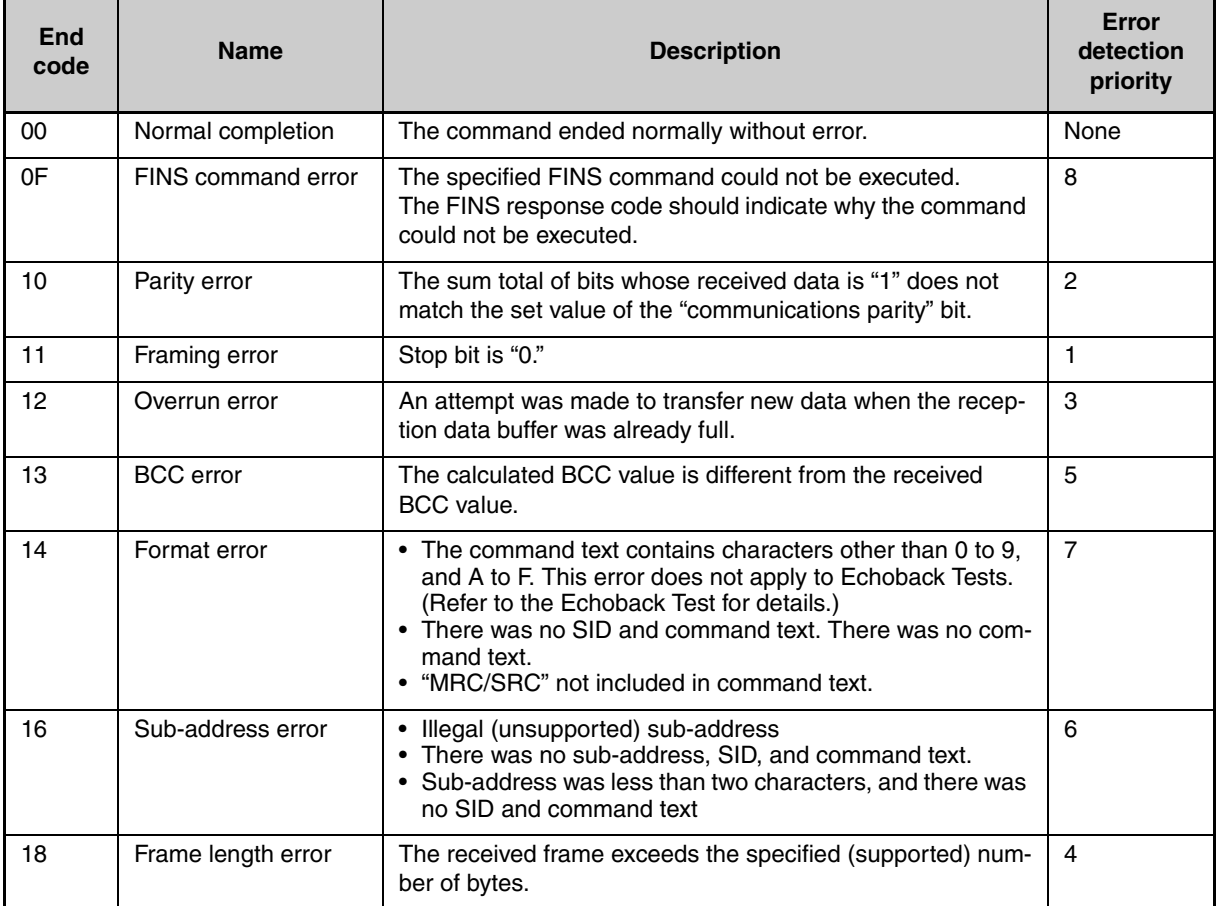

• An end code is returned for each command frame received that was addressed to the local node.

• No response will be returned unless the frame contained all elements up to the ETX and BCC.

• "Error Detection Priority" indicates the priority when two or more errors occur simultaneously.

#### <span id="page-27-0"></span>■ **Communications Data**

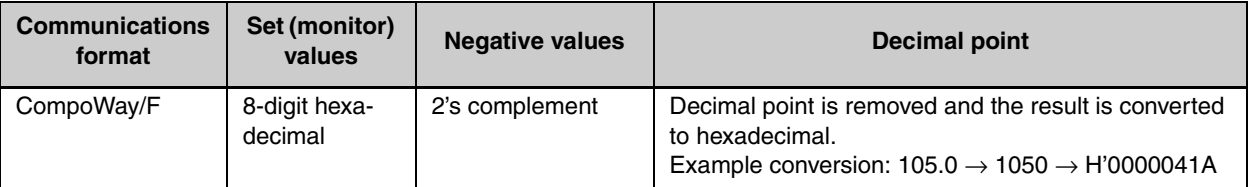

#### <span id="page-27-1"></span>■ **End Code Example**

The following examples show the end code when a command did not end normally.

Example 1) Illegal Sub-address, No SID, and No Command Text Command

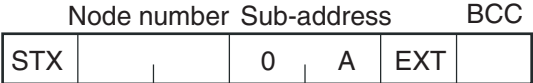

#### Response

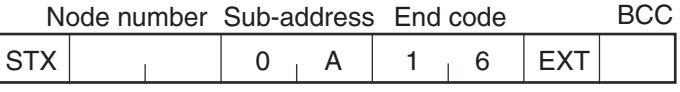

End code is "16" (sub-address error).

The sub-address error code is used because the sub-address error has a higher error detection priority than the format error.

#### Example 2) No Command Text

**Command** 

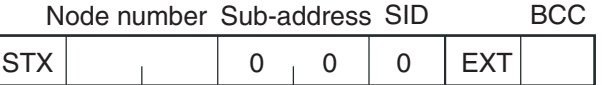

Response

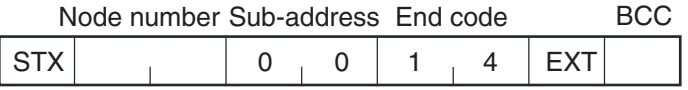

The end code is "14" (format error).

Example 3) No Node Number Provided Command

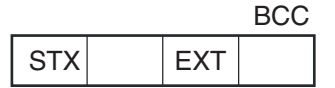

The node number is lacking one character.

#### Response

There is no response.

#### Example 4) No Sub-address and Illegal BCC Command

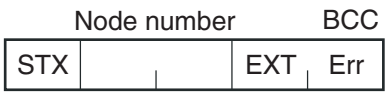

#### Response

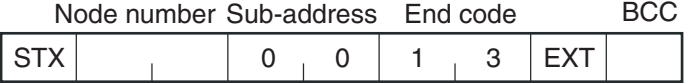

The sub-address is "00" and the end code is "13" (BCC error).

#### <span id="page-29-0"></span>**2.2 Structure of Command Text**

<span id="page-29-1"></span>■ **PDU Structure** An MRC (Main Request Code) and SRC (Sub-Request Code) followed by the various required data is transferred to the command text.

Service Request PDU

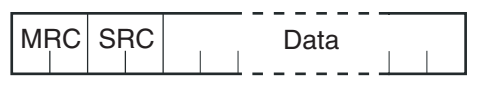

The MRES (Main Response Code) and SRES (Sub-Response Code) are transferred to the response frame following the above MRC/SRC. Data is then transferred following the MRES and SRES.

Service Response PDU (Normal Response)

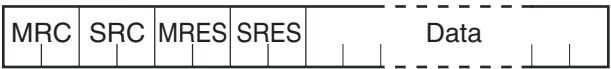

If the specified command text could not be executed, the service response PDU will contain only the MRC/SRC and MRES/SRES.

Service Response PDU (Command Text Not Executed)

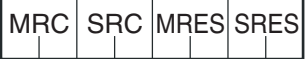

MRES/SRES provides the response code. MRES/SRES are not output when processing ends in a normal completion.

<span id="page-29-2"></span>■ **Area Definitions** Areas comprise only the variable area.

#### <span id="page-29-3"></span>■ **Type Code (Variable Type)**

The following tables show the variable area type codes.

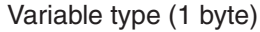

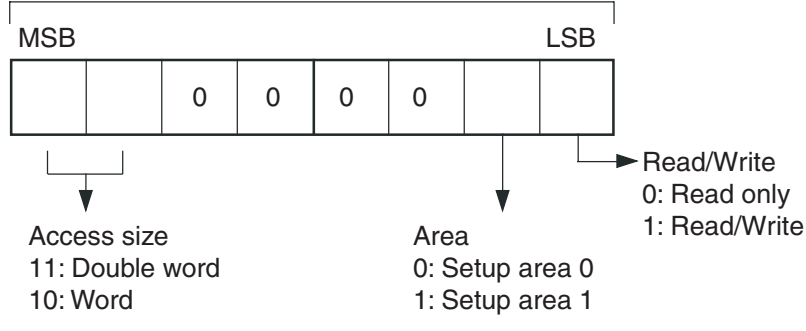

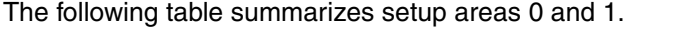

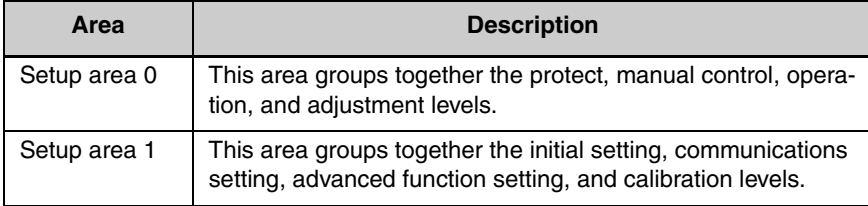

The type code depends on the parameter. Refer to *[3.1 Variable Area](#page-51-1) [\(Setting Range\) List](#page-51-1)* for details.

The variable type is converted to 2-byte ASCII and loaded to the frame. The following table shows the available variable types.

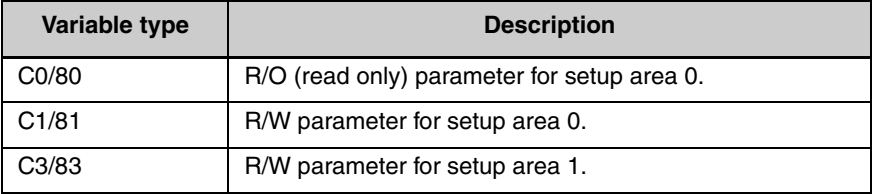

Note: Setup area 1 has no read-only parameters, so there is no variable type "C2."

<span id="page-30-0"></span>■ Addresses **An address is appended to each of the variable types. Express** addresses in 2-byte hexadecimal and append them for the specified access size. The address depends on the parameter. Refer to *[3.1](#page-51-1) [Variable Area \(Setting Range\) List](#page-51-1)* for details.

#### <span id="page-30-1"></span>■ **Number of Elements**

The number of elements is expressed in 2-byte hexadecimal. The range that can be specified for the number of elements depends on the command. Refer to *[2.3 Detailed Description of the Services](#page-32-0)* for details.

#### <span id="page-30-2"></span>■ **List of Services (Main Request Codes and Sub-Request Codes)**

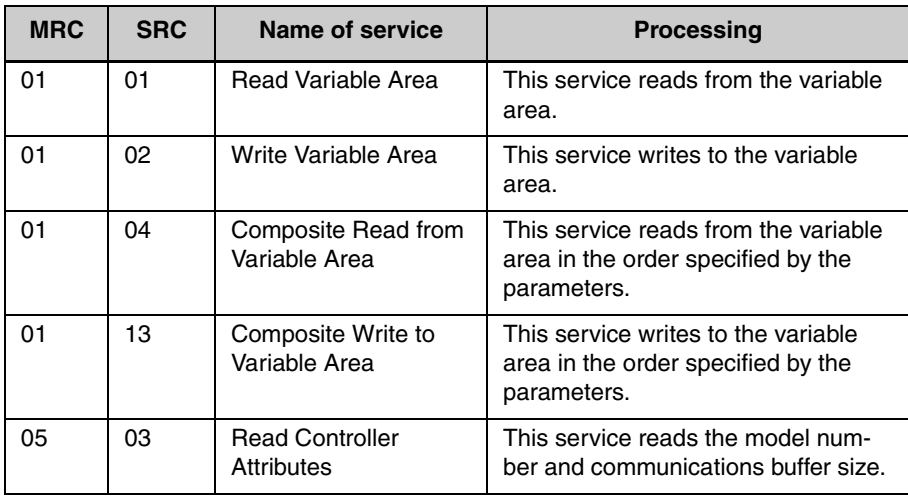

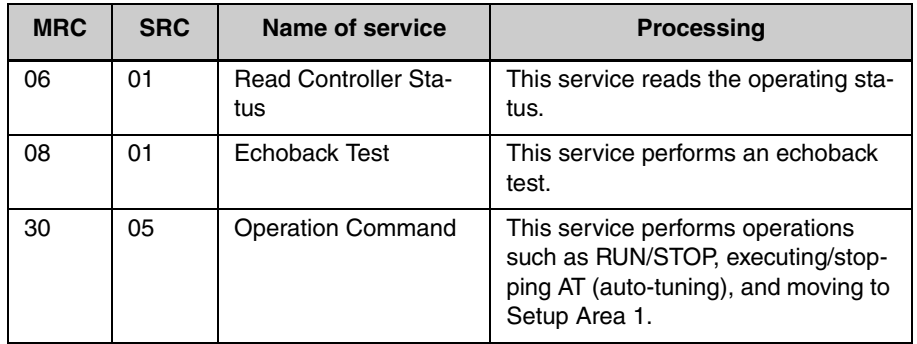

Note: No commands will be accepted and no responses will be returned when a memory error (RAM error) has occurred or the Controller is initializing (until the Controller recognizes the process value after the power is turned ON).

#### <span id="page-32-0"></span>**2.3 Detailed Description of the Services**

#### <span id="page-32-1"></span>■ **Read Variable Area**

This service reads data from the variable area.

Service Request PDU

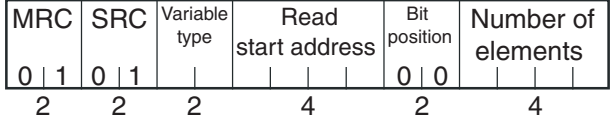

Service Request PDU

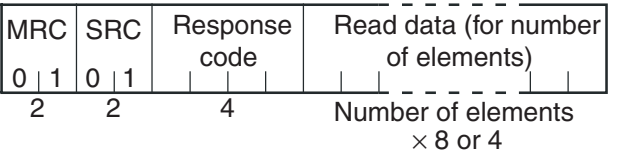

(1) Variable Type and Read Start Address

For details on variable types and read start addresses, see *SECTION [3](#page-50-1) [Communications Data for CompoWay/F and SYSWAY](#page-50-1)*.

#### (2) Bit Position

The E5CN/AN/EN/GN does not support bit access. Fixed to "00."

#### (3) Number of Elements

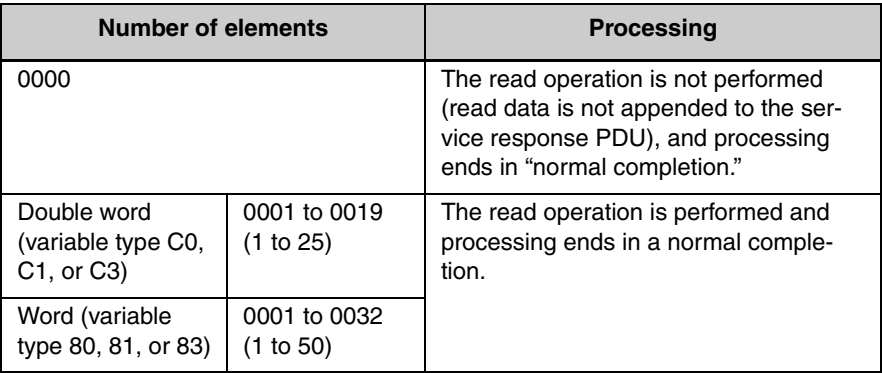

#### (4) Response Code

Normal Completion

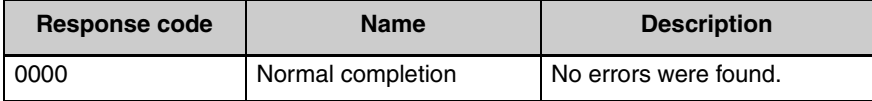

Error Occurred

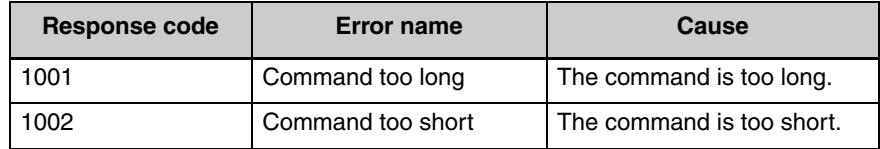

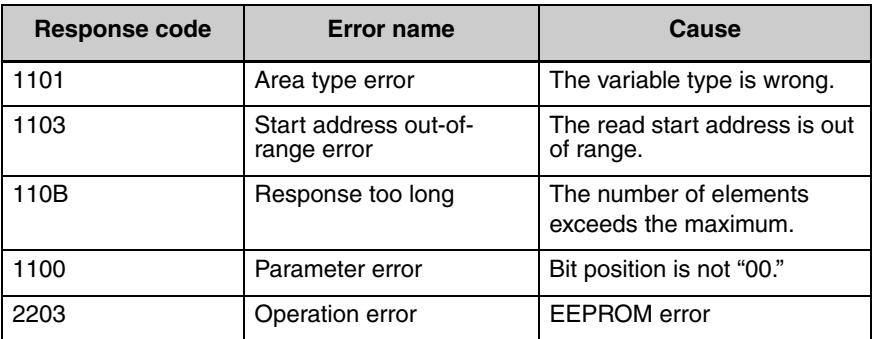

(5) Precautions

● Alarm Function

Even though alarms are not displayed on the Controller's display, they function normally in communications.

#### <span id="page-33-0"></span>■ Write Variable Area

This service writes data to the variable area.

#### Service Request PDU

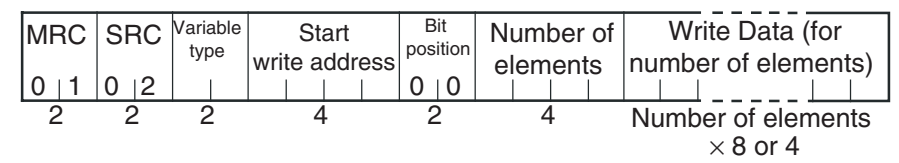

Service Response PDU

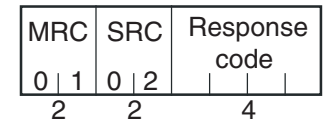

(1) Variable Type and Write Start Address

For details on variable types and write start addresses, see *SECTION [3](#page-50-1) [Communications Data for CompoWay/F and SYSWAY](#page-50-1)*.

(2) Bit Position

The E5CN/AN/EN/GN does not support bit access. Fixed to "00."

#### (3) Number of Elements

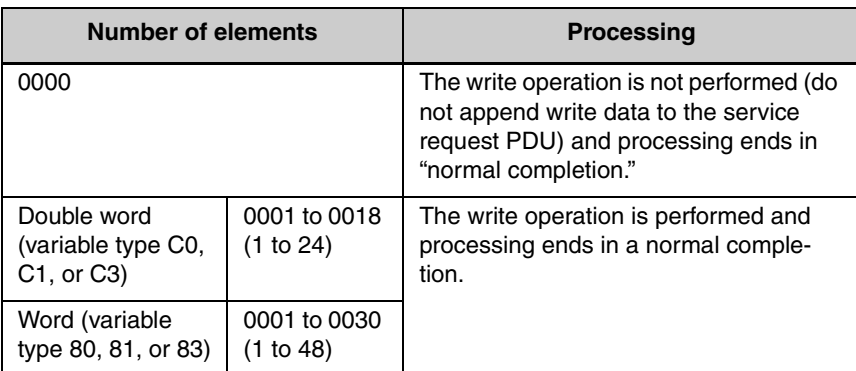

#### (4) Response Code

Normal Completion

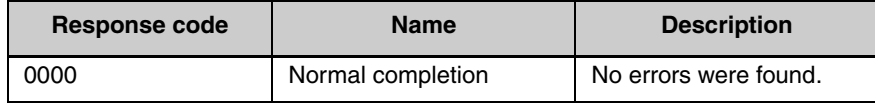

#### Error Occurred

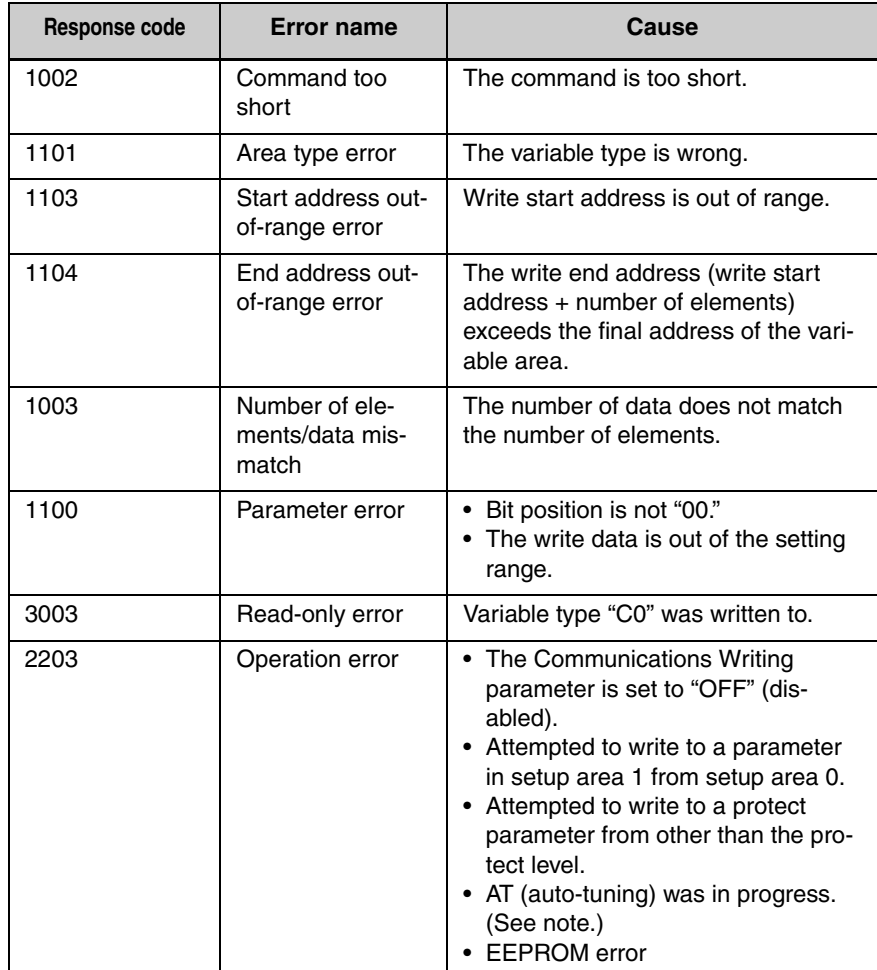

- Note: For details on AT (auto-tuning), refer to the *E5CN/E5AN/E5EN/ E5GN Digital Temperature Controllers User's Manual Basic Type* (Cat. No. H156).
	- (5) Precautions
	- Alarm Function

Even though alarms are not displayed on the Controller's display, they function normally in communications.

#### <span id="page-35-0"></span>■ **Composite Read from Variable Area**

This service reads in order the contents of specified addresses in the variable area.

#### Service Request PDU

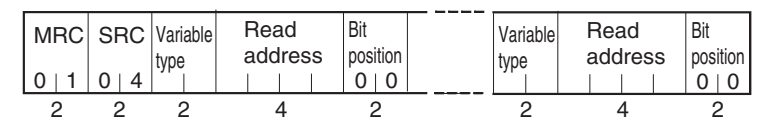

#### Service Response PDU

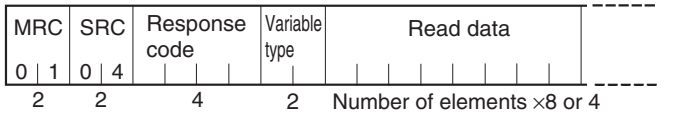

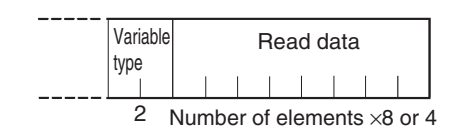

Note: The read data is read together with the variable type in the order specified by the command.

(1) Variable Type and Read Start Address

For details on variable types and read start addresses, see *SECTION [3](#page-50-1) [Communications Data for CompoWay/F and SYSWAY](#page-50-1)*.

(2) Bit Position

The E5CN/AN/EN/GN does not support bit access. Fixed to "00."

(3) Number of Read Data Items (Variable Type + Read Data + Bit Position Counted As 1 Item)

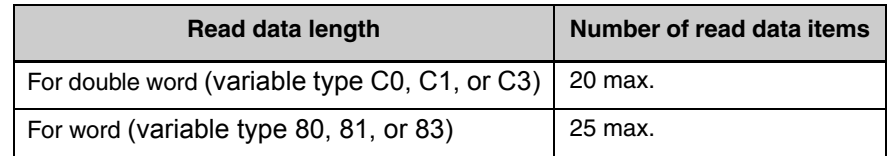
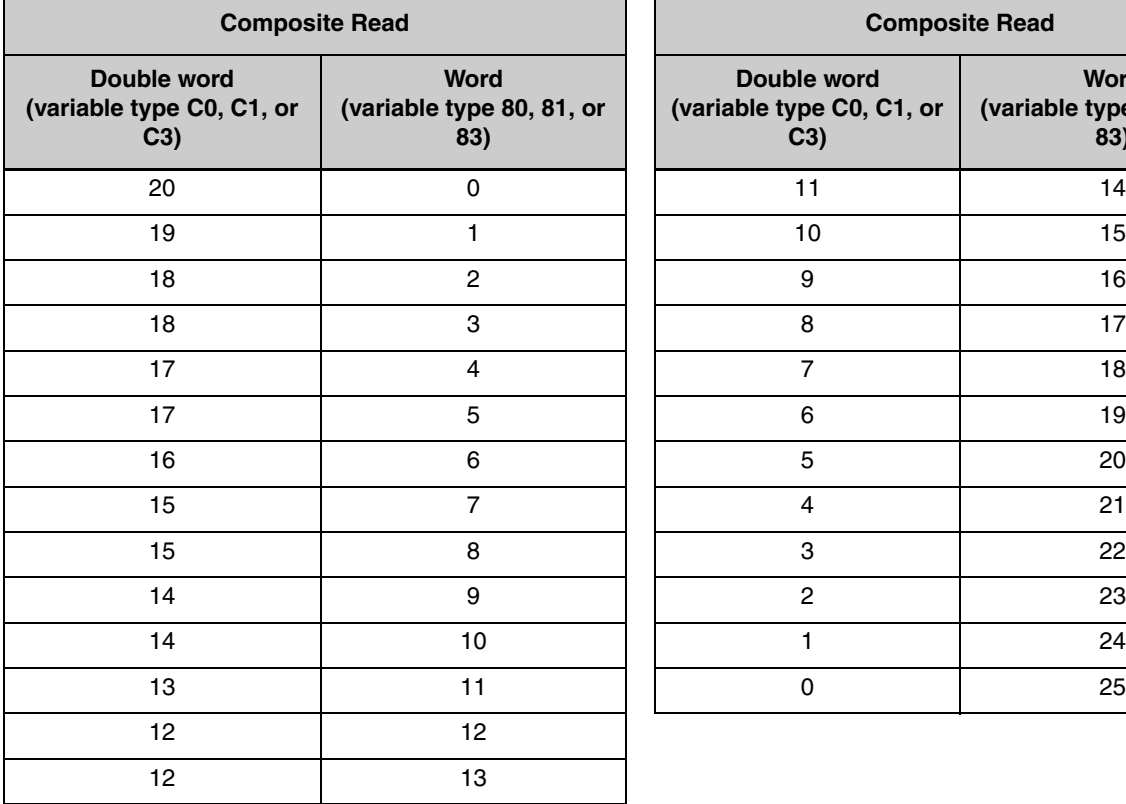

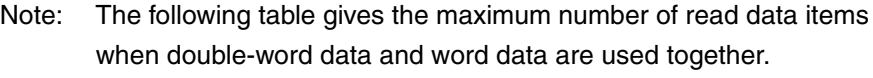

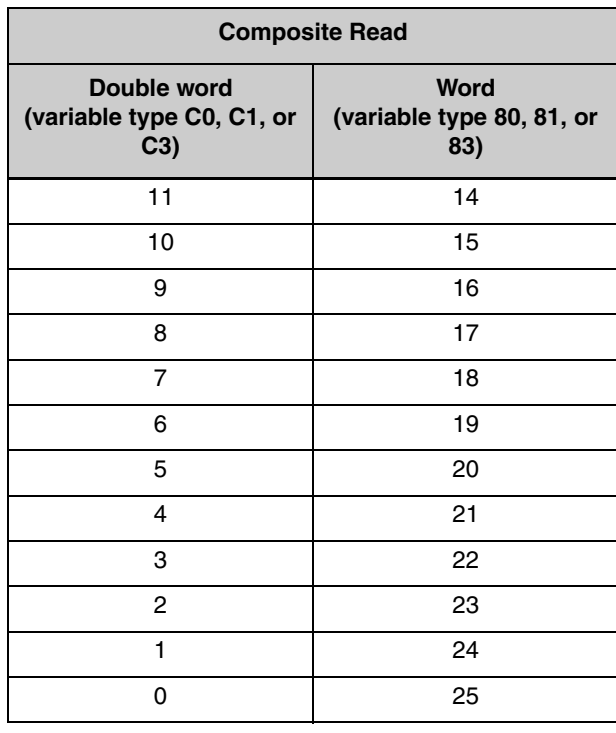

(4) Response Code

Normal Completion

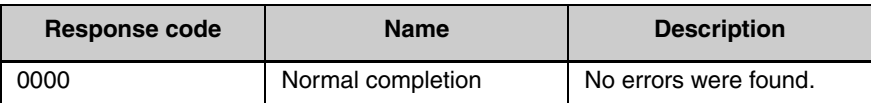

Error Occurred

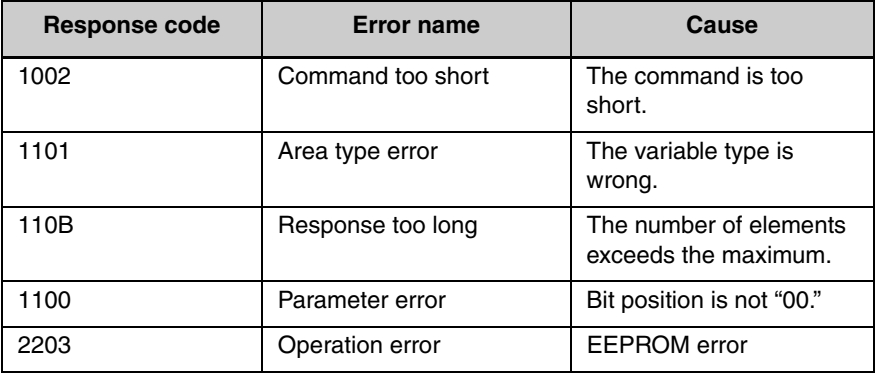

## ■ **Composite Write to Variable Area**

This service writes in order the contents of specified addresses to a variable area.

#### Service Request PDU

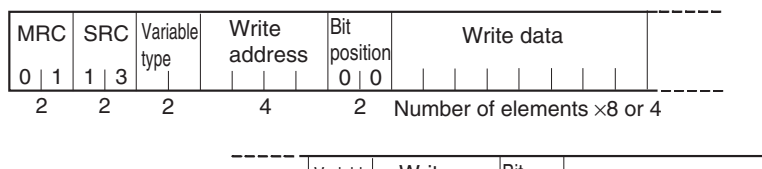

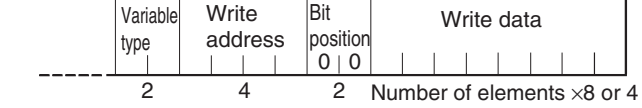

#### Service Response PDU

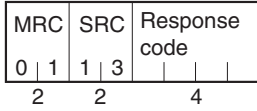

(1) Variable Type and Write Start Address

For details on variable types and write start addresses, see *SECTION [3](#page-50-0) [Communications Data for CompoWay/F and SYSWAY](#page-50-0)*.

#### (2) Bit Position

The E5CN/AN/EN/GN does not support bit access. Fixed to "00."

(3) Number of Write Data Items (Variable Type + Write Address + Bit Position + Write Data Counted As 1 Item)

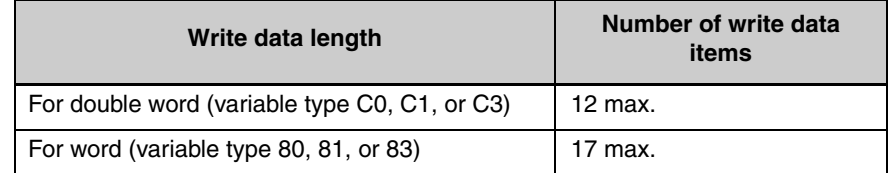

Note: The following table gives the maximum number of write data items when double-word data and word data are used together.

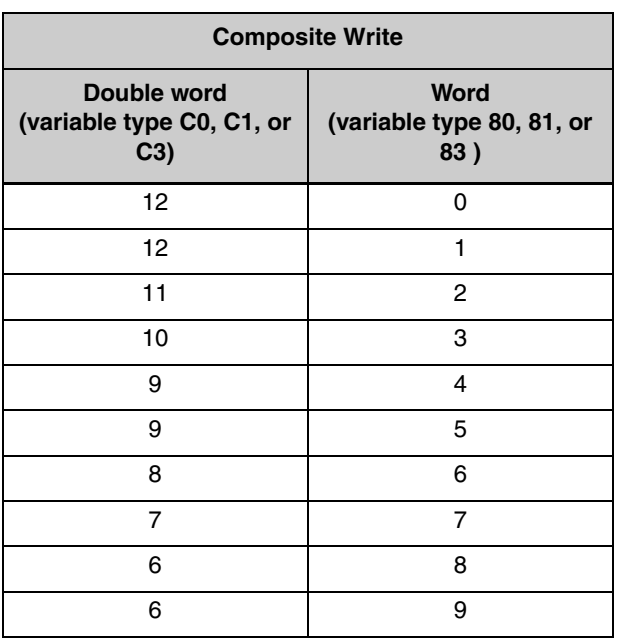

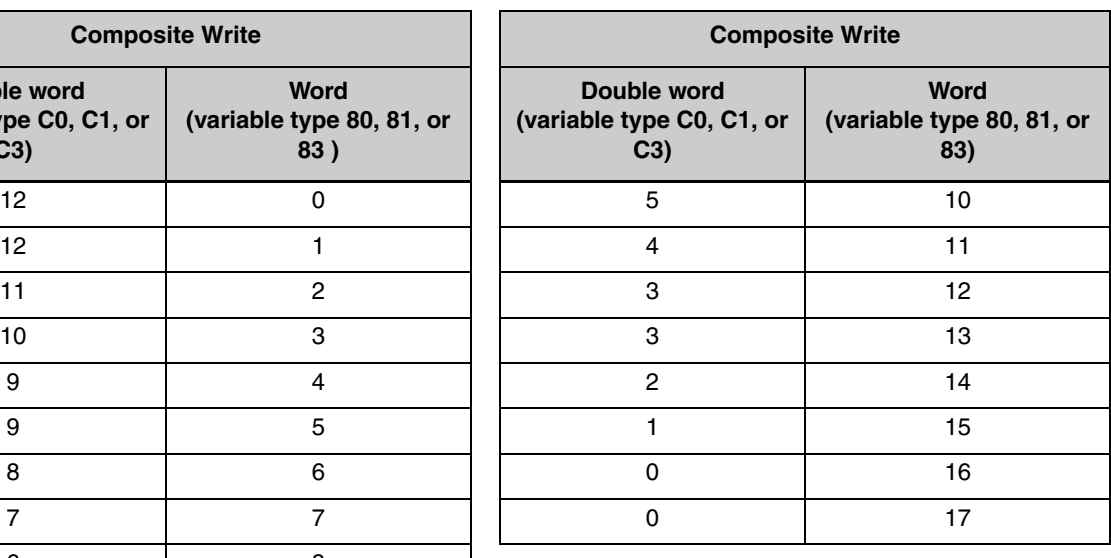

(4) Response Code Normal Completion

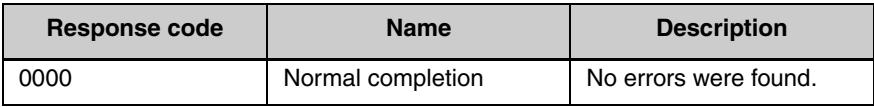

Error Occurred

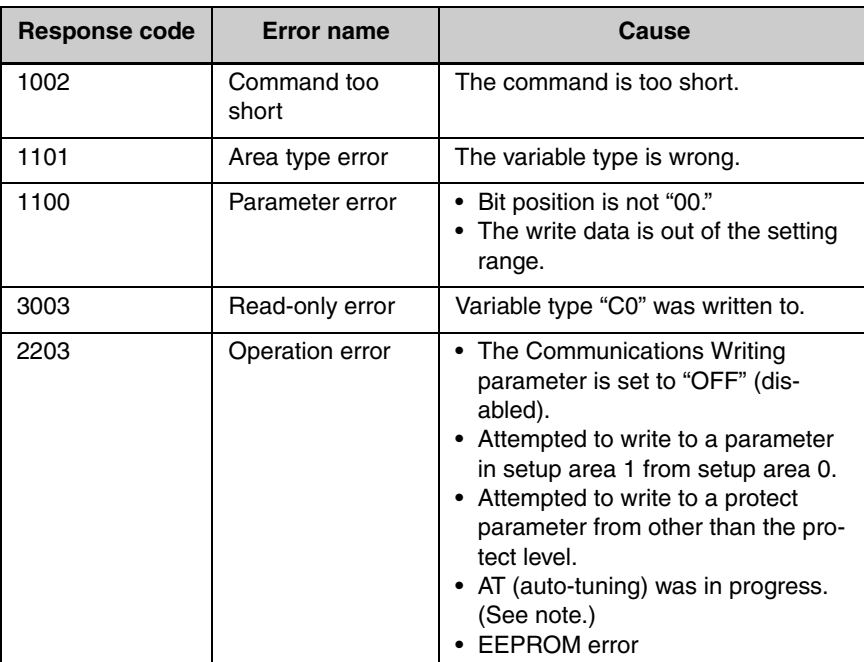

Note: For details on AT (auto-tuning), refer to the *E5CN/E5AN/E5EN/ E5GN Digital Temperature Controllers User's Manual Basic Type* (Cat. No. H156).

### ■ **Read Controller Attributes**

This service reads the model number and communications buffer size.

Service Request PDU

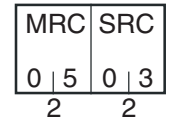

Service Response PDU

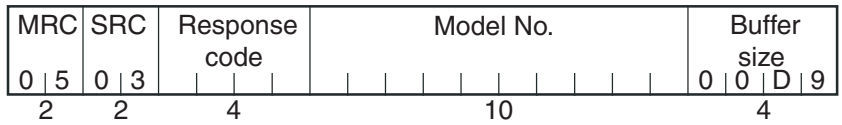

(1) Model Number

The model number is expressed in 10-byte ASCII. When 10 bytes are not required, pad the remaining bytes with spaces.

Example: The following model number is used for the E5CN-Q2HH03T (voltage output, two auxiliary outputs, two heater burnout detection inputs, communications functions, and TC/Pt universal input).

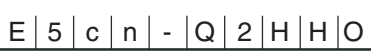

Note: A lowercase "e" is applied to the E5AN/EN/GN (eg., e5an).

#### (2) Buffer Size

The communications buffer size is expressed in 2-byte hexadecimal, and read after being converted to 4-byte ASCII. Buffer size: 217 bytes (= H'00D9)

#### (3) Response Code

Normal Completion

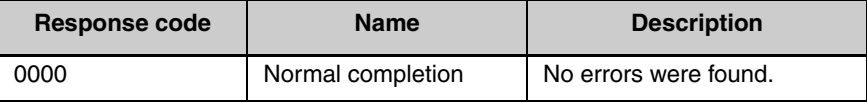

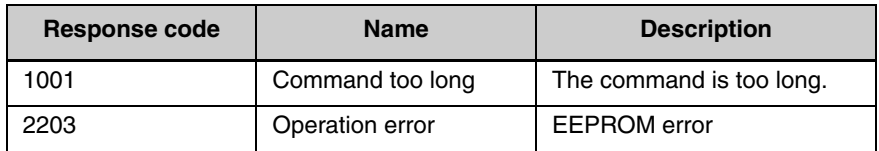

## ■ **Read Controller Status**

This service reads the operating status and error status.

#### Service Request PDU

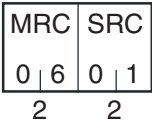

Service Response PDU

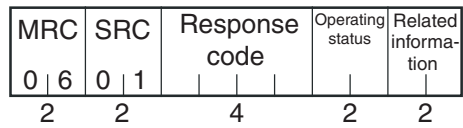

(1) Operating Status

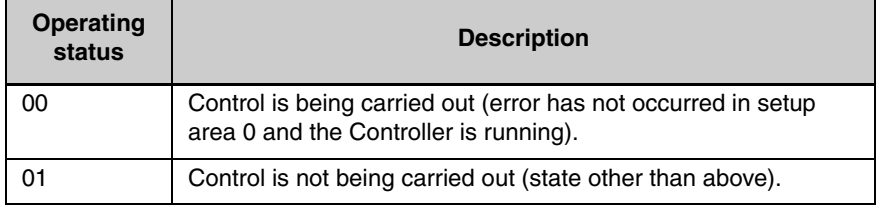

#### (2) Related Information

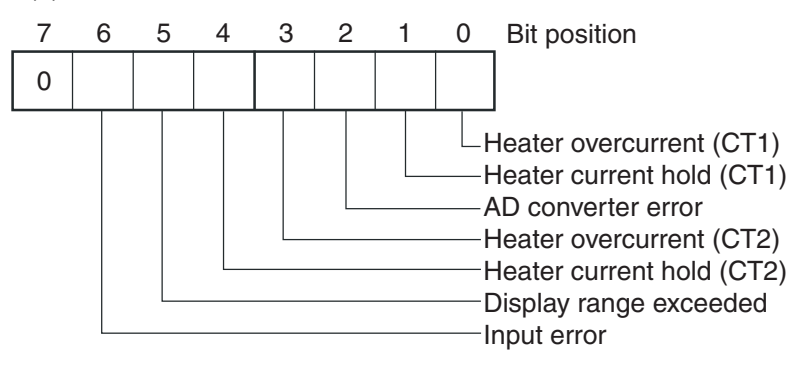

#### (3) Response Code

Normal Completion

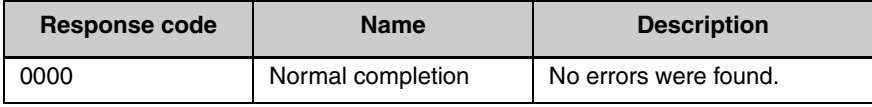

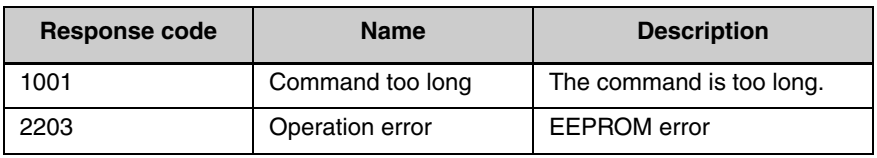

### ■ **Echoback Test**

This service performs an echoback test.

#### Service Request PDU

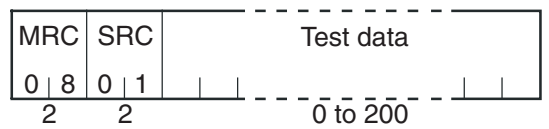

Service Response PDU

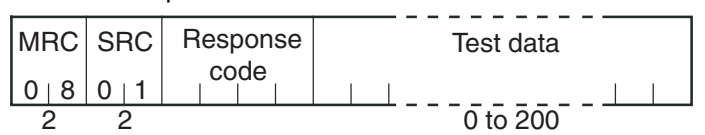

#### (1) Test Data

Set between 0 and 200 bytes of user-defined test data.

Set a value for the test data within the ranges shown below according to the communications data length.

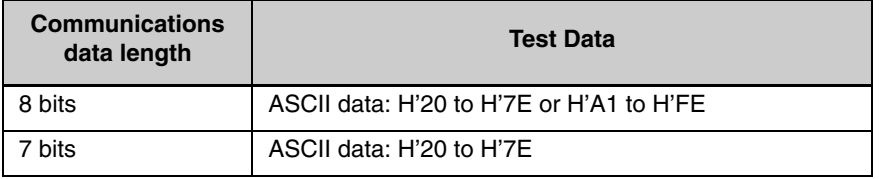

Do not set the value H'40. No response will be returned.

#### (2) Response Code

Normal Completion

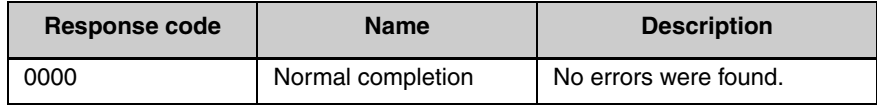

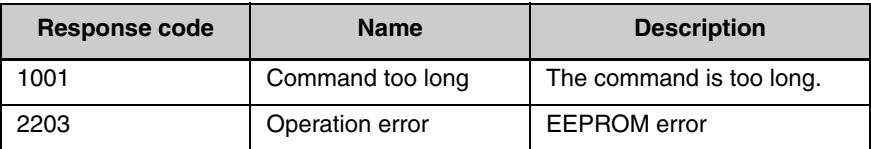

## ■ **Operation Command**

This service performs operations such as the following:

- Communications Writing • RUN/STOP • Multi-SP
- AT Execute/Cancel Write Mode Save RAM Data
	-
- Auto/Manual Switch Parameter Initializa
	- tion
- Invert Direct/Reverse Operation • Program Start

#### Service Request PDU

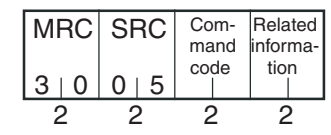

Service Response PDU

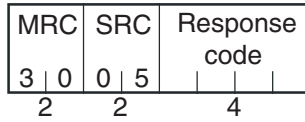

(1) Command Code and Related Information

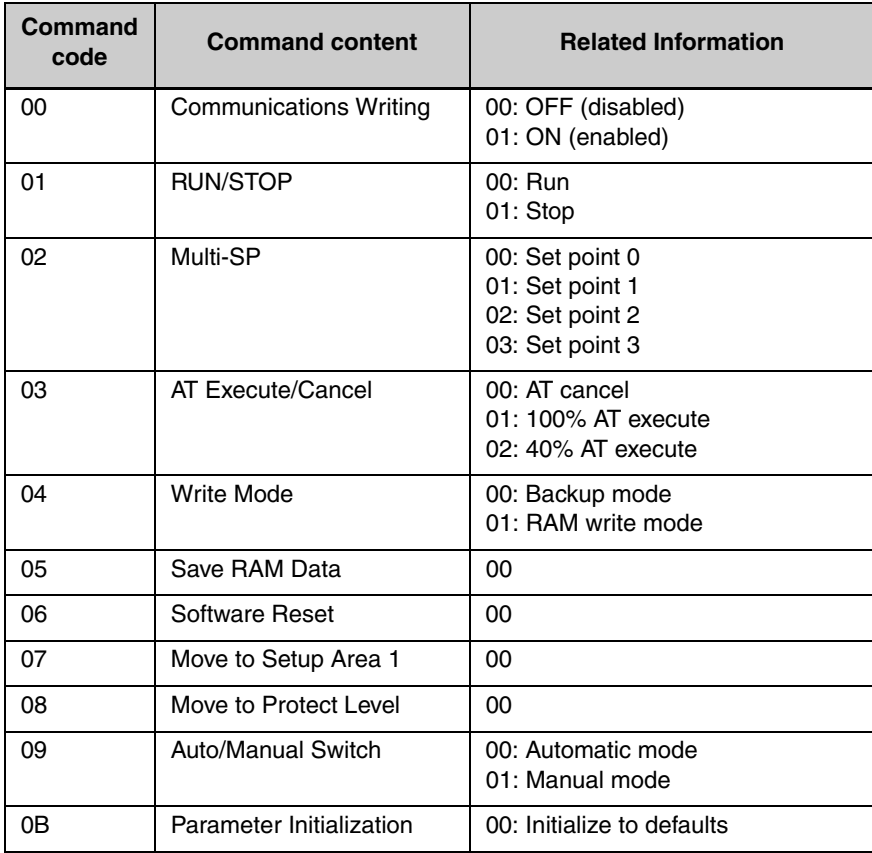

- 
- Software Reset Move to Setup Area 1 Move to Protect Level
	- Alarm Latch Cancel

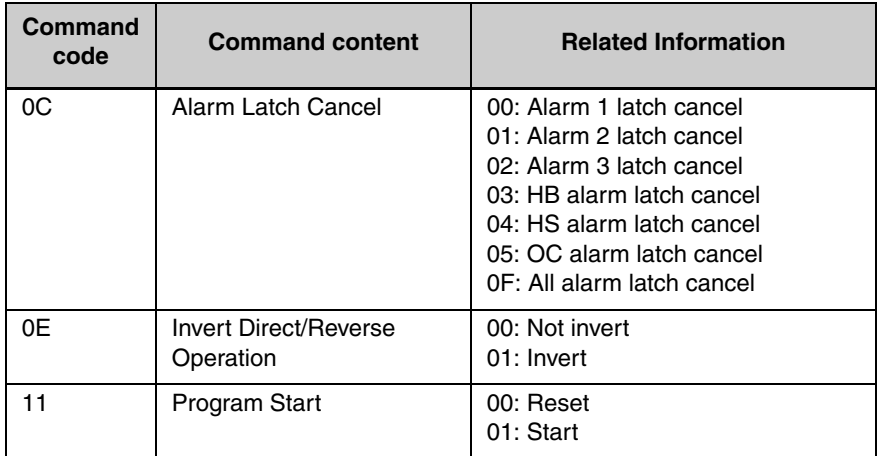

#### (2) Response Code

Normal Completion

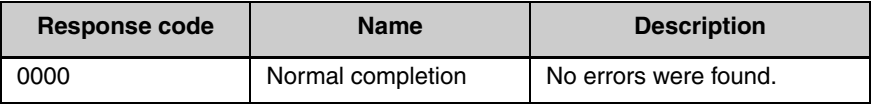

Error Occurred

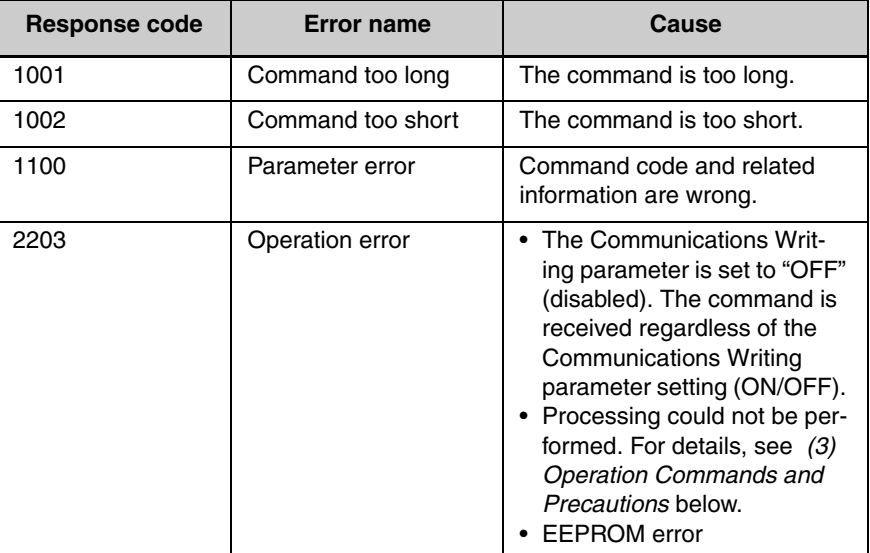

- <span id="page-43-0"></span>(3) Operation Commands and Precautions
- Communications Writing

Set the Communications Writing parameter to "ON: enabled" or "OFF: disabled" with the related information setting. The setting can be accepted in both setup area 0 and setup area 1. An operation error will occur, however, if enabling or disabling communications writing is set for an event input.

#### ● RUN/STOP

Set control to "run" or "stop" with the related information setting. The setting can be accepted in both setup area 0 and setup area 1. An operation error will occur, however, if RUN/STOP is set for an event input.

#### ● Multi-SP

Set four set points beforehand in the adjustment level so that you can switch to a desired set point. The setting can be accepted in both setup area 0 and setup area 1. An operation error will occur in the following situations.

- When AT is being executed.
- When the Multi-SP Uses parameter is set to OFF.
- When the Multi-SP Uses parameter is set to ON but multi-SP is set for an event input (Number of Multi-SP Uses > 0).
- AT Execute/Cancel

Set AT (auto-tuning) to "execute" or "cancel" with the related information setting. This command can be accepted in setup area 0 only. An "operation error" will be generated in the following instances:

- When the RUN/STOP parameter is set to "stop"
- When the command is executed in "setup area 1"
- When ON/OFF control is being used
- When 40% AT is specified during 100% AT execution.
- When 100% AT is specified during 40% AT execution.

In addition, a parameter error will occur if 40% AT is specified during heating and cooling control.

Note: If the same type of AT execution is specified during AT execution (e.g., if 100% AT is specified during 100% AT execution), the AT will not be restarted and the operation will end in normal completion with no processing.

#### ● Write Mode

Set either the backup mode or RAM write mode with the related information setting. The setting can be accepted in both setup area 0 and setup area 1.

The number of EEPROM (non-volatile memory) write operations is limited. Therefore, use RAM write mode when frequently overwriting data.

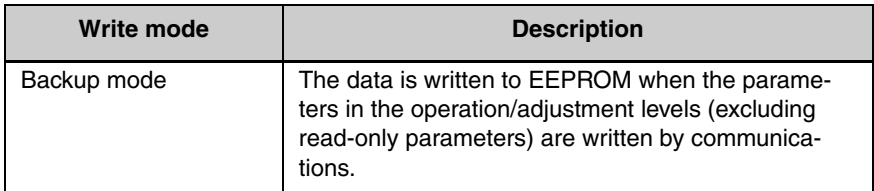

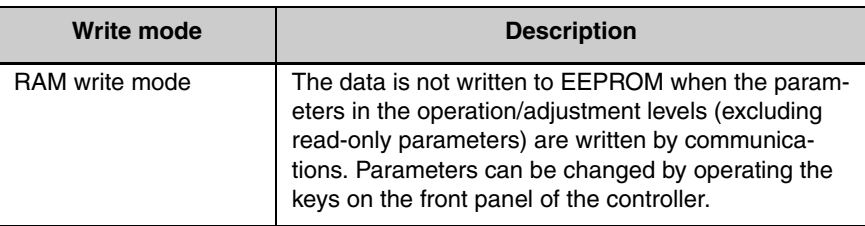

- When the mode is switched from RAM write mode to backup mode, the parameters in the operation/adjustment levels (excluding read-only parameters) are written to EEPROM.
- The RAM write mode is enabled only when the Communications Writing parameter is set to "ON" (enabled).

Consequently, when the Communications Writing parameter setting is changed to "OFF" (disabled), the parameters in the operation/ adjustment levels (excluding read-only parameters) are written to EEPROM even if the mode is set to RAM write mode.

#### ● Save RAM Data

This command writes the parameters in the operation/adjustment levels (excluding read-only parameters) to EEPROM. The setting can be accepted in both setup area 0 and setup area 1.

#### ● Software Reset

Restarts processing from the point when power is turned ON. The setting can be accepted in both setup area 0 and setup area 1.

#### ● Move to Setup Area 1

This command moves to "setup area 1" and can be accepted at both setup areas 0 and 1. If the "initial setting/communications protect" is set to "2," an "operation error" will be generated, and the move to setup area 1 will be prohibited.

When this move is carried out from setup area 0, the display indicates the Input Type parameter in the "initial setting level." When this operation command is executed in setup area 1, the display will not change.

#### ● Move to Protect Level

This command moves to the "protect level" and can be accepted only in setup area 0.When this command is issued in setup area 1, an "operation error" will be generated, and the move to the protect level will be prohibited.

◆ Moving to Protect Level in Manual Mode

When this operation command is issued in manual mode, an "operation error" will be generated, and the move to the protect level will be prohibited.

#### ● Auto/Manual Switch

This operation command switches the mode to manual mode or automatic mode, based on the related information setting. This command can be accepted in setup area 0 only. An "operation error" will be generated in the following instances:

- When the command is executed in "setup area 1"
- When auto/manual switching is disabled (not displayed)

When the Controller is switched to manual mode, the "manual manipulated variable" will be displayed. When the Controller is switched from manual mode to automatic mode, the operation level's first parameter will be displayed. When the Controller is switched to manual mode while already in manual mode, the command will be completed normally and the display will not change (the contents will not be refreshed).

#### ◆ Writing Auto/Manual Status in EEPROM

**Write mode Description** Backup mode When the auto/manual mode is switched by communications, the auto/manual status is written to EEPROM. RAM write mode When the auto/manual mode is switched by communications, the auto/manual status is not written to EEPROM. The status can be written with the Controller key operation.

- Note: When the auto/manual mode is switched with an operation command through communications and the Controller is in RAM write mode, the auto/manual status is not stored in EEPROM. Consequently, if the Controller is restarted by performing a software reset or turning the power OFF and ON again, the auto/ manual mode is set to the last saved status.
	- ◆ Switching to Manual Mode during Auto-tuning If the mode is switched during auto-tuning (AT), the AT will be cancelled and the Controller will be switched to manual mode.
	- Parameter Initialization

The present settings are returned to the default values and written to EEPROM. This command can be accepted in setup area 1 only. When this command is issued in setup area 0, an "operation error" will be generated.

● Alarm Latch Cancel

#### The write mode determines whether the auto/manual status is written to EEPROM.

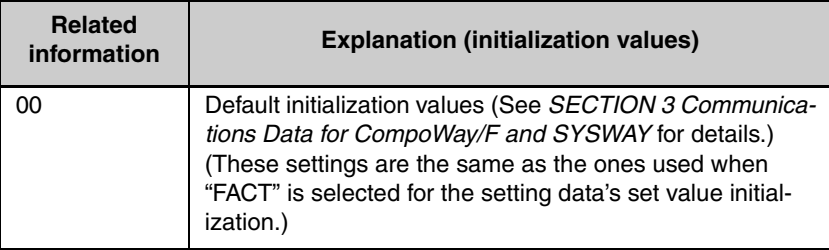

The applicable alarm latch can be cleared with the related information setting. The setting can be accepted in both setup area 0 and setup area 1. An operation error will occur if communications writing is disabled or if an EEPROM error occurs.

#### ● Invert Direct/Reverse Operation

Inverting or not inverting direct/reverse operation can be selected with the related information setting. The setting can be accepted in both setup area 0 and setup area 1. The related information specifications are written to EEPROM according to the write mode settings. An operation error will occur in the following situations:

- When AT is being executed.
- When inverting direct/reverse operation is set for an event input.
- When executed in manual mode.

#### ● Program Start

The simple program function can be reset/started with the related information setting. The setting can be accepted in both setup area 0 and setup area 1. An operation error will be generated if program start has been set in the event input.

#### ● Setting Areas

Control operation is executed in setting area 0. In this state, you can perform operations that are permitted only during control or those that cause no problems even if control is in progress. These operations include reading PVs, writing SPs, and change RUN/STOP status.

Setting area 0, however, prohibits operations that affect control, including writing data at the initial setting level. (Reading setting data is always allowed.)

In setting area 1, control operation is stopped. In this state, you can perform operations that are not allowed in setting area 0. These operations include writing data at the initial setting level.

At power-ON, the Temperature Controller is set in setting area 0. To move to setting area 1, use the "move-to-setting area 1" command. To return to setting area 0, turn the power OFF and ON again, or use the "software reset" command.

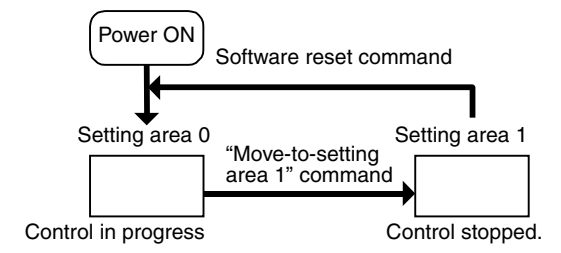

## **2.4 Response Code List**

Normal Completion

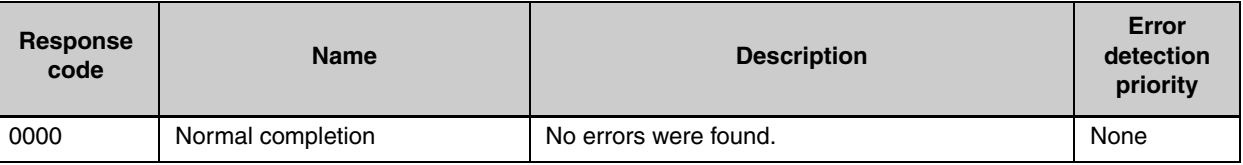

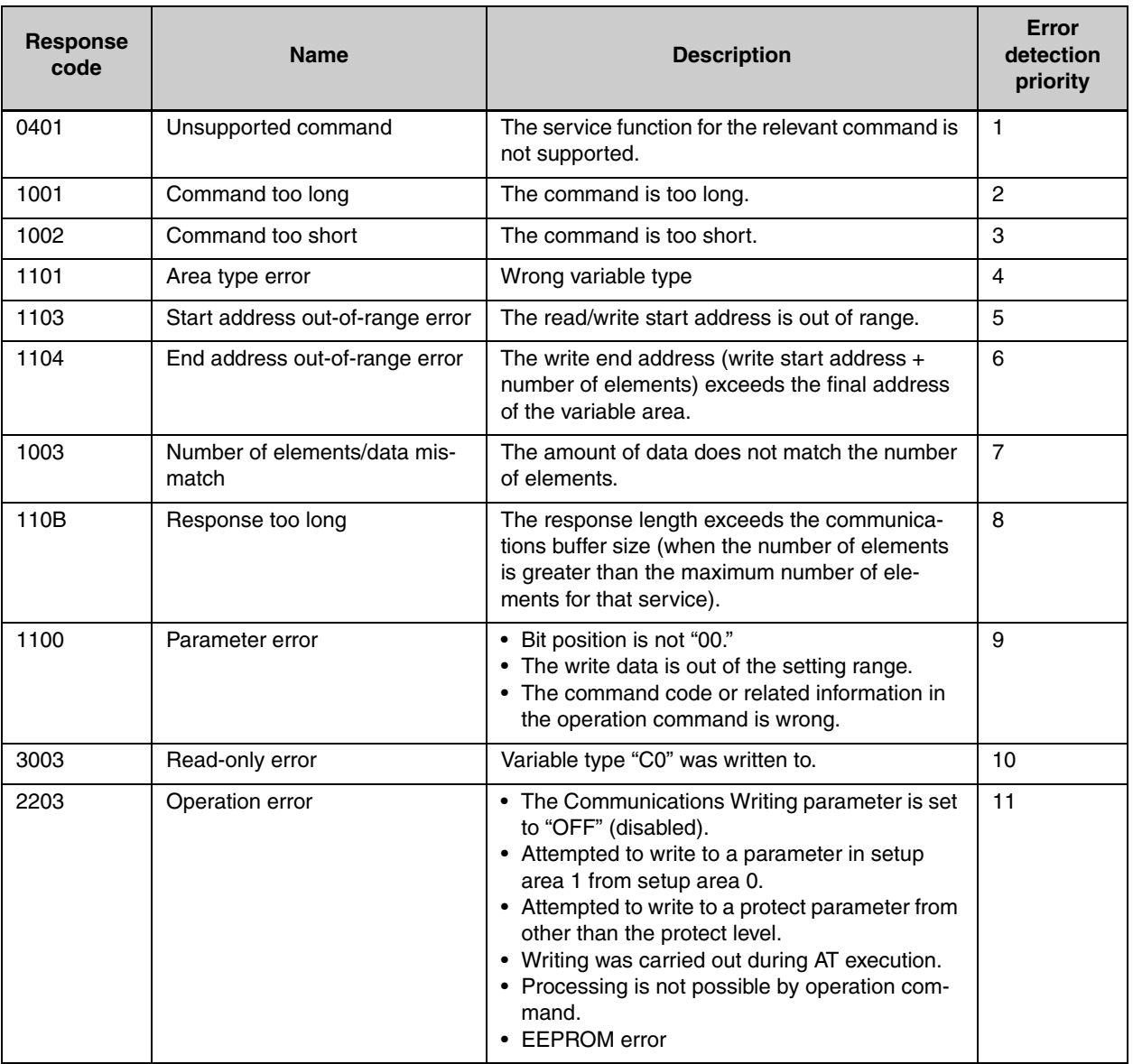

# <span id="page-50-0"></span>**SECTION 3 Communications Data for CompoWay/F and SYSWAY**

This section lists the details of the communications data in the CompoWay/F and SYSWAY communications protocols.

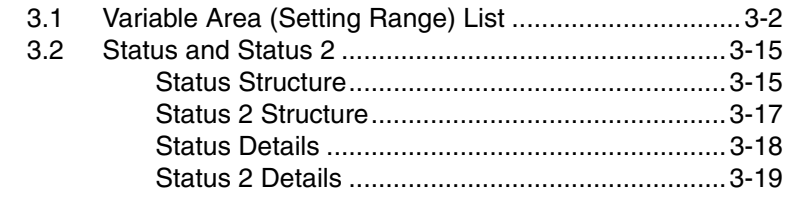

## <span id="page-51-0"></span>**3.1 Variable Area (Setting Range) List**

For communications using a variable type not enclosed in parentheses in the following table, the set value is double-word data (8 digits). For communications using a variable type enclosed in parentheses, the set value is single-word data (4 digits).

For example, variable type C0 is double-word data (8 digits), and variable type 80 is single-word data (4 digits).

Items expressed in hexadecimal in the "Set (monitor) value" column are the setting range for CompoWay/F communications. The values in parentheses are the actual setting range. Use the values in parentheses as the setting range for SYSWAY communications. When there is a section reference for a setting item, refer to that reference for details.

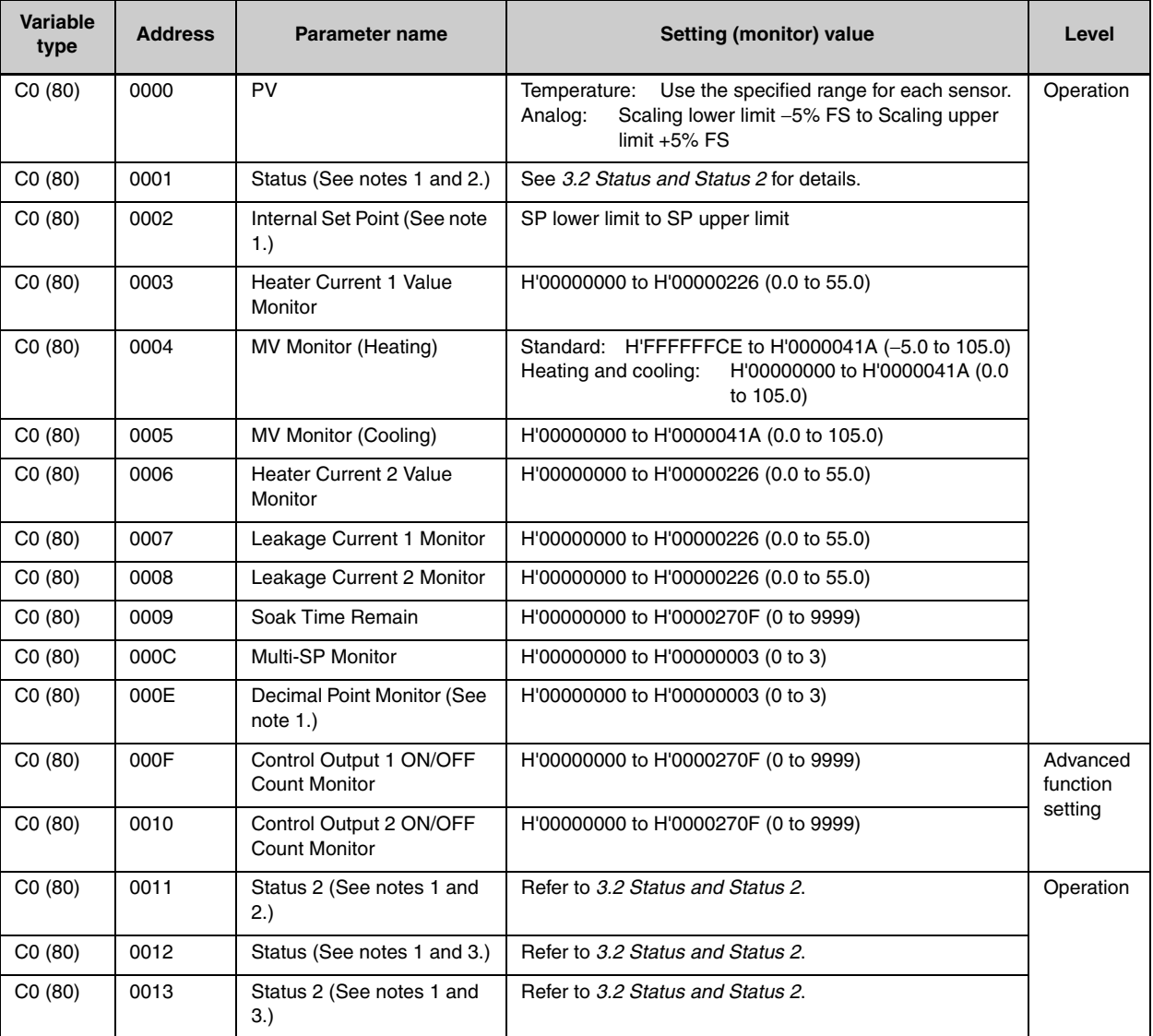

Note 1: Not displayed on the Controller display.

Note 2: When the variable type is 80 (word access), the rightmost 16 bits are read.

Note 3: When the variable type is 80 (word access), the leftmost 16 bits are read.

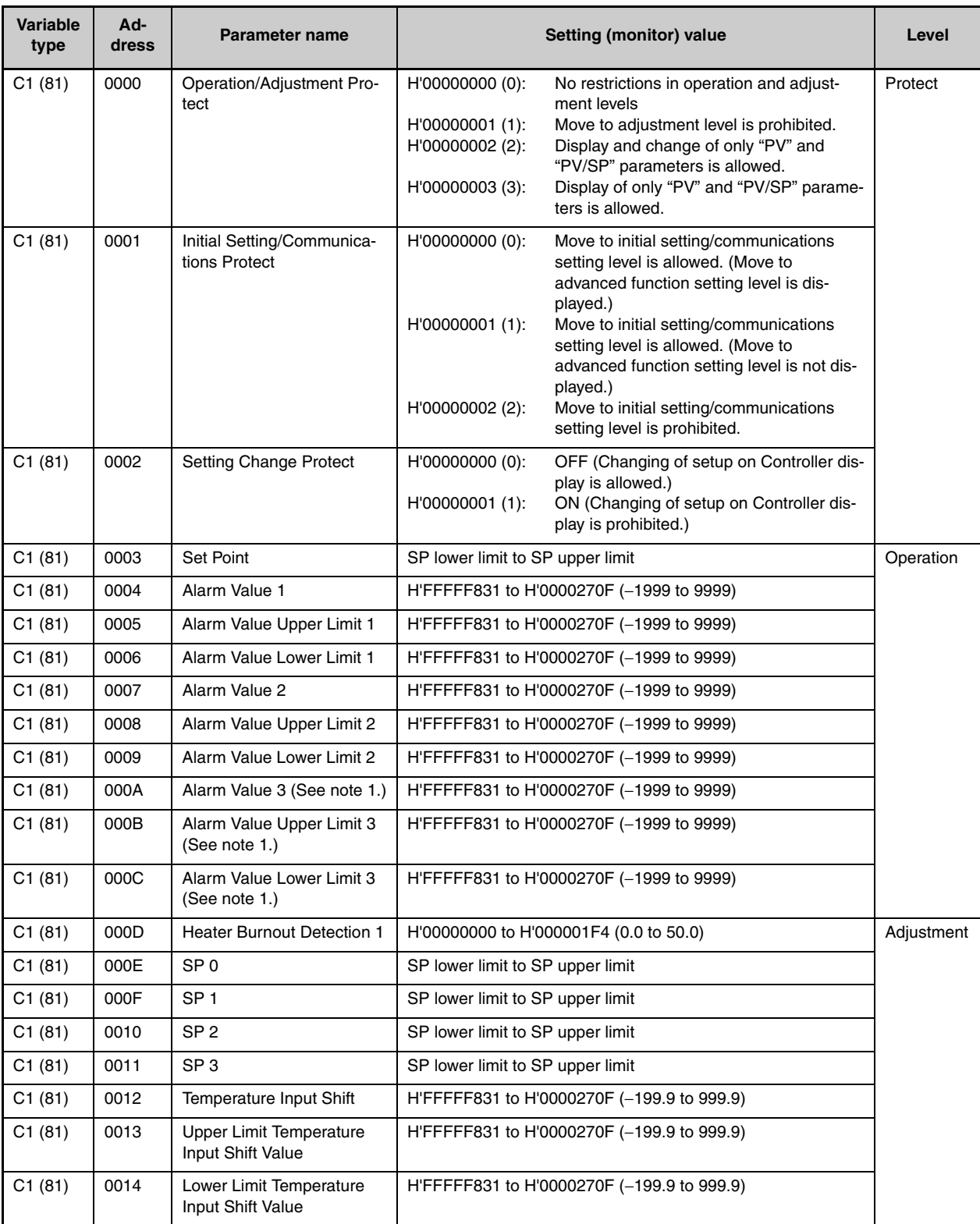

Note: The alarm function can also be used in Controllers without alarm output terminals. In this case, confirm alarm occurrences via the status data.

Note 1: Not displayed on the Controller display when Alarm 3 is not assigned to an output.

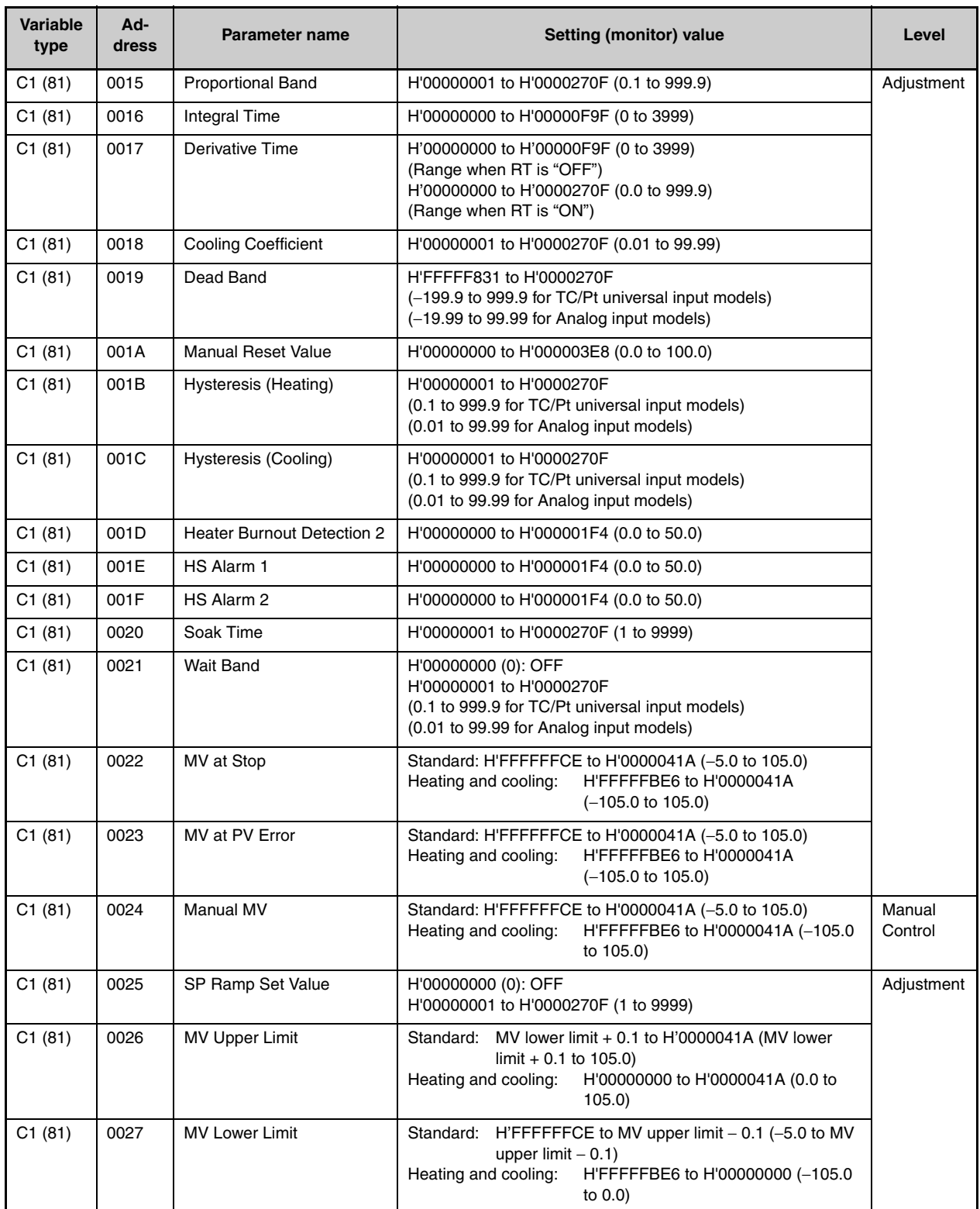

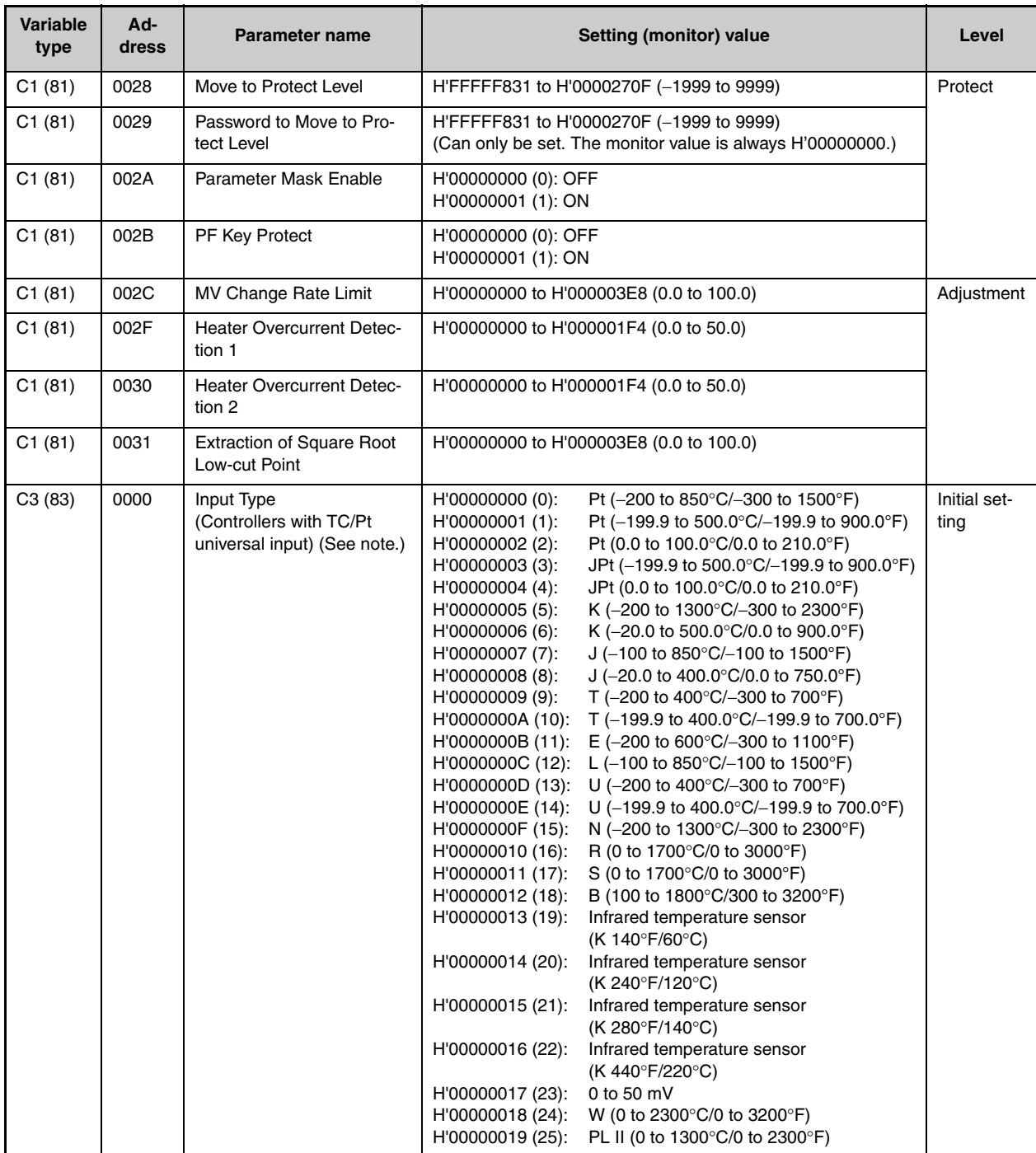

Note: The input type can be selected to match the connected sensor.

There are two input type specifications: Thermocouple/Resistance thermometer input and Analog input.

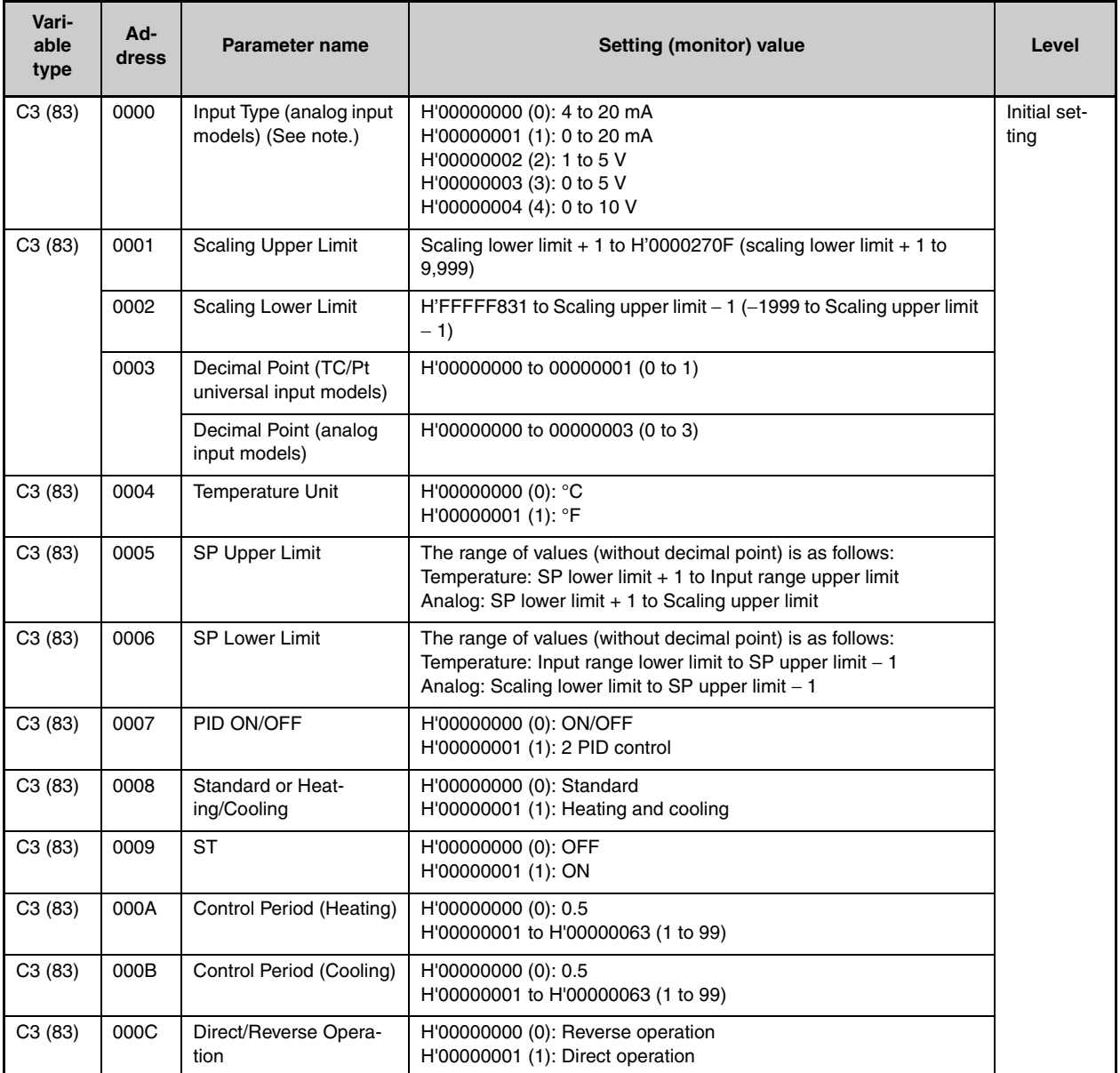

Note: The input type can be selected to match the connected sensor.

There are two input type specifications: Thermocouple/Resistance thermometer input and Analog input.

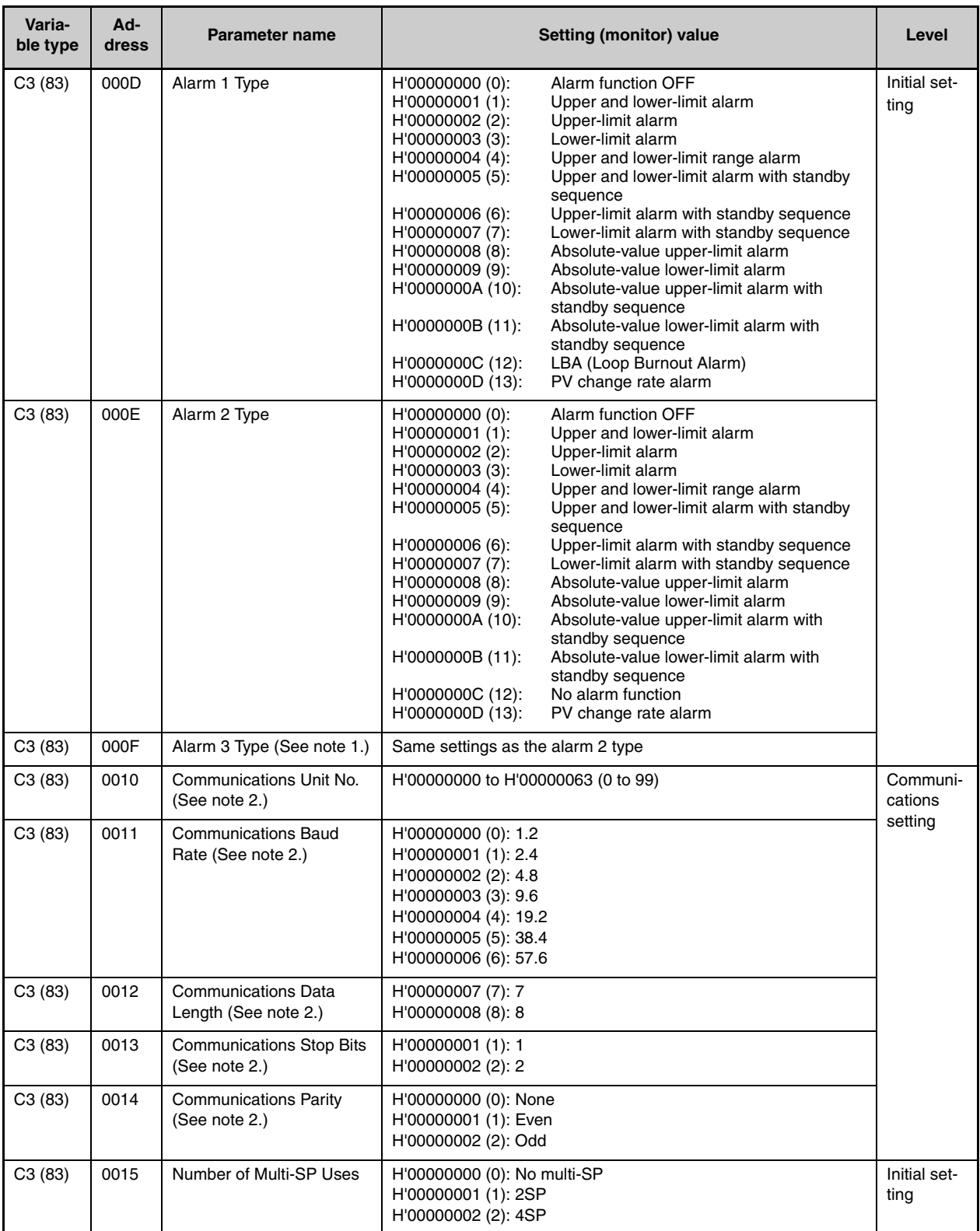

Note: The alarm function can also be used in Controllers without alarm output terminals. In this case, confirm alarm occurrences via the status data.

Note 1: Not displayed on the Controller display when Alarm 3 is not assigned to the output.

Note 2: After communications parameters have been changed, reset the Controller to enable them.

| Vari-<br>able<br>type | Ad-<br>dress | Parameter name                            | Setting (monitor) value                                                                                                    | Level                           |
|-----------------------|--------------|-------------------------------------------|----------------------------------------------------------------------------------------------------|---------------------------------|
| C3(83)                | 0016         | Event Input Assignment 1<br>(See note 1.) | H'00000000 (0):<br>None<br><b>RUN/STOP</b><br>H'00000001 (1):<br>H'00000002 (2):<br>Auto/manual switch<br>H'00000003 (3):<br>Program Start (See note 3.)<br>H'00000004 (4):<br>Direct/reverse operation<br>H'00000005 (5):<br>None<br>H'00000006 (6):<br>100% AT execute/cancel<br>H'00000007 (7):<br>40% AT execute/cancel<br>H'00000008 (8):<br>Setting change enable/disable<br>H'00000009 (9):<br>Communications writing enable/disable<br>H'0000000A (10):<br>Alarm latch cancel | Initial set-<br>ting            |
| C3(83)                | 0017         | Event Input Assignment 2<br>(See note 2.) | H'00000000 to H'0000000A (0 to 10)<br>* Same as for Event Input Assignment 1.                                                                                                    |                                 |
| C3(83)                | 0018         | Event Input Assignment 3                  | H'00000000 to H'0000000A (0 to 10)<br>* Same as for Event Input Assignment 1.                                                                                                    |                                 |
| C3(83)                | 0019         | Event Input Assignment 4                  | H'00000000 to H'0000000A (0 to 10)<br>* Same as for Event Input Assignment 1.                                                                                                    |                                 |
| C3(83)                | 001A         | Multi-SP Uses                             | H'00000000 (0): OFF<br>H'00000001 (1): ON                                                                                                    | Advanced<br>function<br>setting |
| C3(83)                | 001B         | SP Ramp Time Unit                         | H'00000000 (0): EU/second<br>H'00000001 (1): EU/minute<br>H'00000002 (2): EU/hour                                                                                                    |                                 |
| C3(83)                | 001C         | SP Ramp Set Value                         | H'00000000 (0): OFF<br>H'00000001 to H'0000270F (1 to 9999)                                                                                                    | Adjust-<br>ment                 |
| C3(83)                | 001D         | <b>Standby Sequence Reset</b>             | H'00000000 (0): Condition A<br>H'00000001 (1): Condition B                                                                                                    |                                 |
| C3(83)                | 001E         | Auxiliary Output 1 Open in<br>Alarm       | H'00000000 (0): Close in alarm<br>H'00000001 (1): Open in alarm                                                                                                    | Advanced<br>function<br>setting |
| C3(83)                | 001F         | Alarm 1 Hysteresis                        | H'00000001 to H'0000270F<br>(0.1 to 999.9 for TC/Pt universal input models)<br>(0.01 to 99.99 for Analog input models)                                                                                                    | Initial set-<br>ting            |

Note 1: For Controllers with two event inputs (events 1 and 2), this cannot be set if the Number of Multi-SP Uses parameter is set to 1 or 2.

Note 2: For Controllers with two event inputs (events 1 and 2), this cannot be set if the Number of Multi-SP Uses parameter is set to 2.

Note 3: PRST (program start) can be set even when the program pattern is set to OFF, but the function will be disabled.

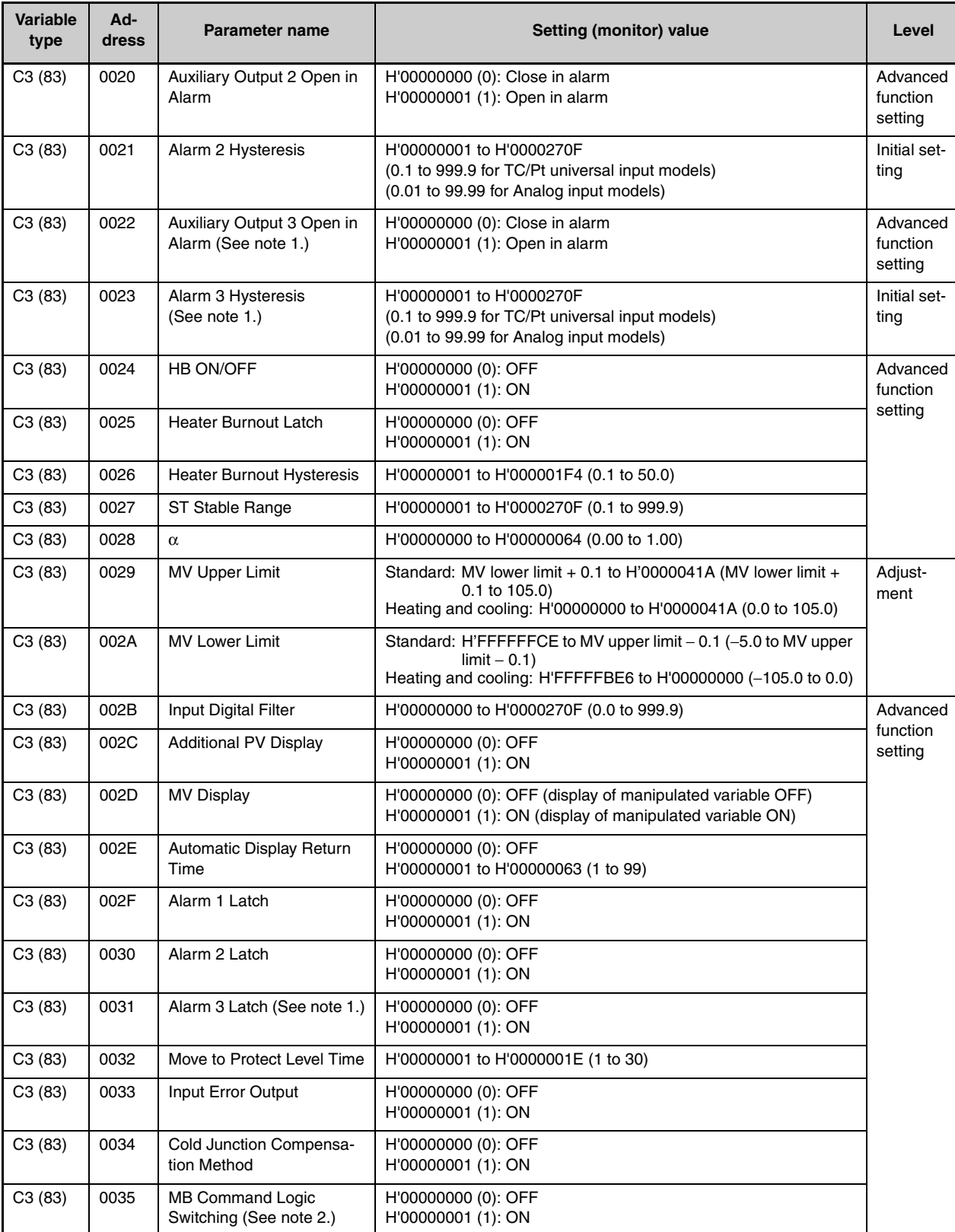

Note: The alarm function can also be used in Controllers without alarm output terminals. In this case, confirm alarm occurrences via the status data.

Note 1: Not displayed on the Controller display when Alarm 3 is not assigned to the output.

Note 2: The logic is switched only in the MB command (SYSWAY). The logic of CompoWay/F operation command code 00 (communications writing) is not affected.

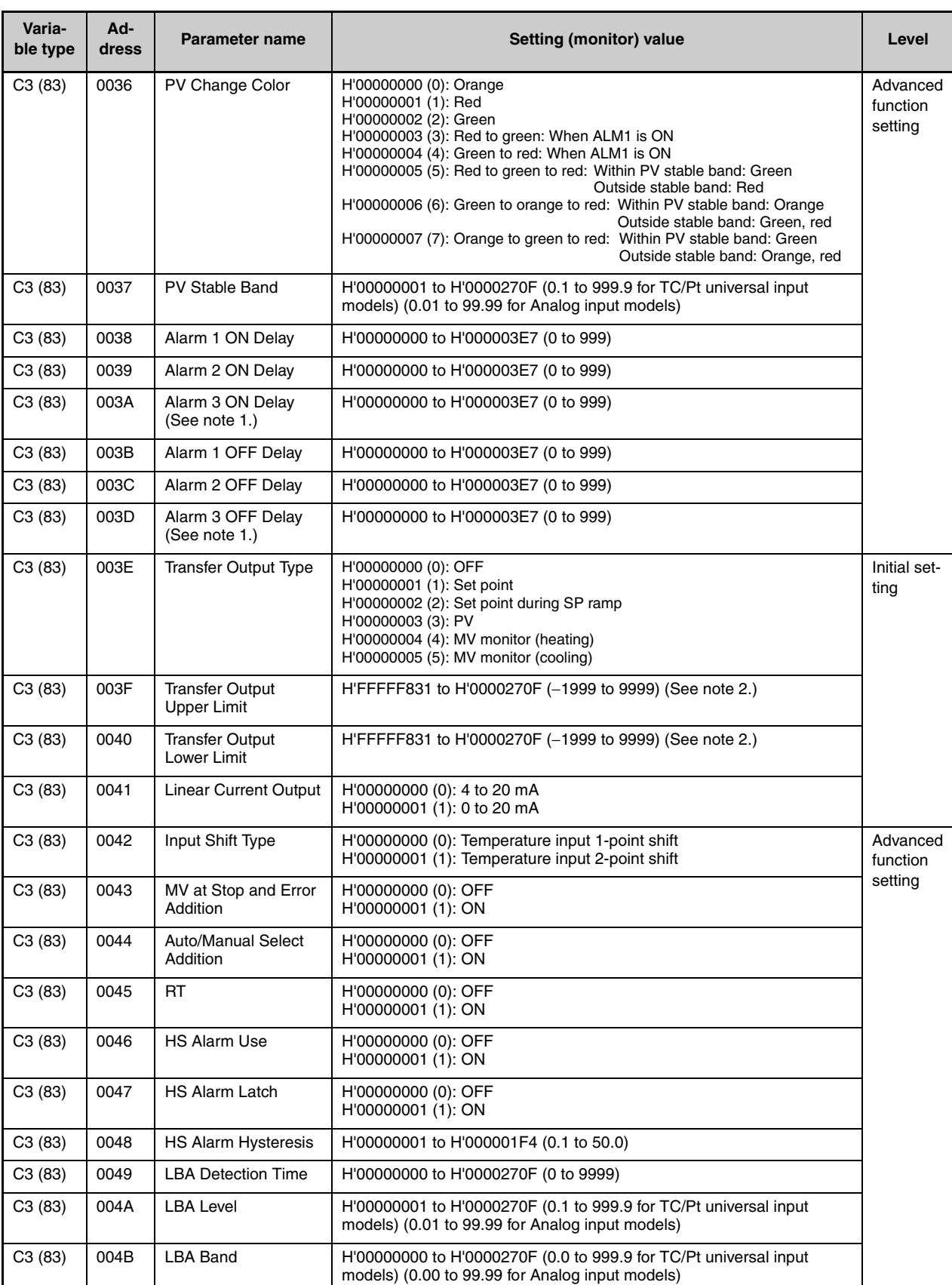

Note 1: Not displayed on the Controller display when Alarm 3 is not assigned to the output.

Note 2: The setting (monitor) range depends on the transfer output type setting. (Refer to *Section 5 Parameters* in the *E5CN/E5AN/E5EN/E5GN Digital Temperature Controllers User's Manual Basic Type* (Cat. No. H156).)

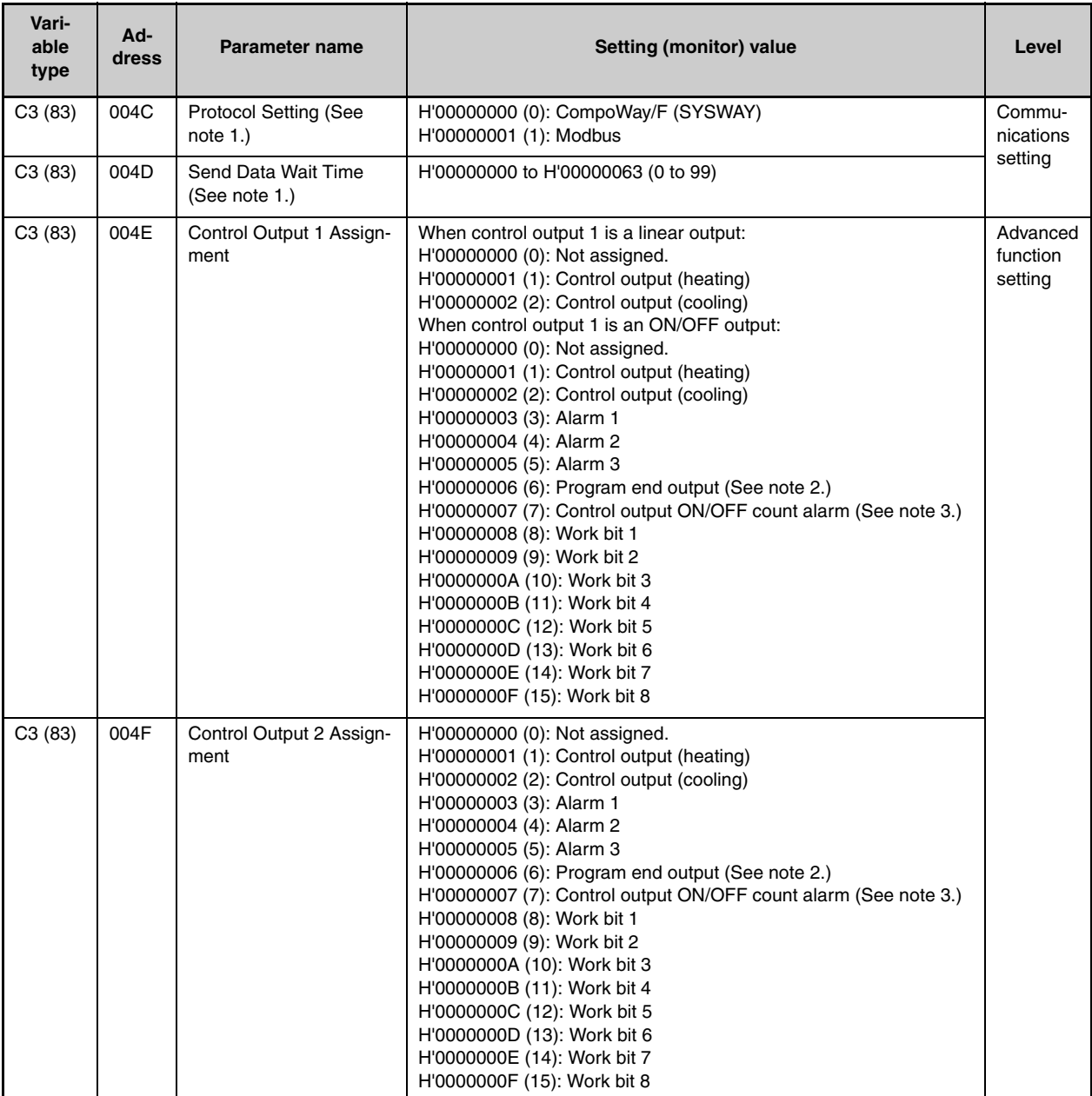

Note 1: After communications parameters have been changed, reset the Controller to enable them.

Note 2: P.END (program end output) can be set even when the program pattern is set to OFF, but the function will be disabled.

Note 3: The output turns ON when the status of either the Control Output 1 ON/OFF Count Alarm or the Control Output 2 ON/OFF Count Alarm turns ON.

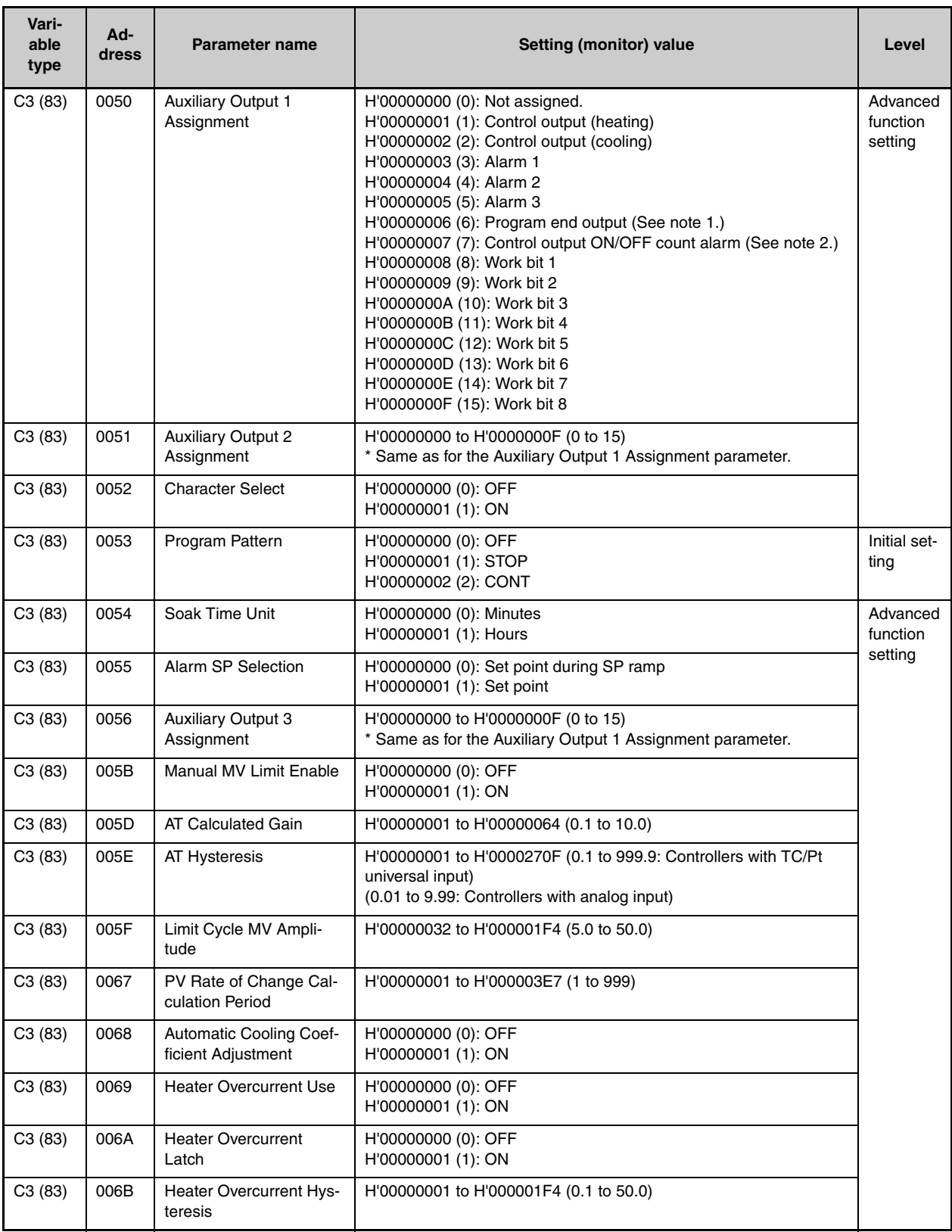

Note 1: P.END (program end output) can be set even when the program pattern is set to OFF, but the function will be disabled.

Note 2: The output turns ON when the status of either the Control Output 1 ON/OFF Count Alarm or the Control Output 2 ON/OFF Count Alarm turns ON.

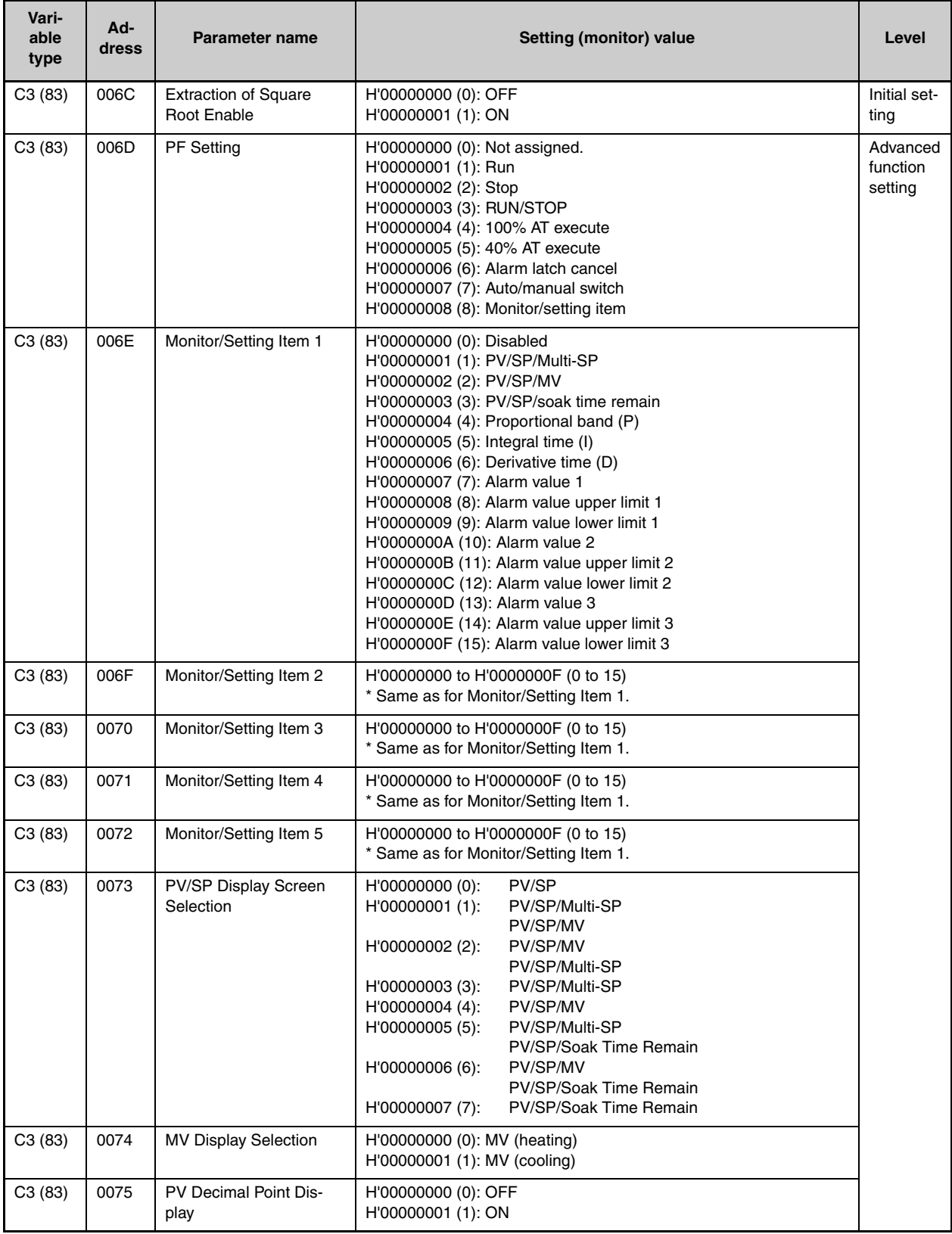

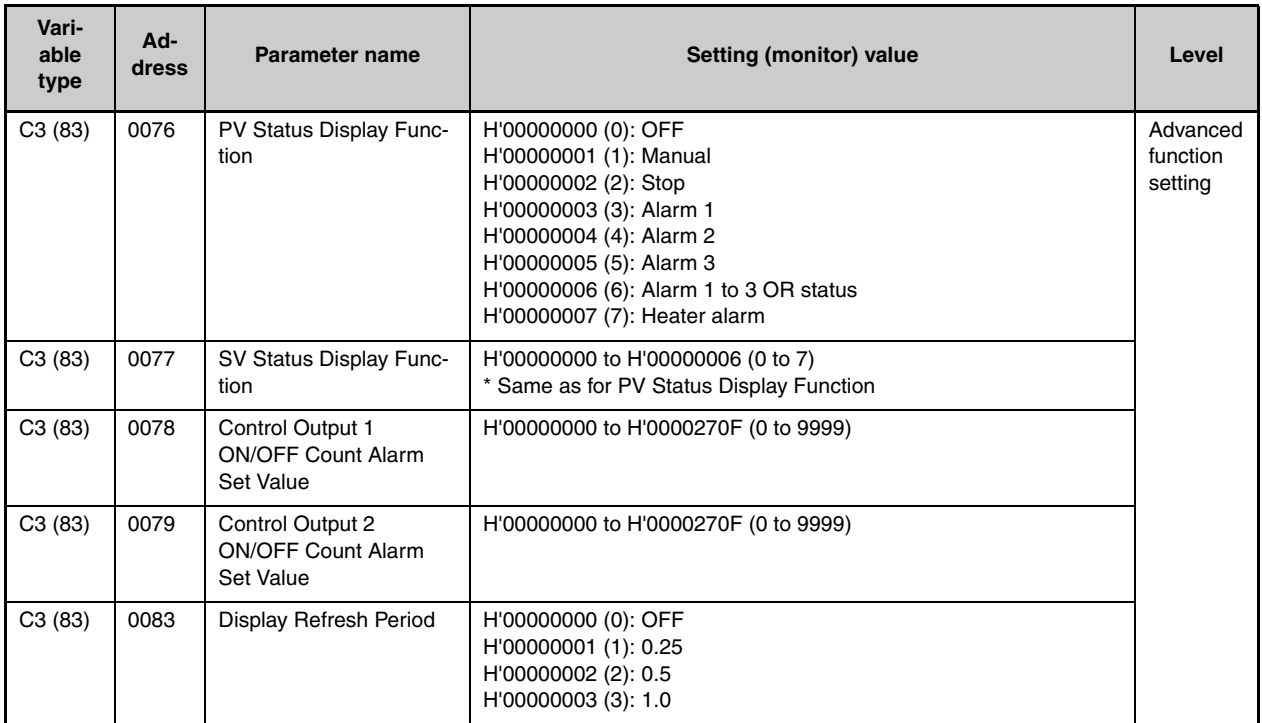

## <span id="page-64-0"></span>**3.2 Status and Status 2**

The figure below shows the structure of the status data.

### <span id="page-64-1"></span>■ **Status Structure**

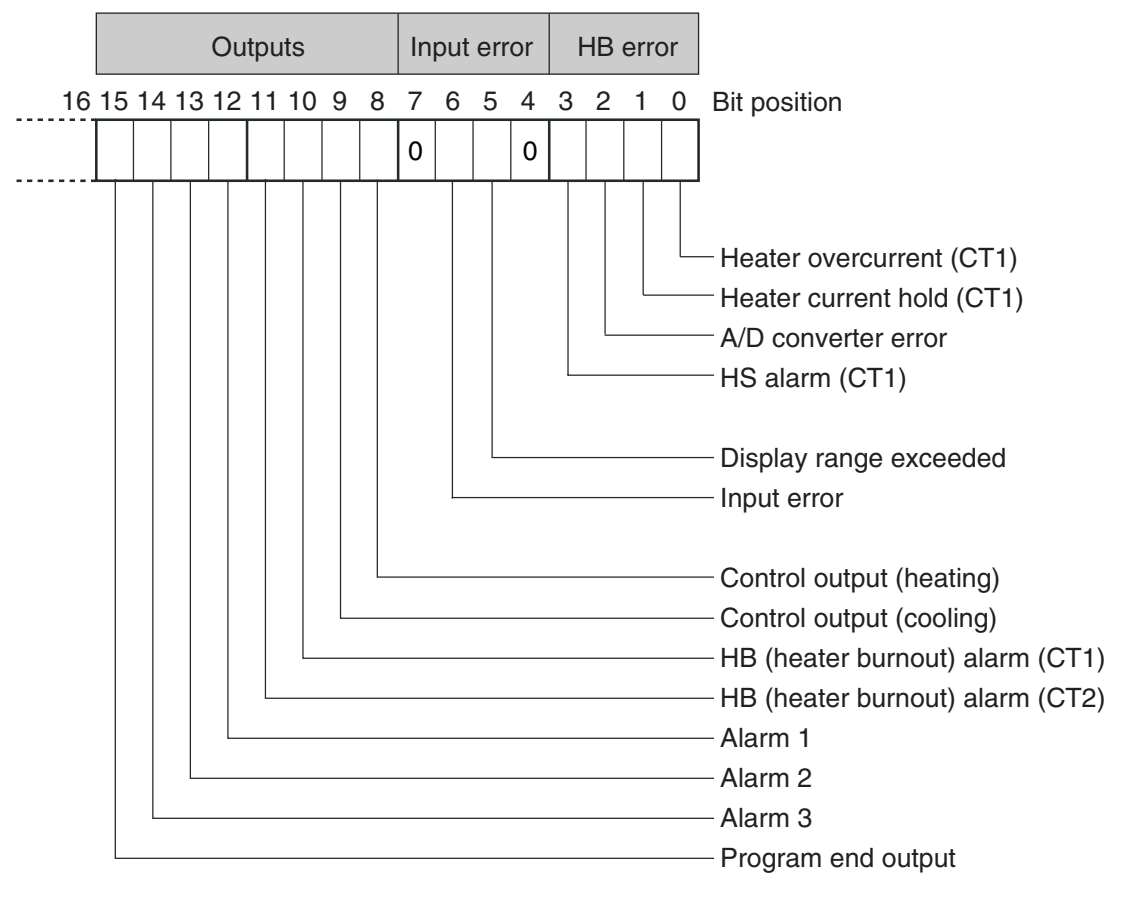

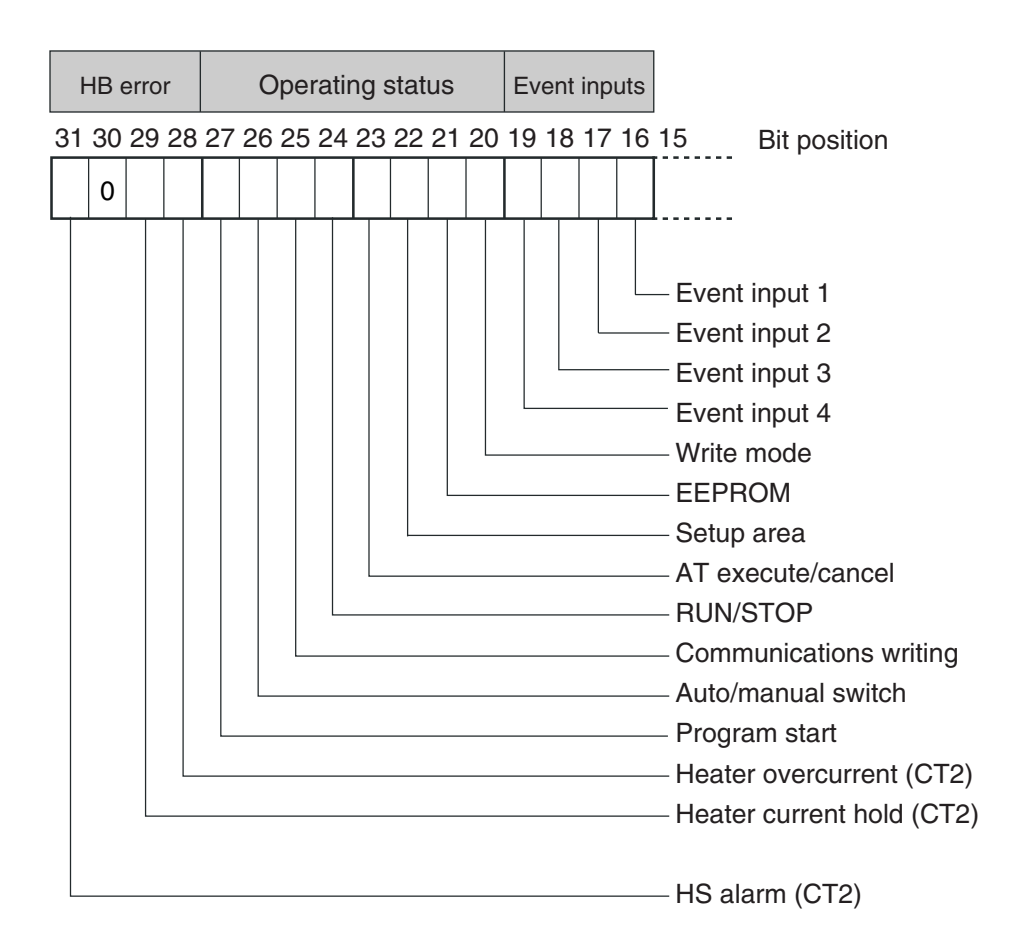

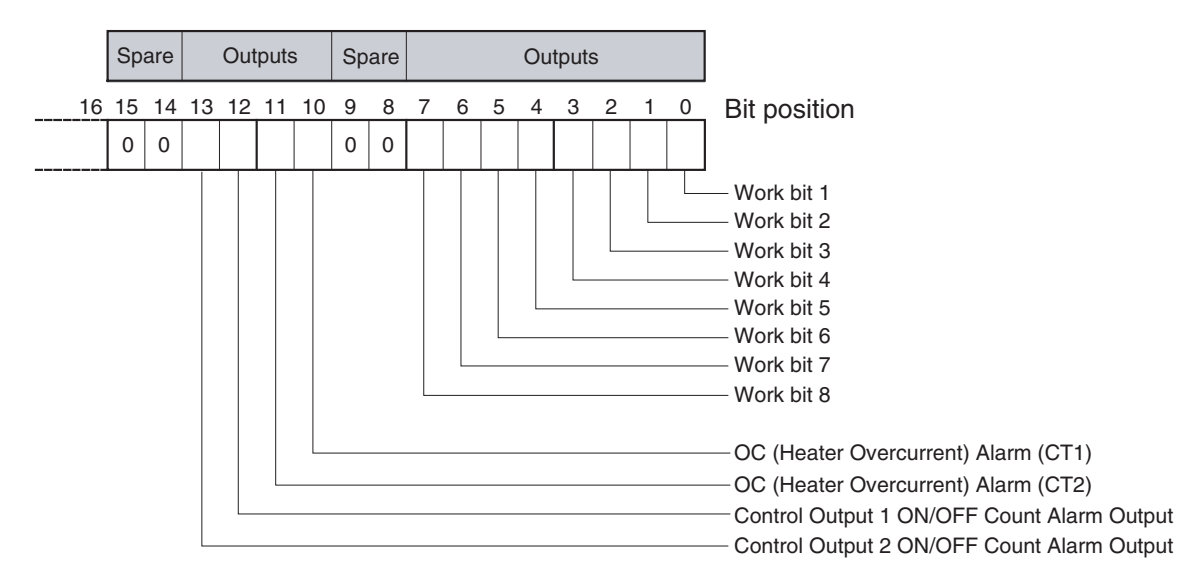

## <span id="page-66-0"></span>■ **Status 2 Structure**

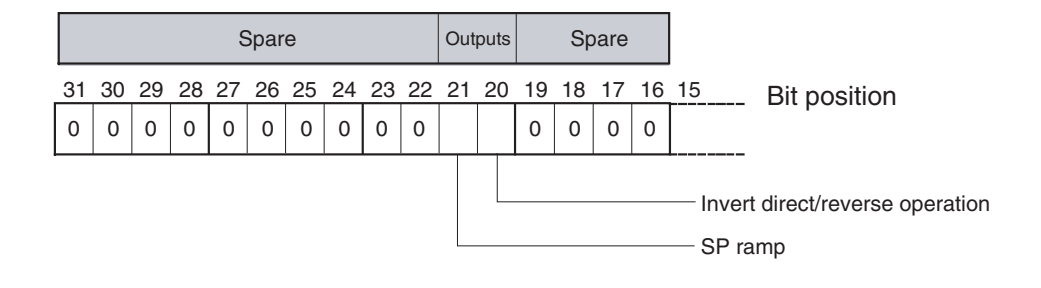

## <span id="page-67-0"></span>■ **Status Details**

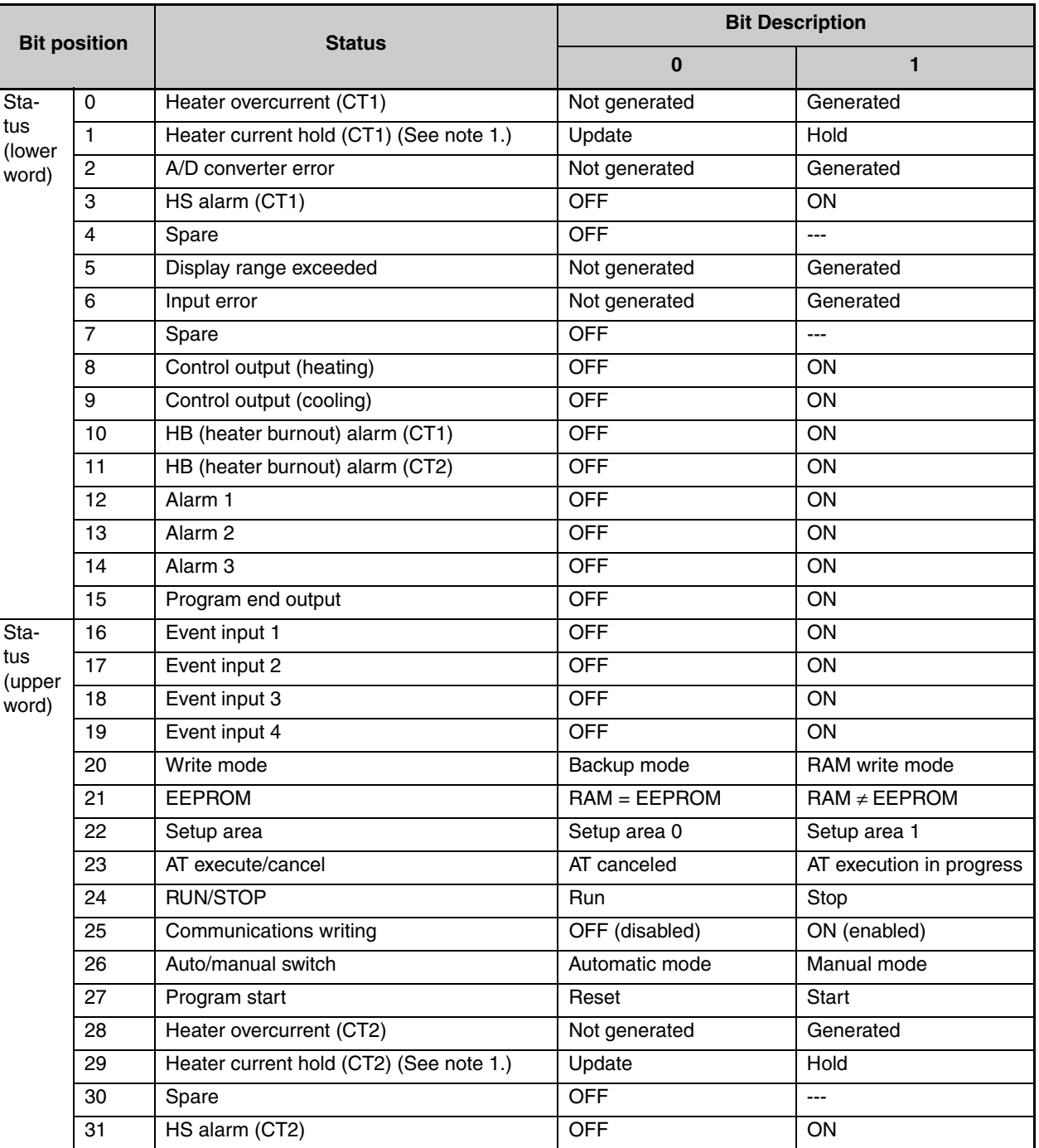

Note 1: When the control output ON time is less than 100 ms, the bit is set to "1" and the heater current is held at the last current value.

Note 2: "Spare" bits are always OFF.

Note 3: When read in setup area 1, the status of the bits will be as follows:

- Overcurrent: Last value held Current hold: Last value held
- 
- 
- HB and HS outputs: Cleared Alarm outputs: Cleared
- Program end output: Cleared
- 
- A/D converter error: Last value held Display range exceeded: Last value held
- Input error: Last value held Heating and cooling outputs: Cleared
	-

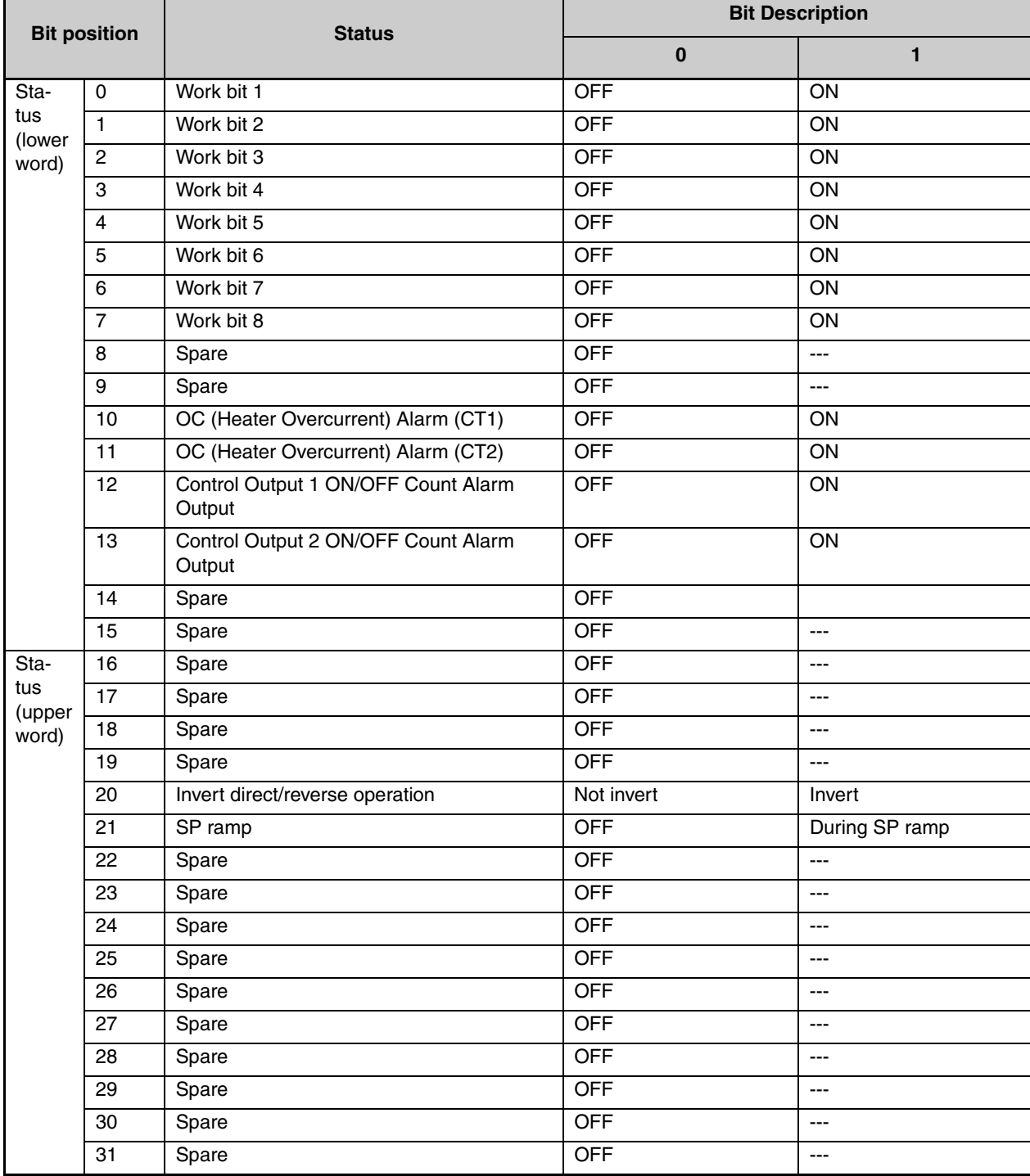

## <span id="page-68-0"></span>■ **Status 2 Details**

Note 1: "Spare" bits are always OFF.

Note 2: When read in setup area 1, the status of the bits will be as follows:

- Overcurrent Output: Cleared
- Control Output 1 ON/OFF Count Alarm: Cleared
- Control Output 2 ON/OFF Count Alarm: Cleared
- Work bits 1 to 8: Last value held
- SP ramp: Last value held

# **SECTION 4 SYSWAY (E5**@**J and E5**@**X Format) Communications Procedures**

These communications procedures are supported to provide compatibility with the E5<sup>1</sup> and E5<sup>1</sup> X Digital Temperature Controllers. When using a new system, we recommend using CompoWay/F communications.

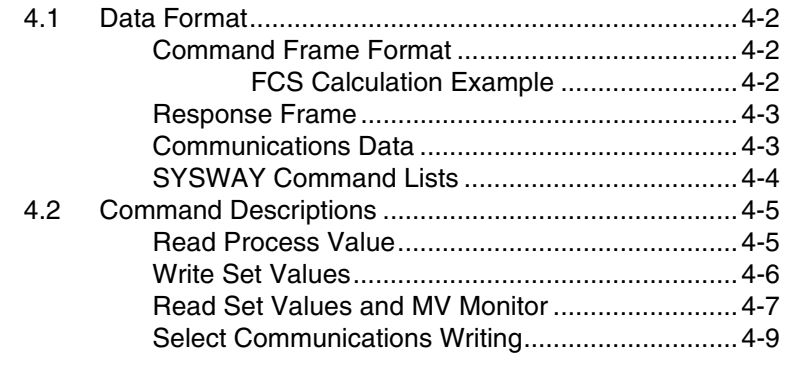

## <span id="page-71-0"></span>**4.1 Data Format**

## <span id="page-71-1"></span>■ **Command Frame Format**

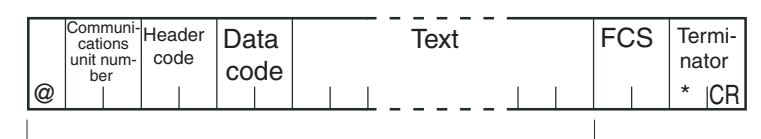

FCS calculation range

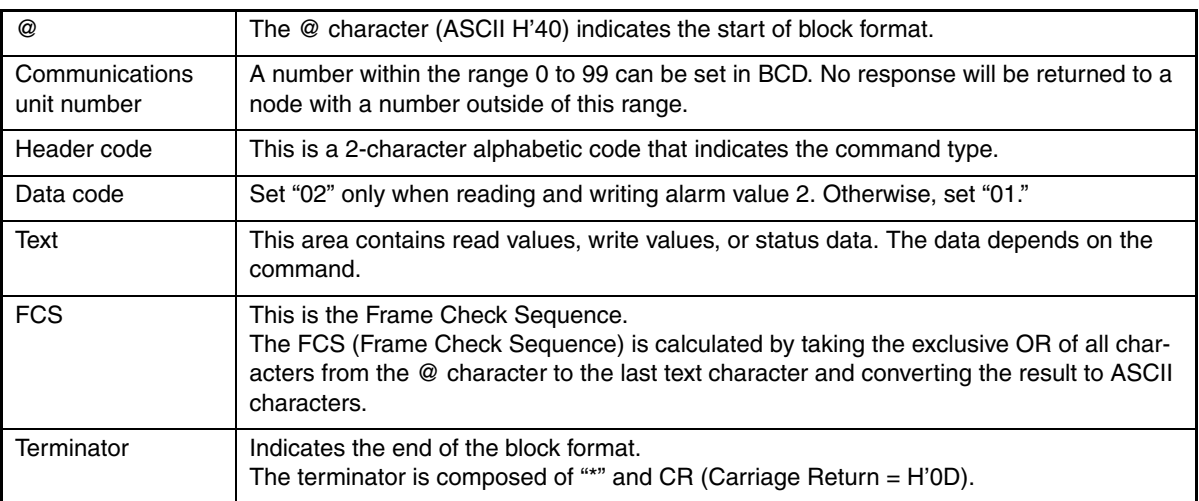

#### <span id="page-71-2"></span>●**FCS Calculation Example**

The FCS (Frame Check Sequence) is calculated by taking the exclusive OR of all characters from the @ character to the last text character and converting that 8-bit result into two ASCII characters.

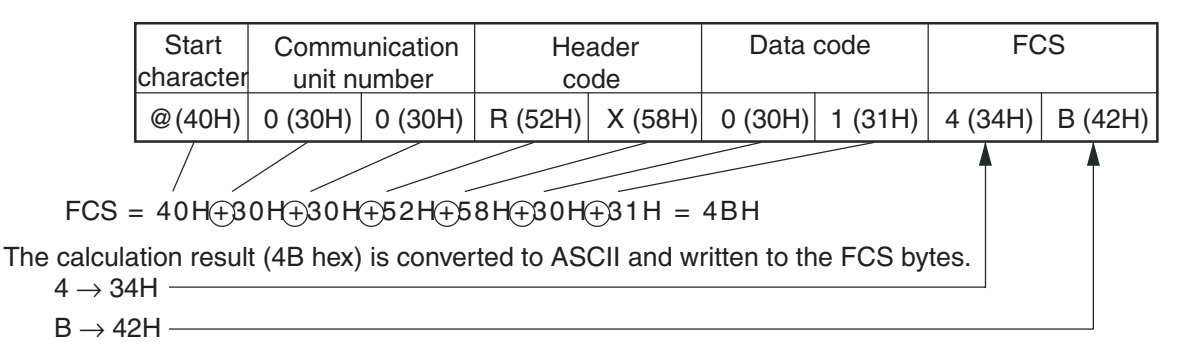

The  $\oplus$  symbols indicate XOR (exclusive OR) operations.
### <span id="page-72-0"></span>■ Response Frame

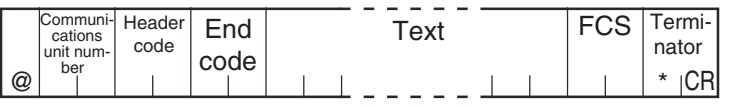

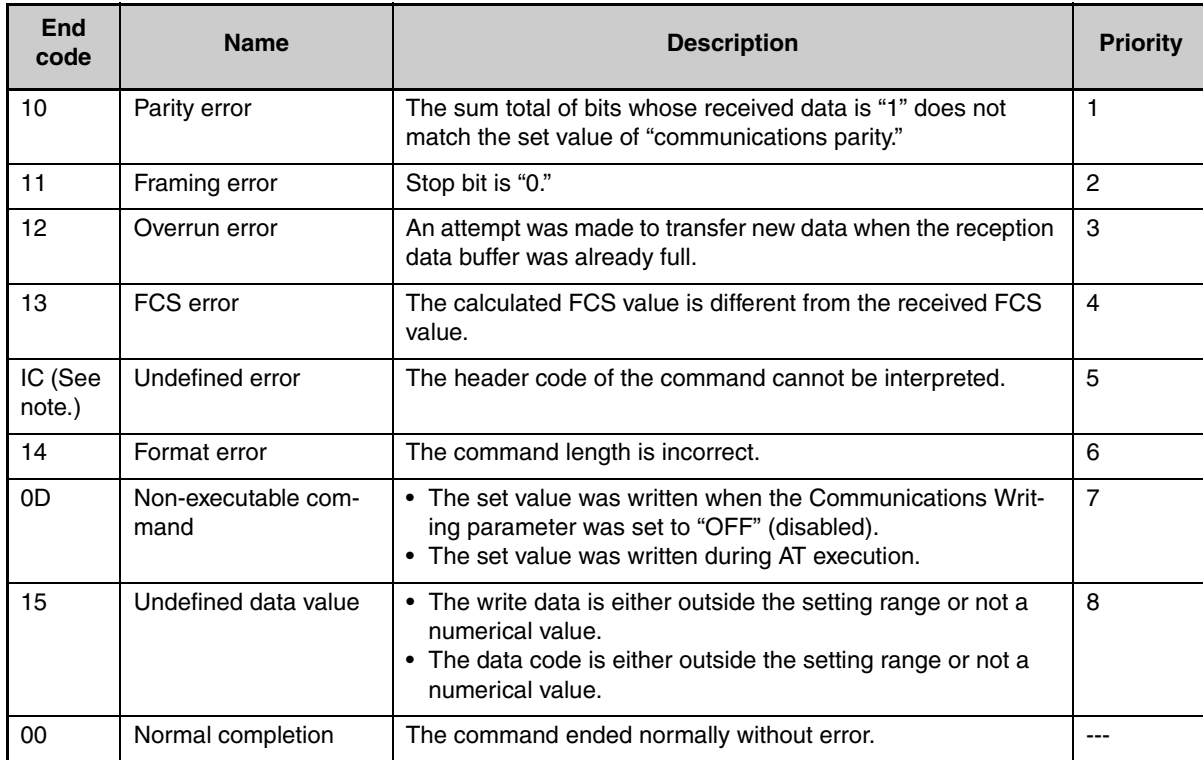

Note: The response format is unusual when an "Undefined error" has occurred due to an invalid command header code. The error code will be contained in the response's header code rather than the end code. See the following diagram for details.

#### Response Format when an "Undefined Error" Occurred

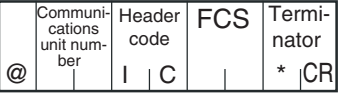

### ■ **Communications Data**

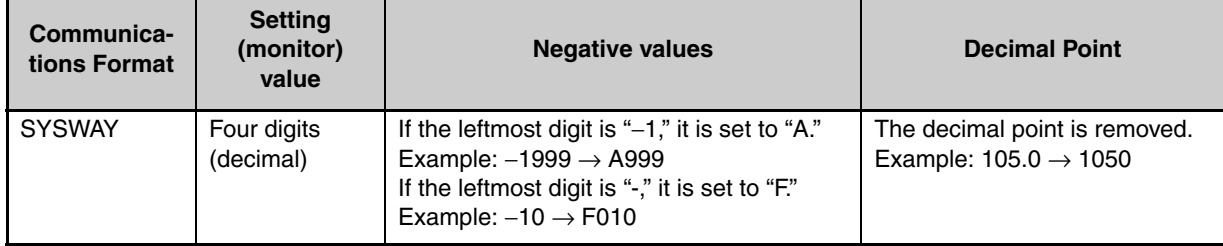

### ■ **SYSWAY Command Lists**

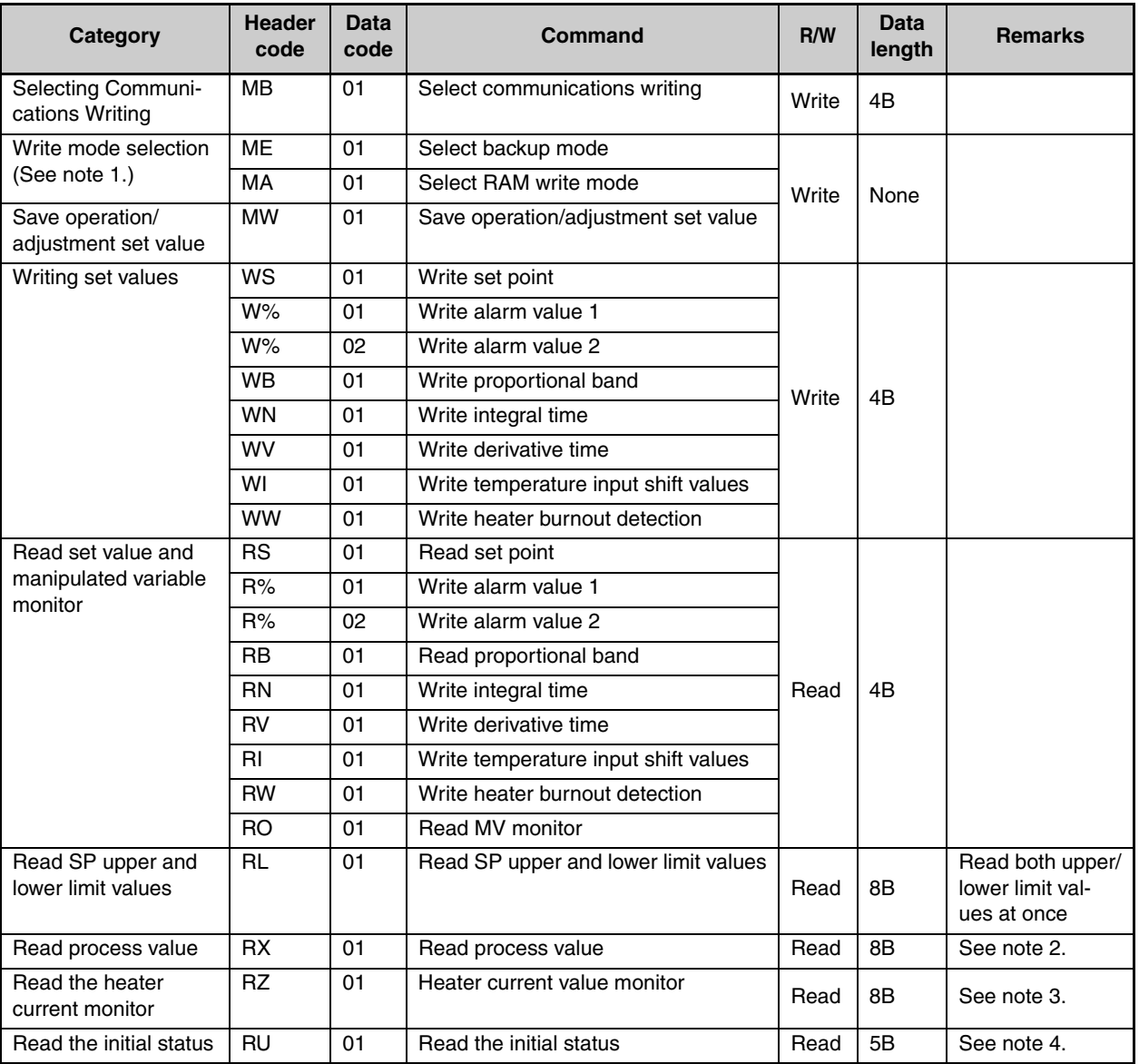

• No commands will be accepted and no responses will be returned when a memory error (RAM error) has occurred or during initialization (until the process value is recognized after power is turned ON).

• When a write operation is performed while there is a memory error (EEPROM error), data will not be written and the command will end with "normal completion." Read operations will be executed normally.

Note 1: The number of EEPROM (non-volatile memory) write operations is limited. Therefore, use RAM write mode when frequently overwriting data.

Note 2: The process value read range is the same as the input's display range.

Note 3: Status (last 4 bytes) Note 4. Status (first 2 bytes) 15 14 13 12 11 10 9 8 7 6 5 4 3 2 1 0  $|0|0|0|0|0|0|0|0|0|0|0|0|0|0|0|$ Bit position  $\frac{7}{6}$   $\frac{6}{5}$   $\frac{4}{3}$   $\frac{3}{2}$   $\frac{1}{2}$   $\frac{0}{2}$  Bit position  $0|0|0|0|0$ 1 0<br>ON/OFF PID Overflow Oveniow | Control ON/OFF PID<br>Display hold Output operation: Direct Reverse Output operation:

- Overflow: Set 1 when the heater current value is greater than 55.0 A.
- Display hold: Set 1 when the control output ON time is less than 100 ms. The previous heater current value is held.

### **4.2 Command Descriptions**

### ■ **Read Process Value**

This command reads the process value and status.

#### Command

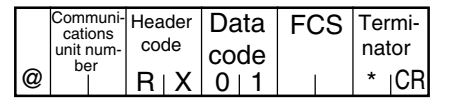

#### Response

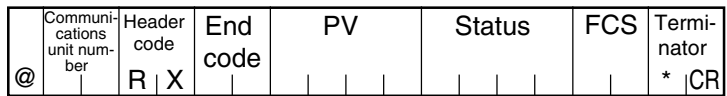

#### (1) PV

See *SECTION [3 Communications Data for CompoWay/F and](#page-50-0) [SYSWAY](#page-50-0)*.

#### (2) Status

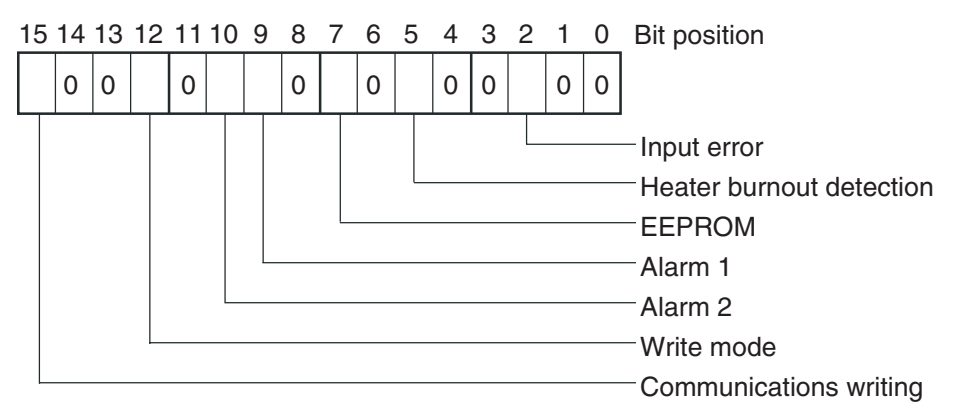

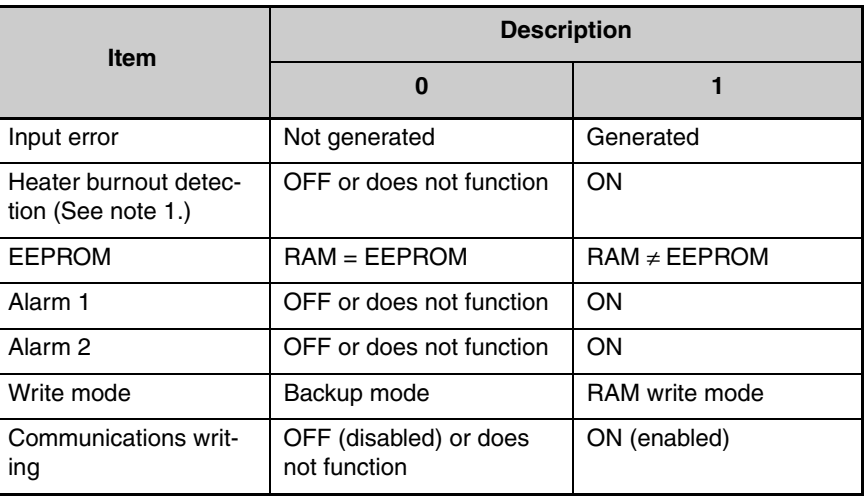

Note: When reading from setup area 1, the status of the bits will be as follows:

- Input error: Last value held
- Heater burnout detection: Cleared
- Alarms 1 and 2: Cleared
- Note 1. Heater burnout is the status corresponding to heater burnout 1 (CT1).

#### (3) End Code

When the end code is "00," this indicates normal completion of the command. Otherwise, the command could not be processed. For details on end codes, see *[Response Frame](#page-72-0)* on page 4-3.

(4) Precautions

• Even though alarms 1 and 2 are not displayed on the Controller display, they function normally in communications.

■ **Write Set Values** This command writes the set point, alarm values 1 and 2, proportional band, integral time, derivative time, temperature input shift values, and heater burnout detection.

#### Command

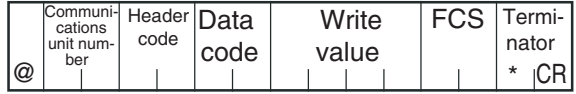

#### Response

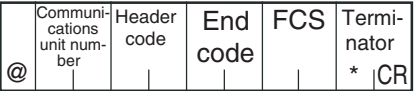

#### (1) Header Code

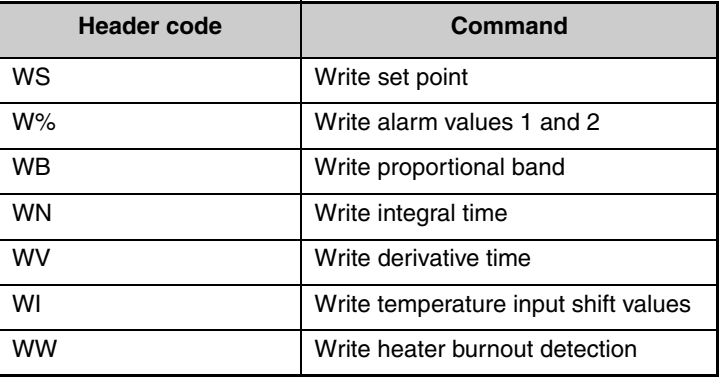

(2) Data Code

Set the data code to "02" only when writing alarm value 2. In all other cases, set to "01."

(3) Write Value

For details on the write value (set value) range, see *SECTION [3](#page-50-0) [Communications Data for CompoWay/F and SYSWAY](#page-50-0)*.

#### (4) Precautions

● Alarm Values 1 and 2

When the alarm 1 type is set to "upper and lower-limit alarm," "upper and lower-limit range alarm," or "upper and lower-limit alarm with standby sequence," the alarm's upper and lower limits are set independently. The "alarm value 1" setting is disabled and the "alarm value upper limit 1" and "alarm value lower limit 1" settings are used as the alarm set values.

For this reason, when an "upper and lower-limit alarm" is set, write values are written by communications to "alarm value upper limit 1" and "alarm value lower limit 1" and not to "alarm value 1." The same applies to "alarm value 2."

#### ● Temperature Input Shift Value

When the 2-point shift method is used, the Temperature Input Shift is disabled and the Upper Limit Temperature Input Shift Value and Lower Limit Temperature Input Shift Value parameters are enabled as the temperature input shift set values. For this reason, write values are written to the Upper Limit Temperature Input Shift Value and Lower Limit Temperature Input Shift Value parameters and not to the Temperature Input Shift parameter.

The 2-point shift method will be used in the following cases:

- The Input Type parameter is set to infrared temperature sensor.
- The Input Type parameter is not set to infrared temperature sensor, but the Input Shift Type parameter is set to 2-point shift.
- Alarms
- Even when alarms 1 and 2 are not displayed on the Controller's display, they function normally in communications.
- Only alarms 1 and 2 are supported.
- Alarm 3 cannot be used.
- Heater Burnout Detection

Written to "heater burnout detection 1." (The value is not written to "heater burnout 2 detection.")

#### ■ **Read Set Values and MV Monitor**

This command reads the set point, alarm values 1 and 2, proportional band, integral time, derivative time, temperature input shift values, heater burnout detection, and MV monitor.

Command

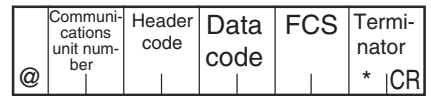

#### Response

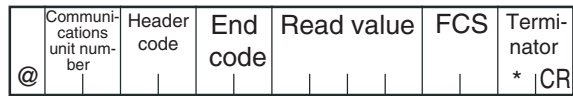

#### (1) Header Code

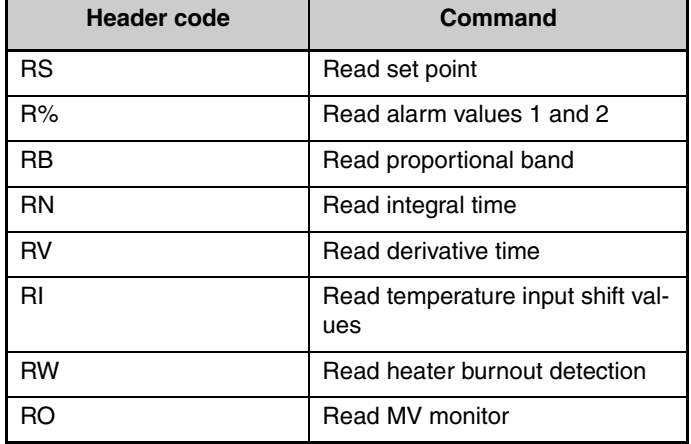

(2) Data Code

Set the data code to "02" only when writing alarm value 2. In all other cases, set to "01."

(3) Read Value

For details on the read value ranges, see *SECTION [3 Communications](#page-50-0) [Data for CompoWay/F and SYSWAY](#page-50-0)*.

#### (4) Precautions

● Alarm Values 1 and 2

When the alarm 1 type is set to "upper and lower-limit alarm," "upper and lower-limit range alarm," or "upper and lower-limit alarm with standby sequence," the alarm's upper and lower limits are set independently. The "alarm value 1" setting is disabled and the "alarm value upper limit 1" and "alarm value lower limit 1" settings are used as the alarm set values.

For this reason, when "upper/lower-limit alarm" is set, the value of "alarm value upper limit 1" and not "alarm value 1" is the value read by communications. The same applies to "alarm value 2."

#### ● Temperature Input Shift Value

When the 2-point shift method is used, the Temperature Input Shift parameter is disabled and the Upper Limit Temperature Input Shift Value and Lower Limit Temperature Input Shift Value parameters are enabled as the temperature input shift set values. For this reason, when 2-point shift method is being used, the Upper Limit Temperature Input Shift Value parameter is read and not the Temperature Input Shift parameter.

The 2-point shift method will be used in the following cases:

- The Input Type parameter is set to infrared temperature sensor.
- The Input Type parameter is not set to infrared temperature sensor, but the Input Shift Type parameter is set to 2-point shift.
- Alarm
- Even when alarms 1 and 2 are not displayed on the Controller's display, they function normally in communications.
- Only alarms 1 and 2 are supported.
- Alarm 3 cannot be used.

#### ● Heater Burnout Detection

Reads the Heater Burnout Detection 1 parameter. (The Heater Burnout Detection 2 parameter value is not read.)

#### ■ **Select Communications Writing**

The logic of the MB command changes as shown in the table below according to the MB command logic switching setting (advanced function setting level). The MB command (communications writing selection) is equivalent to the E5<sup>[1]</sup> Controller's MB command (remote/ local switching).

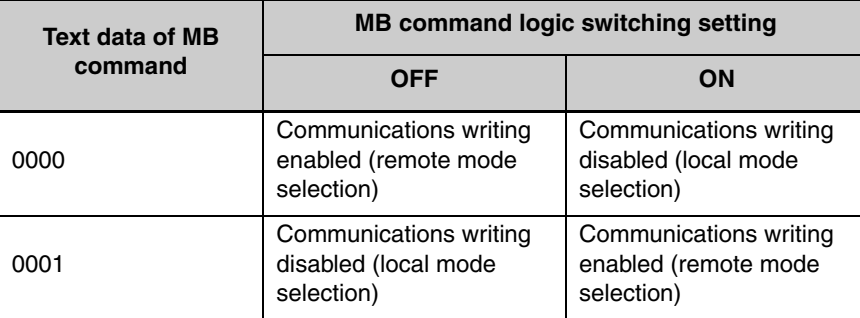

• The default value of the MB Command Logic Switching Setting is OFF (same logic as  $E5$  $J$ ).

# **SECTION 5 Modbus Communications Procedure**

Read this section if you are to communicate using the Modbus format.

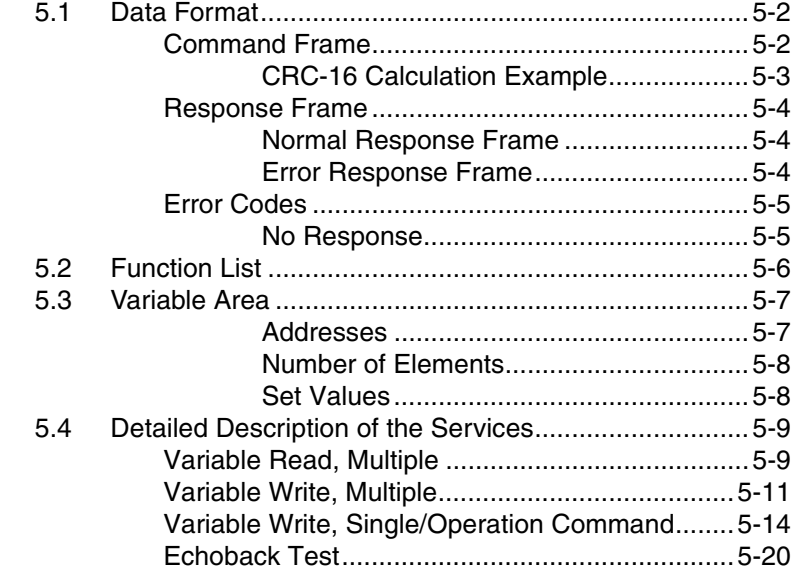

### <span id="page-81-0"></span>**5.1 Data Format**

The data format complies with the Modbus (RTU) communications protocol, so commands from the host and responses from the E5CN/ AN/EN/GN are contained in data blocks called frames.

The structure of the command and response frames is described below.

In the following explanations, hexadecimal values are expressed by adding the prefix H' before the number, e.g., H'02. Numbers and alphabetic characters without the H' prefix are ASCII characters.

### <span id="page-81-1"></span>■ **Command Frame**

When using RTU mode, start with a silent interval of at least 3.5 character times and end with a silent interval of at least 3.5 character times.

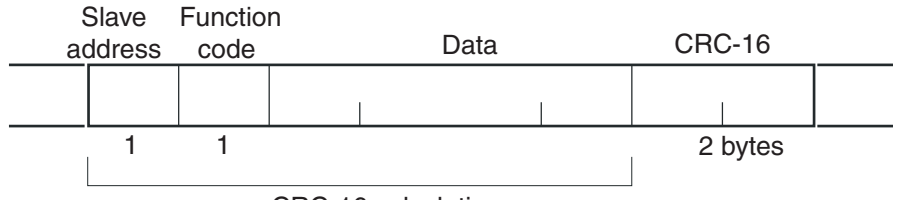

CRC-16 calculation range

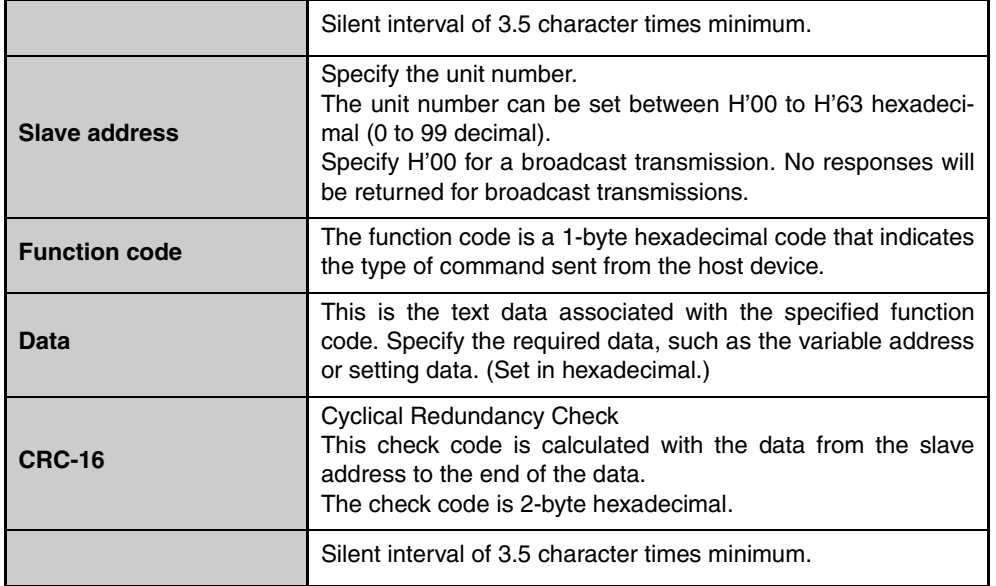

#### <span id="page-82-0"></span>●**CRC-16 Calculation Example**

Messages are processed one byte at a time in the work memory (a 16 bit register known as the CRC register).

- (1)The CRC register is initialized to H'FFFF.
- (2)An XOR operation is performed on the content of the CRC register and the first byte of the message, and the result is returned to the CRC register.
- (3)The MSB is packed with zeroes and the CRC register is shifted 1 bit to the right.
- (4)If the bit shifted from the LSB is 0, step 3 is repeated (next bit-shift processing).

If the bit shifted from the LSB is 1, an XOR is performed on the content of the CRC register and H'A001, and the result is returned to the CRC register.

- (5)Steps 3 and 4 are repeated until 8 bits are shifted.
- (6)CRC processing continues to the end of the message, as XOR operations are performed on the content of the CRC register and the next byte of the message, step 3 is repeated, and the result is returned to the CRC register.
- (7)The result of the CRC calculation (value in the CRC register) is appended to the last byte of the message.

Example of Appending the Calculation Result

When the calculated CRC value is H'1234, the CRC value is appended to the command frame as follows.

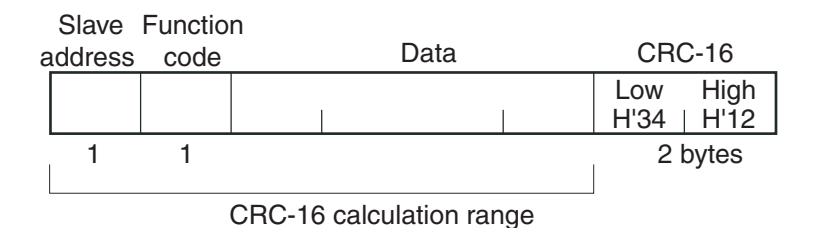

### <span id="page-83-0"></span>■ Response Frame

#### <span id="page-83-1"></span>●**Normal Response Frame**

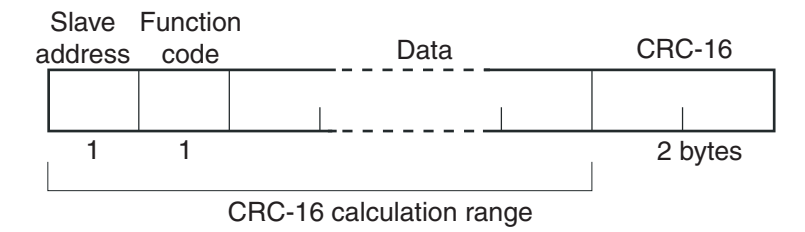

#### <span id="page-83-2"></span>●**Error Response Frame**

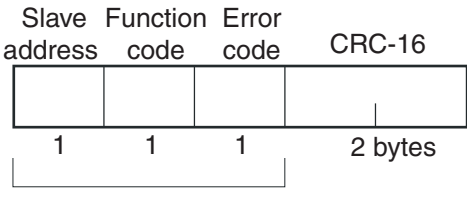

CRC-16 calculation range

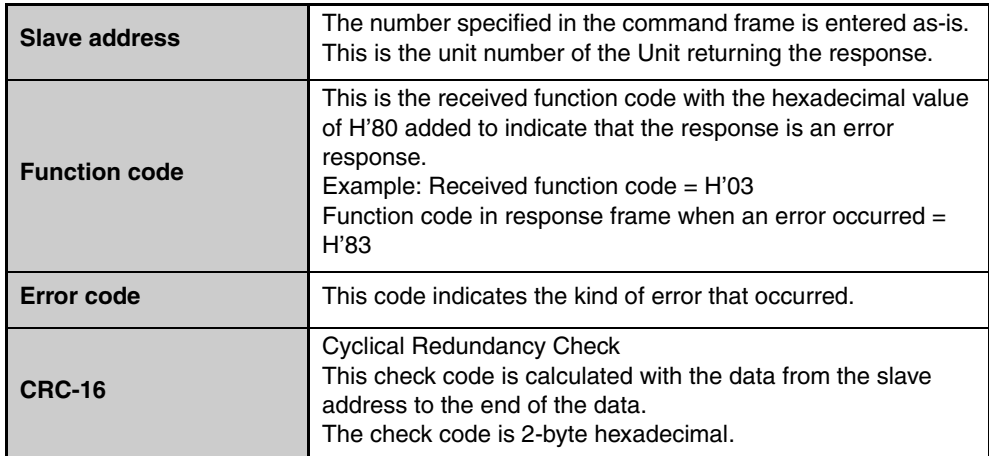

### <span id="page-84-0"></span>■ **Error Codes**

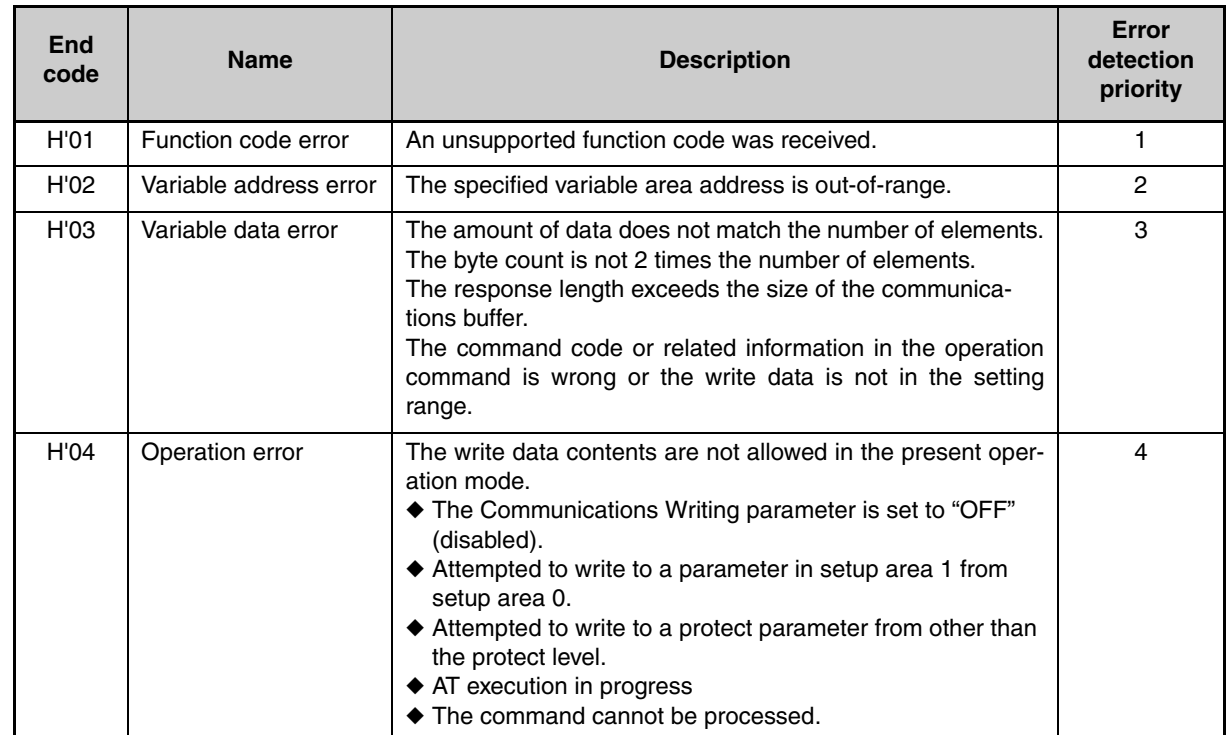

#### <span id="page-84-1"></span>●**No Response**

In the following cases, the received command will not be processed and a response will not be returned.

Consequently, a timeout error will occur at the host device.

- The slave address in the received command does not match the communications unit number.
- A parity error, framing error, or overrun error occurred due to a problem such as a transfer error.
- A CRC-16 code error occurred in the received command frame.
- There was a time interval of more than 3.5 character times between data packets that make up the command frame.

Furthermore, the specified function's processing will be performed but no response will be returned for broadcast functions (slave address = H'00).

## <span id="page-85-0"></span>**5.2 Function List**

The following table lists the function codes. Function Code List

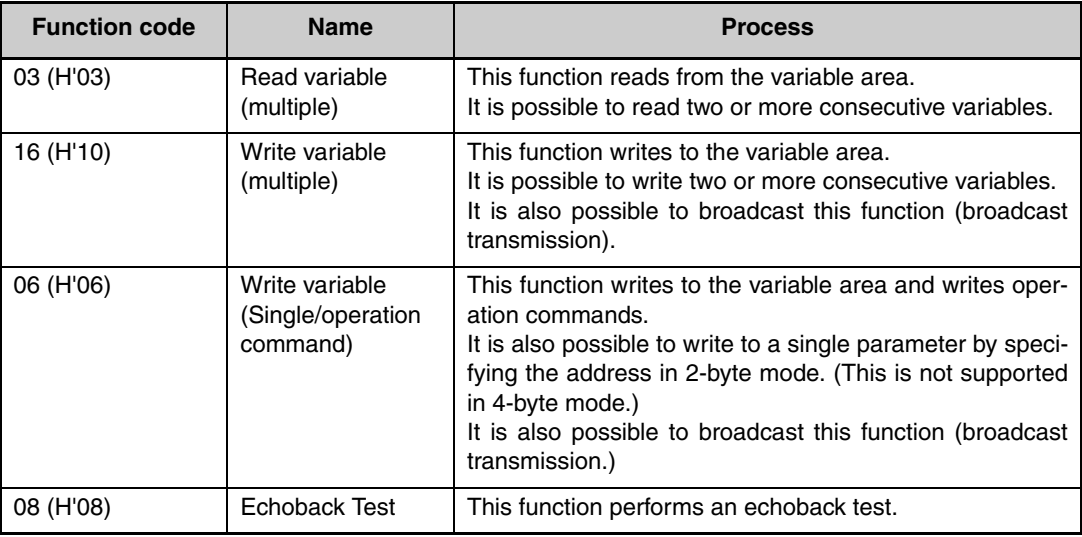

### <span id="page-86-0"></span>**5.3 Variable Area**

The variable area is the region of memory used to exchange data with the E5CN/AN/EN/GN through communications.

Operations such as reading the process value and reading/writing parameters are performed on the variable area.

On the other hand, operation commands do not use the variable area.

Note: Operation commands do not use the variable area.

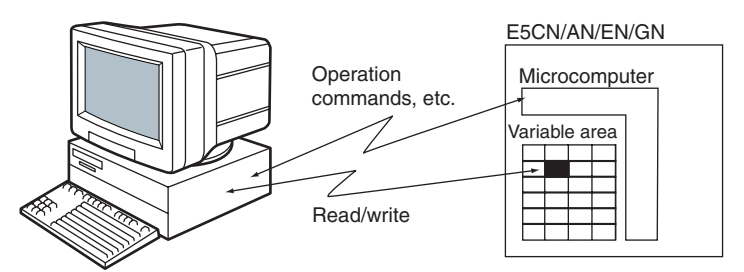

When accessing the variable area, the position of a variable in the variable area is specified with a word identifier, area number, and address in the area.

<span id="page-86-1"></span>●**Addresses** An address is appended to each of the variable types. Express addresses in 2-byte hexadecimal and append them for the specified access size. Each address is composed of a word identifier, area number, and address in the area.

#### **• Four-byte Mode**

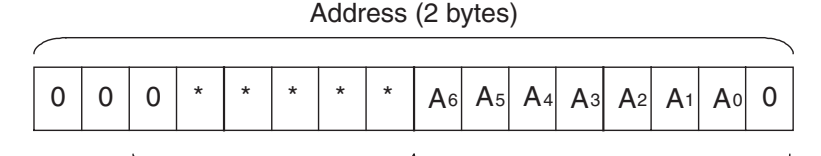

Area number (00 to 13) Address in area (00 to FE): 128 variables Word identifier (0 to 3)

#### **• Two-byte Mode**

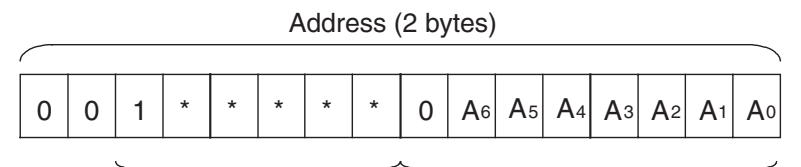

Area number (20 to 33) Address in area (00 to 7F): 128 variables Word identifier (0 to 3)

> ◆ Modbus Addresses Corresponding to CompoWay/F Setup Areas 0 and 1

Setup area 0 and setup area 1 do not correspond directly to Modbus addresses, but the following areas have a rough correspondence with one exception.

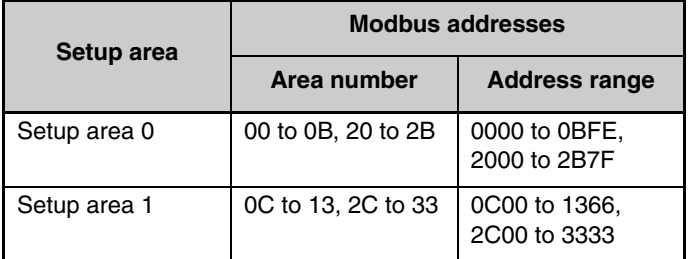

\* Partial Exception to Modbus Address Correspondence

The Hysteresis (Heating), Hysteresis (Cooling), Control Period (Heating), and Control Period (Cooling) parameters are assigned to consecutive addresses, but the control period parameters are setup area 1 parameters. For this reason, an operation error will occur when writing the control period (heating or cooling) from the setup area 0 side, e.g., from the operation level.

<span id="page-87-0"></span>●**Number of Elements** The number of elements is expressed in 2-byte hexadecimal. The setting range for the number of elements varies according to the command.

> For example, when the number of elements is "0010," this specifies eight items of data (H'10) from the address.

#### **• Four-byte Mode**

One element uses 2 bytes of data, so specify two-element units. Reading and writing in 4-byte units is executed by specifying an even address and specifying the number of elements in multiples of 2.

#### **• Two-byte Mode**

One element uses 2 bytes of data, so specify one-element units. Reading and writing in 2-byte data units is executed by specifying 1 element units.

<span id="page-87-1"></span>● Set Values **The values read from the variable area** or written to the variable area are expressed in hexadecimal, ignoring the decimal point position. (Negative values are expressed in 2's complement format.) Example:  $D'105.0 \rightarrow H'0000041A$ 

> The variables are 4-digit or 8-digit hexadecimal values. Negative values are expressed in 2's complement format. The values are hexadecimal values with no decimal point indication.

> For example, if the E5CN/AN/EN/GN's process value is read in 4-byte mode when the process value is 105.0, the read value will be H'0000041A (105.0 → 1050 → H'0000041A).

## <span id="page-88-0"></span>**5.4 Detailed Description of the Services**

### <span id="page-88-1"></span>■ **Variable Read, Multiple**

To read from the variable area, set the required data in the command frame, as shown in the following diagram.

#### Command Frame

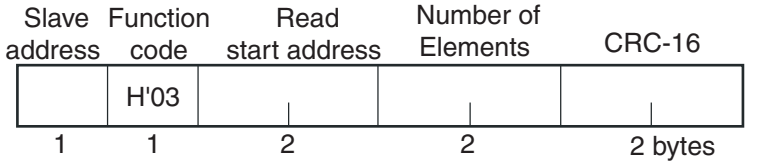

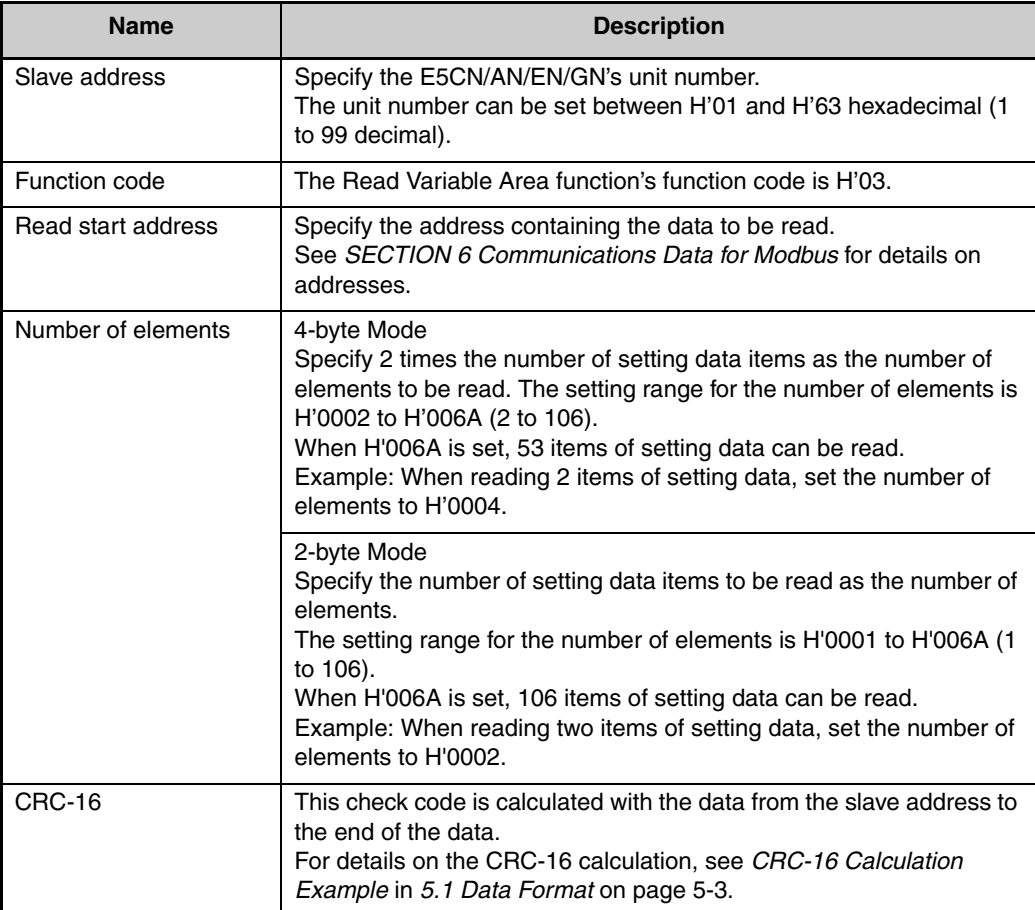

#### Response Frame

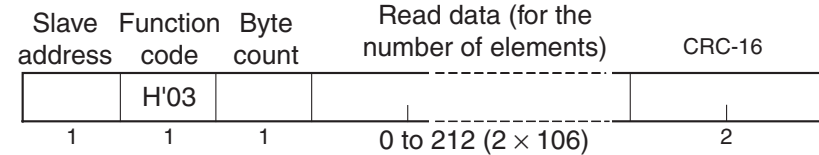

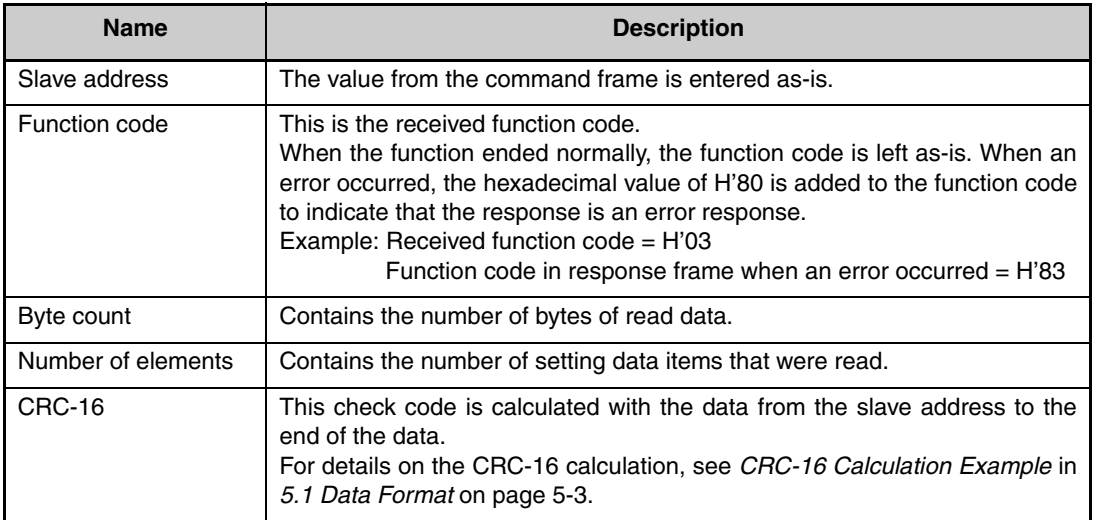

#### Response Code

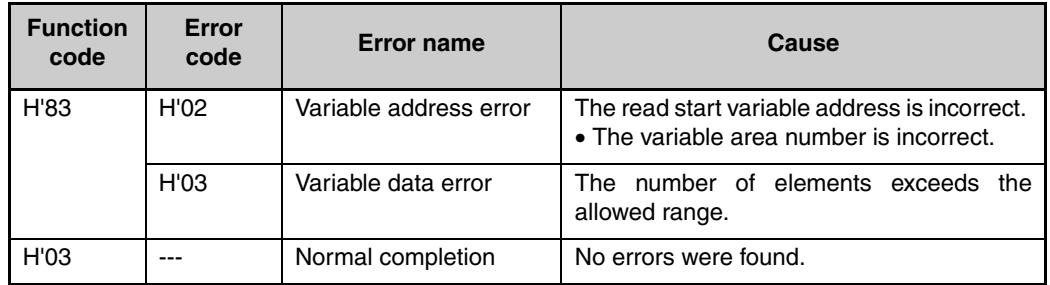

#### ◆ Reading Undisplayed Parameters

It is possible to read the parameters that are not displayed due to display settings as well as the parameters that are never displayed in the Controller.

Example Command and Response

The following example shows the command and response when reading the process value (slave address: H'01).

Process Value in 4-byte Mode

• Address: H'0000; Read data: H'000003E8 (100.0 °C)

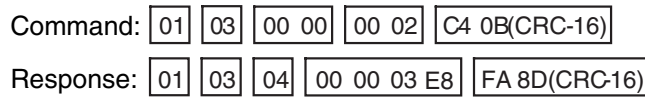

Process Value in 2-byte Mode

• Address: H'2000; Read data: H'03E8 (100.0 °C)

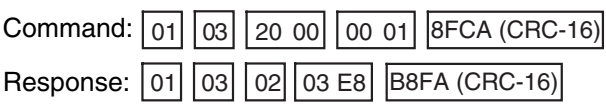

### <span id="page-90-0"></span>■ **Variable Write, Multiple**

To write data to the variable area, set the required data in the command frame, as shown in the following diagram.

#### Command Frame

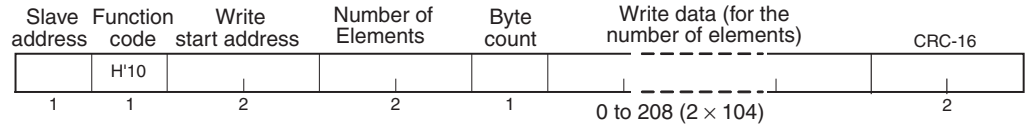

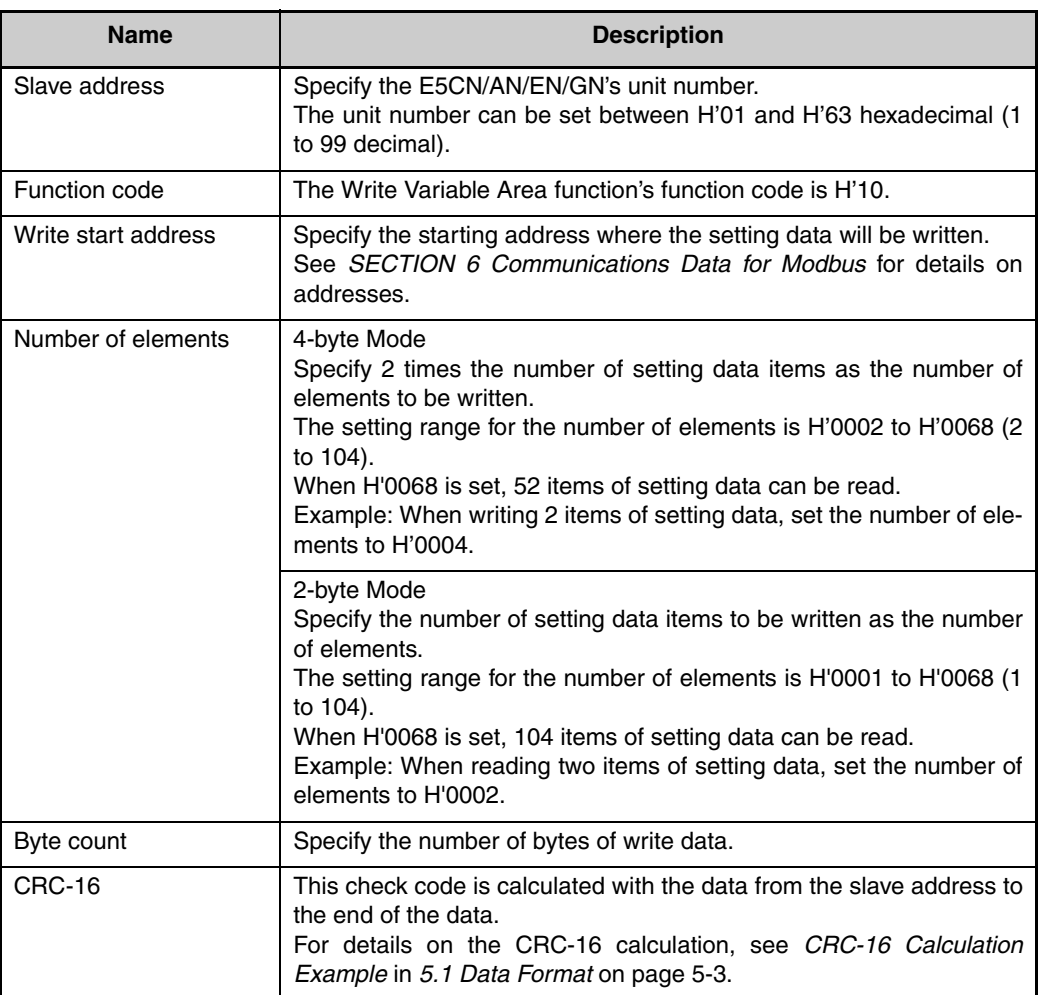

#### Response Frame

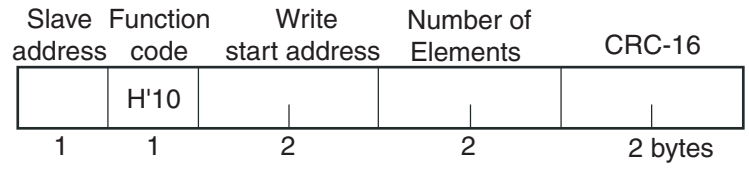

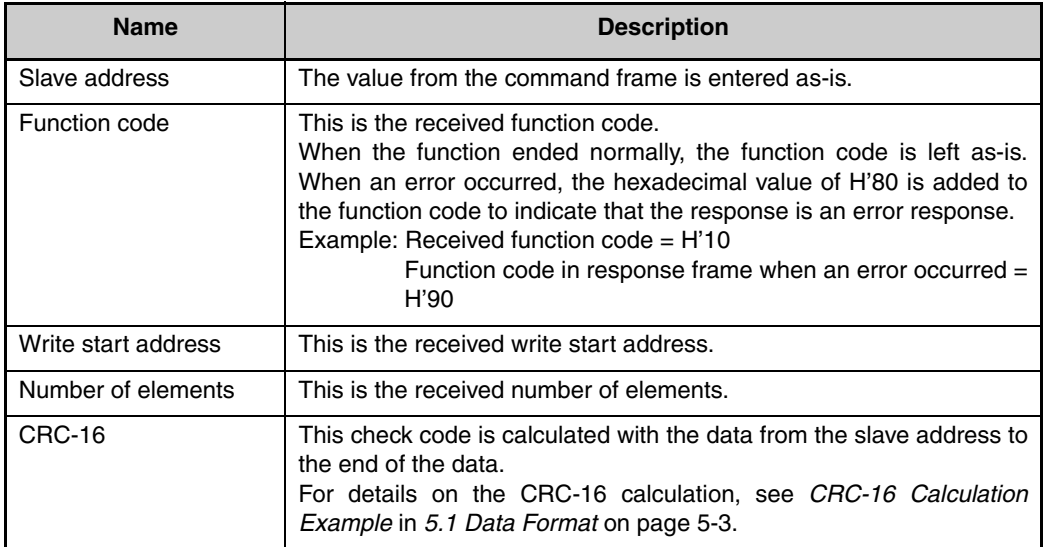

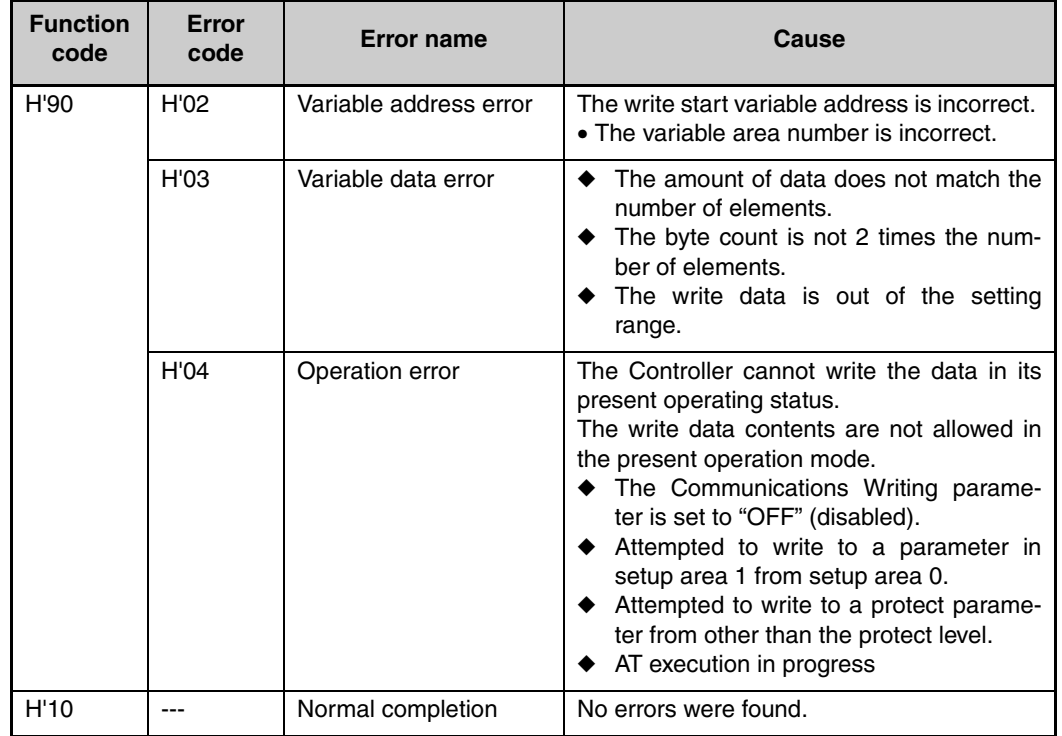

Response Code

◆ Writing Undisplayed Parameters

It is possible to write the parameters that are not displayed due to display settings as well as the parameters that are never displayed in the Controller.

Example Command and Response

The following example shows the command/response when writing the Alarm Value Upper Limit 1 and Alarm Value Lower Limit 1 parameters. (In this case, the slave address is H'01.)

#### **Four-byte Mode**

- Alarm Value Upper Limit 1
	- Address: H'010A; Write data: H'000003E8 (when 1000)
- Alarm Value Lower Limit 1
	- Address: H'010C; Write data: H'FFFFFC18 (when −1000)

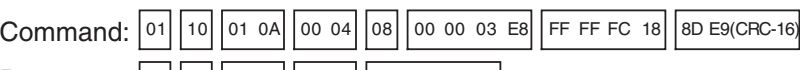

Response: 01||10||01 0A||00 04 E0 34(CRC-16)

#### **Two-byte Mode**

- Alarm Value Upper Limit 1
	- Address: H'2105; Write data: H'03E8 (when 1000)
- Alarm Value Lower Limit 1

#### • Address: H'2106; Write data: H' FC18 (when −1000)

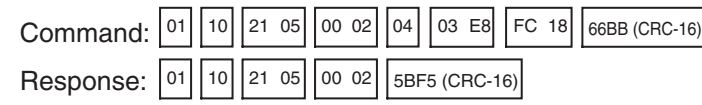

#### <span id="page-93-0"></span>■ Variable Write, Single/Operation Command

This function performs operations such as writing to the variable area (single) and operation commands (communications writing, RUN/STOP, multi-SP, AT execute/cancel, write mode, save RAM data, software reset, move to setup area 1, move to protect level, auto/manual switch, initialize settings, alarm latch cancel, invert direct/reverse operation, and program start.)

Writing is enabled in only the 2-byte mode.

#### Command Frame

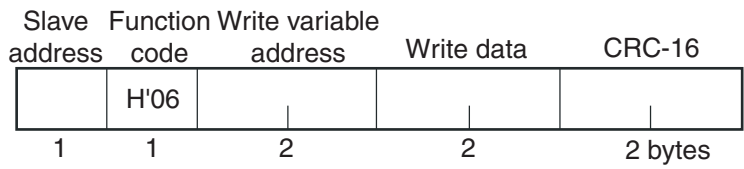

#### Response Frame

Slave Function Write variable

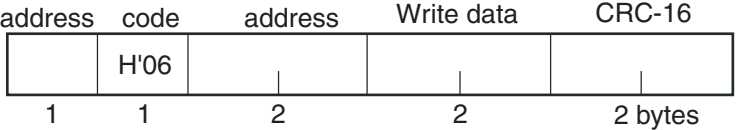

#### (1) Write variable address

Specify the address of the setting data that is to be written. For details on addresses, refer to *Section [6 Communications Data for Modbus](#page-102-0)*. For an operation command, specify 0000 or FFFF.

(2) Command Code and Related Information

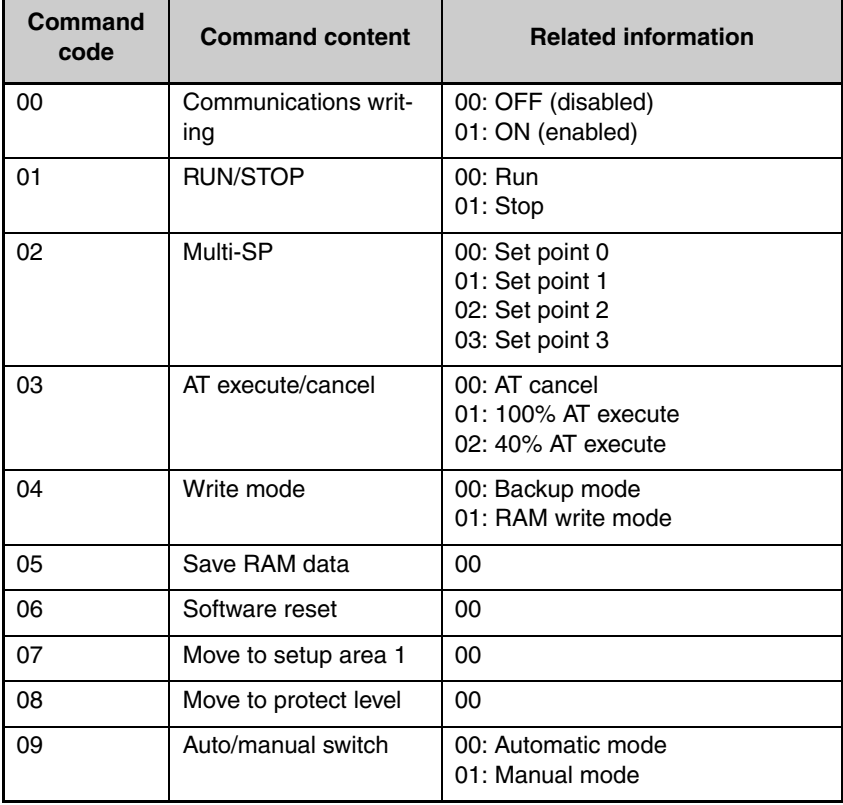

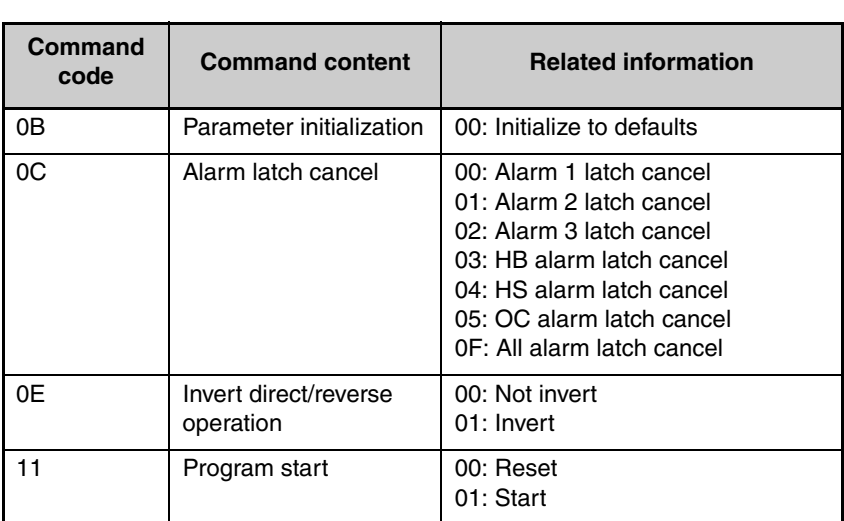

#### (3) Response Code

Normal Completion

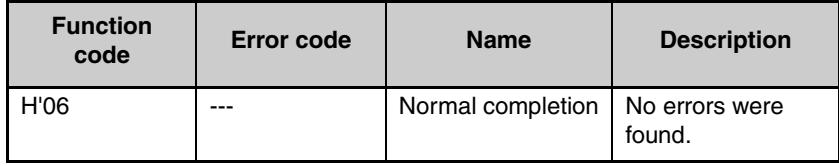

#### Error Occurred

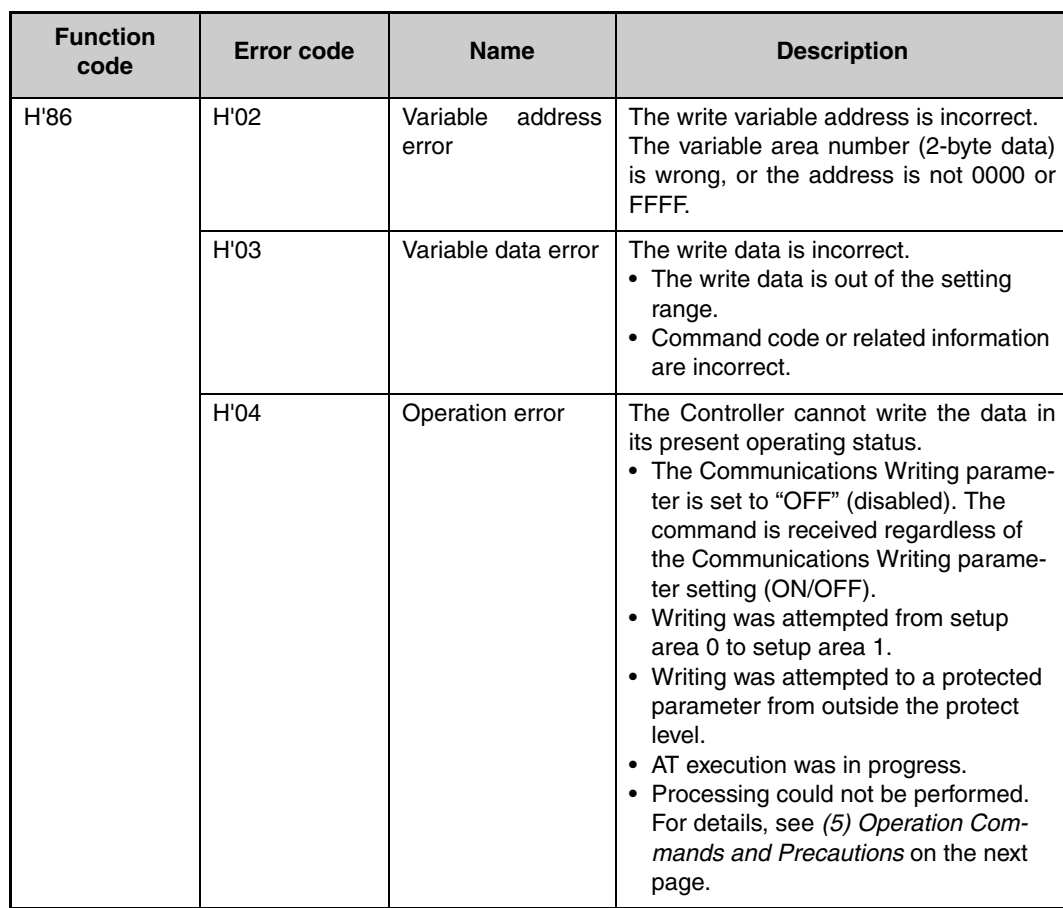

- Note: For details on variable writing, refer to *Variable Write, Multiple* on page 5-11. For details on AT, refer to the E5CN/E5AN/E5EN/ E5GN Digital Temperature Controllers User's Manual Basic Type (Cat. No. H156).
- (4) Example Command and Response

The following example shows the command/response for a Stop command. (In this case, the slave address is H'01.)

Stop command (command code: 01; related information: 01)

•Address: H'0000 (fixed)

Write data: H'0101 (Run/Stop, Stop command)

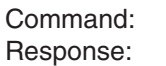

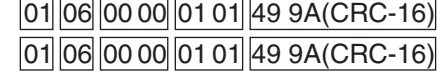

<span id="page-95-0"></span>(5) Operation Commands and Precautions

● Communications Writing

Set the Communications Writing parameter to "ON" (enabled) or "OFF" (disabled) with the related information setting.

The setting can be accepted in both setup area 0 and setup area 1. An operation error will occur, however, if communications writing enable/ disable is set for an event input.

#### ● RUN/STOP

Set control to "run" or "stop" with the related information setting. The setting can be accepted in both setup area 0 and setup area 1. An operation error will occur, however, if RUN/STOP is set for an event input.

● Multi-SP

Set four set points beforehand in the adjustment level so that you can switch to a desired set point. The setting can be accepted in both setup area 0 and setup area 1. An operation error will occur in the following situations.

- When AT is being executed.
- When the Multi-SP Uses parameter is set to OFF.
- When the Multi-SP Uses parameter is set to ON but multi-SP is set for an event input (Number of Multi-SP Uses > 0).

#### ● AT Execute/Cancel

Set AT (auto-tuning) to "execute" or "cancel" with the related information setting. This command can be accepted in setup area 0 only. An "operation error" will be generated in the following instances:

- When the RUN/STOP parameter is set to "stop"
- When the command is executed in "setup area 1"
- When ON/OFF control is being used
- When 40% AT is specified during 100% AT execution.
- When 100% AT is specified during 40% AT execution.

In addition, a parameter error will occur if 40% AT execution is specified during heating and cooling control.

Note: If the same type of AT execution is specified during AT execution (e.g., if 100% AT execution is specified during 100% AT execution), the AT will not be restarted and the operation will end in normal completion with no processing.

#### ● Write Mode

Set either "backup mode" or "RAM write mode" with the related information setting. The setting can be accepted in both setup area 0 and setup area 1.

The number of EEPROM (non-volatile memory) write operations is limited. Therefore, use RAM write mode when frequently overwriting data.

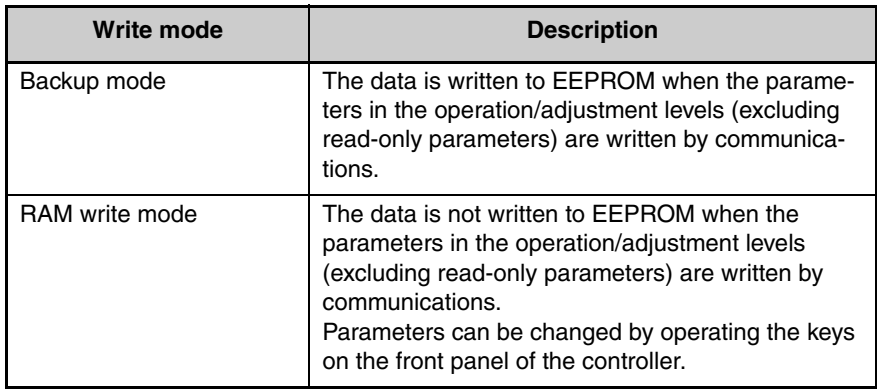

- When the mode is switched from RAM write mode to backup mode, the parameters in the operation/adjustment levels (excluding read-only parameters) are written to EEPROM.
- The RAM write mode is enabled only when the Communications Writing parameter is set to "ON" (enabled).

Consequently, when the Communications Writing parameter setting is changed to "OFF" (disabled), the parameters in the operation/ adjustment levels (excluding read-only parameters) are written to EEPROM even if the RAM write mode is set to "disabled."

#### ● RAM Data

This command writes the parameters in the operation/adjustment levels (excluding read-only parameters) to EEPROM. The setting can be accepted in both setup area 0 and setup area 1.

#### ● Software Reset

Restarts processing from the point when power is turned ON. The setting can be accepted in both setup area 0 and setup area 1.

#### ● Move to Setup Area 1

This command moves to "setup area 1" and can be accepted at both setup areas 0 and 1. If the "initial setting/communications protect" is set to "2," an "operation error" will be generated, and the move to setup area 1 will be prohibited.

When this move is carried out from setup area 0, the display indicates the "input type" in the "initial setting level." When this operation command is executed in setup area 1, the display will not change.

#### ● Move to Protect Level

This command moves to the "protect level" and can be accepted only in setup area 0. When this command is issued in setup area 1, an "operation error" will be generated, and the move to the protect level will be prohibited.

◆ Moving to Protect Level in Manual Mode

When this operation command is issued in manual mode, an "operation error" will be generated, and the move to the protect level will be prohibited.

● Auto/Manual Switch

This operation command switches the mode to manual mode or automatic mode, based on the related information setting. This command can be accepted in setup area 0 only. An "operation error" will be generated in the following instances:

- When the command is executed in "Setup Area 1"
- When auto/manual switching is disabled (not displayed)

When the Controller is switched to manual mode, the "manual manipulated variable" will be displayed. When the Controller is switched from manual mode to automatic mode, the operation level's first parameter will be displayed. When the Controller is switched to manual mode while already in manual mode, the command will be completed normally and the display will not change (the contents will not be refreshed).

● Writing Auto/Manual Status in EEPROM

The write mode determines whether the auto/manual status is written to EEPROM.

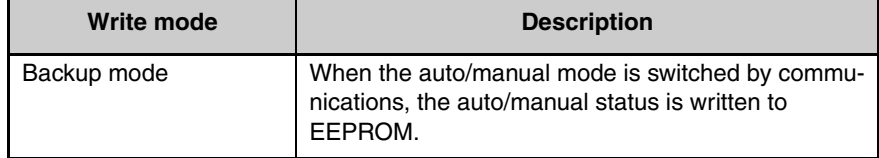

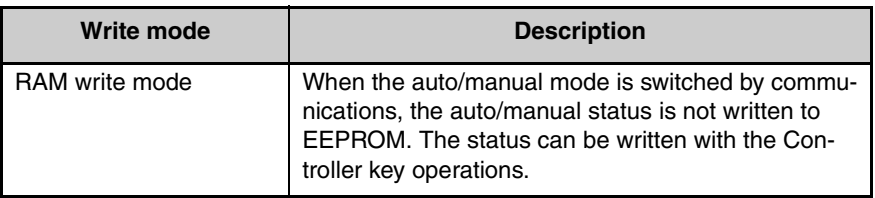

Note: When the auto/manual mode is switched with an operation command through communications and the Controller is in RAM write mode, the auto/manual status is not stored in EEPROM. Consequently, if the Controller is restarted by performing a software reset or turning the power OFF and ON again, the auto/ manual mode is set to the last saved status.

#### ◆ Switching to Manual Mode during Auto-tuning

If the mode is switched during auto-tuning (AT), the AT will be cancelled and the Controller will be switched to manual mode.

#### ● Parameter Initialization

The present settings are returned to the default values and written to EEPROM. This command can be accepted in setup area 1 only. When this command is issued in setup area 0, an "operation error" will be generated.

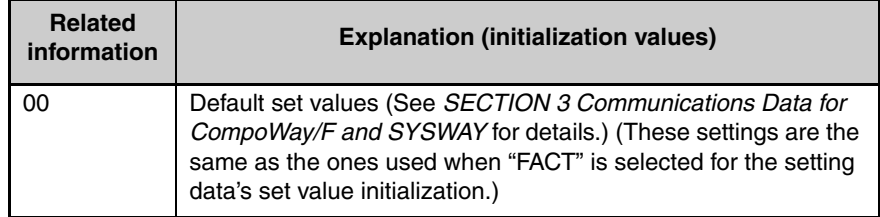

#### ● Alarm Latch Cancel

The applicable alarm latch can be cleared with the related information setting. The setting can be accepted in both setup area 0 and setup area 1. An operation error will occur if communications writing is disabled or if an EEPROM error occurs.

#### ● Invert Direct/Reverse Operation

Inverting or not inverting direct/reverse operation can be selected with the related information setting. The setting can be accepted in both setup area 0 and setup area 1. The related information specifications are written to EEPROM according to the write mode settings. An operation error will occur in the following situations:

- When AT is being executed.
- When inverting direct/reverse operation is set for an event input.
- When executed in manual mode.

#### ● Program Start

The simple program function can be reset/started with the related information setting. The setting can be accepted in both setup area 0 and setup area 1. An operation error will be generated if program start has been set in the event input.

#### ● Setting Areas

Control operation is executed in setting area 0. In this state, you can perform operations that are permitted only during control or those that cause no problems even if control is in progress. These operations include reading PVs, writing SPs, and change RUN/STOP status.

Setting area 0, however, prohibits operations that affect control, including writing data at the initial setting level. (Reading setting data is always allowed.)

In setting area 1, control operation is stopped. In this state, you can perform operations that are not allowed in setting area 0. These operations include writing data at the initial setting level.

At power-ON, the Temperature Controller is set in setting area 0. To move to setting area 1, use the "move-to-setting area 1" command. To return to setting area 0, turn the power OFF and ON again, or use the "software reset" command.

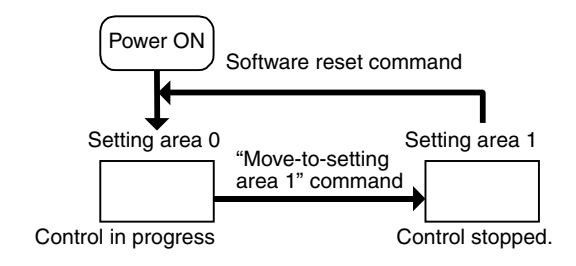

#### <span id="page-99-0"></span>■ **Echoback Test**

#### Command Frame

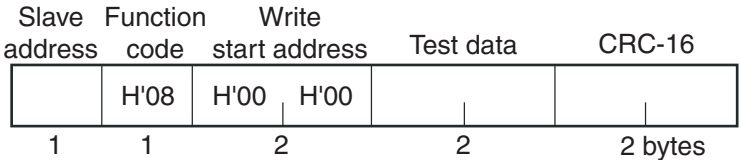

#### Response Frame

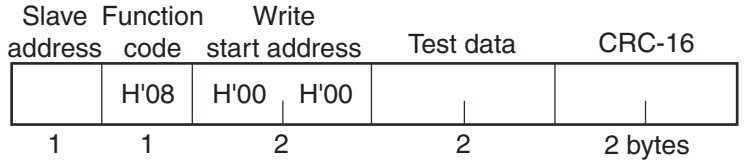

\* When the command is executed normally, the response returns the same data sent in the command.

#### (1) Test Data

Enter any 2-byte hexadecimal data.

(2) Response Code

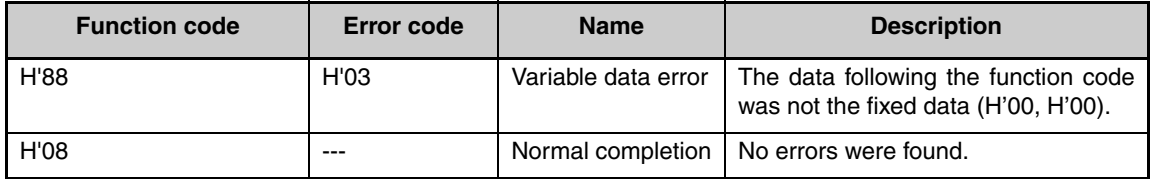

(3) Example Command and Response

The following example shows the command/response for an Echoback Test command.

(In this case, the test data is H'1234.)

(In this case, the slave address is H'01.)

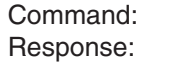

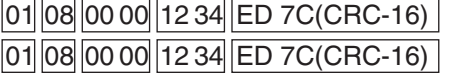

# <span id="page-102-0"></span>**SECTION 6 Communications Data for Modbus**

This section lists the details of the communications data in the Modbus communications protocol.

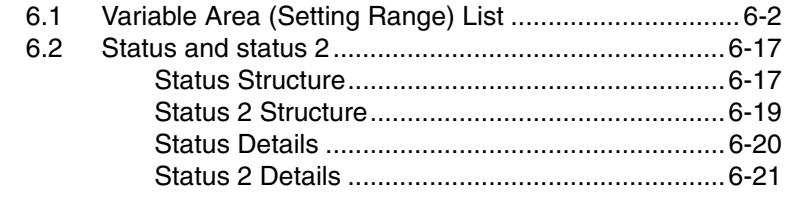

### <span id="page-103-0"></span>**6.1 Variable Area (Setting Range) List**

#### • Four-byte Mode

One element uses 2 bytes of data (H'0000 to H'FFFF), so specify twoelement units. Reading and writing in 4-byte units is executed by specifying an even address and specifying the number of elements in multiples of 2.

• Two-byte Mode

One element uses 2 bytes of data (H'0000 to H'FFFF), so specify oneelement units. Reading and writing in 2-byte data units is executed by specifying 1-element units.

The following table lists the variable area. Items expressed in hexadecimal in the "Set (monitor) value" column are the setting range in the Modbus specifications. Values in parentheses "()" are the actual setting range.

When there is a section reference for a setting item, refer to that reference for details.

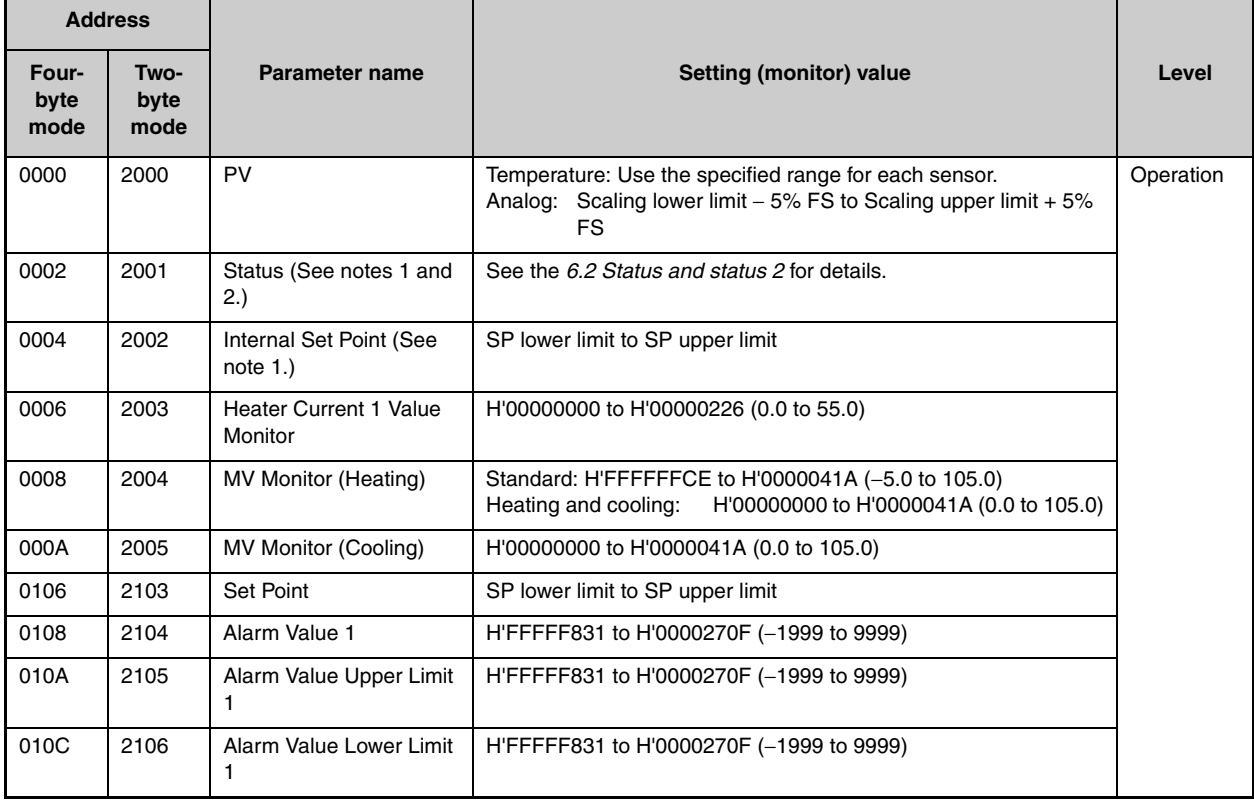

Note 1: Not displayed on the Controller display.

Note 2: In 2-byte mode, the rightmost 16 bits are read.

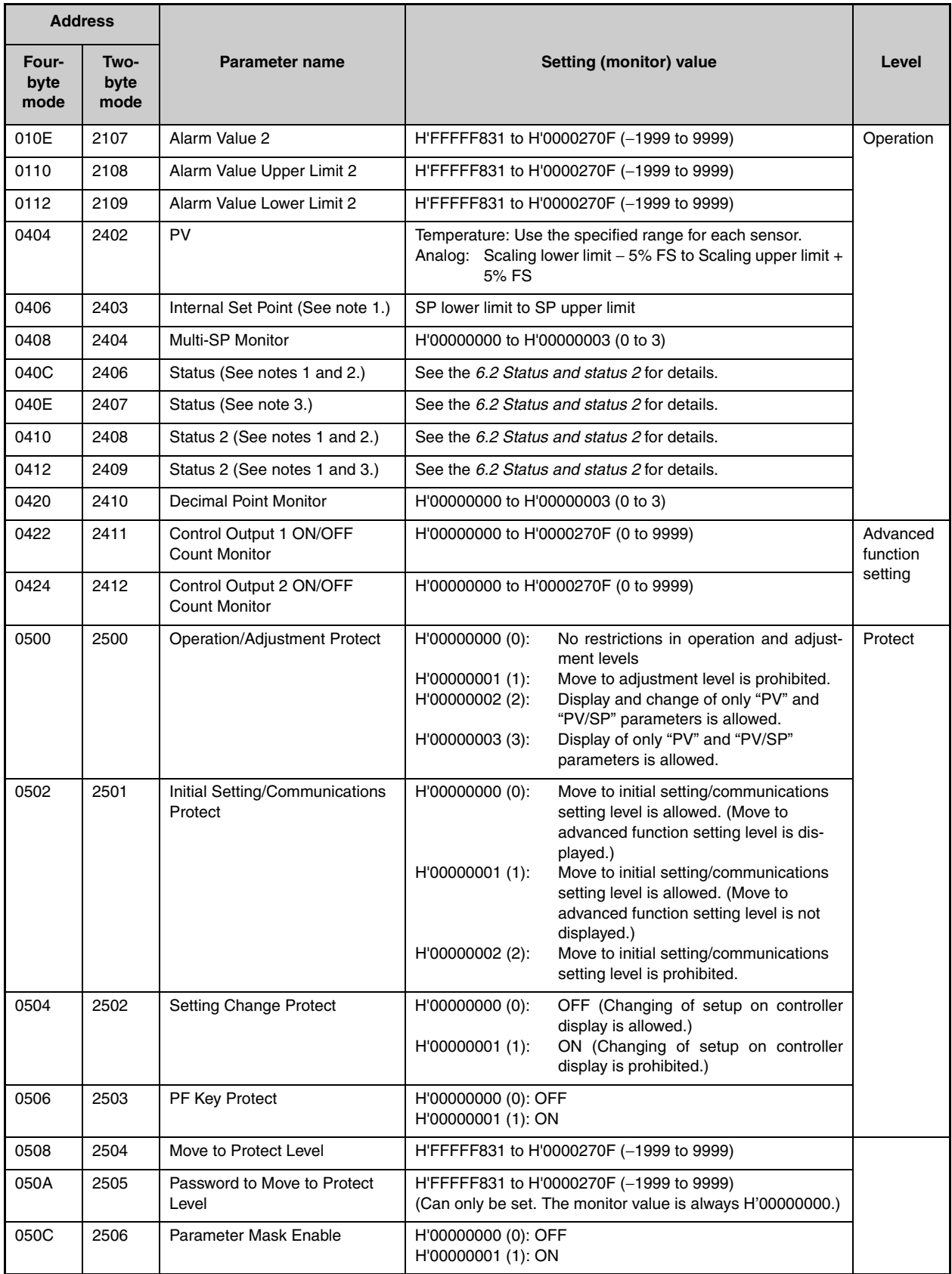

Note 1: Not displayed on the Controller display.

Note 2: In 2-byte mode, the rightmost 16 bits are read.

Note 3: In 2-byte mode, the leftmost 16 bits are read.

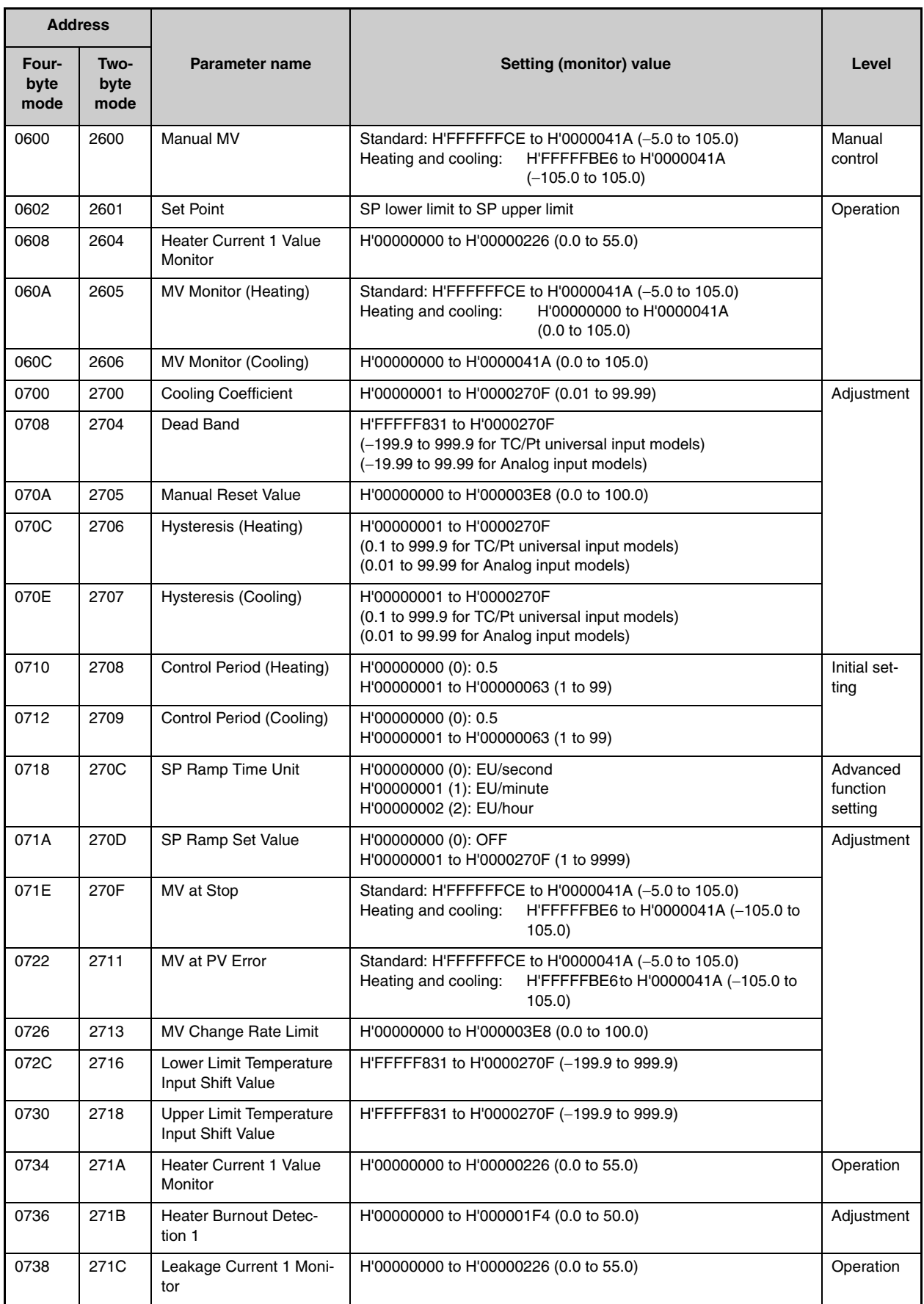

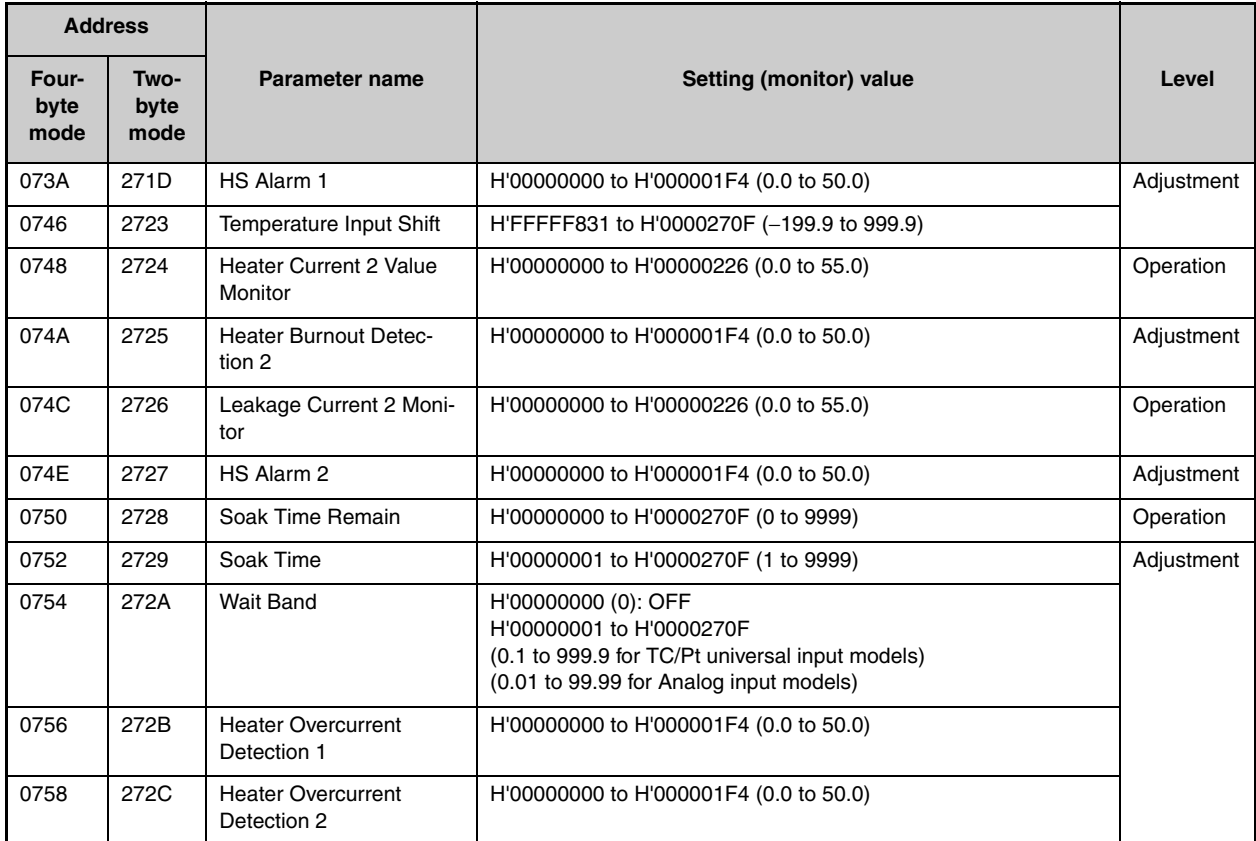

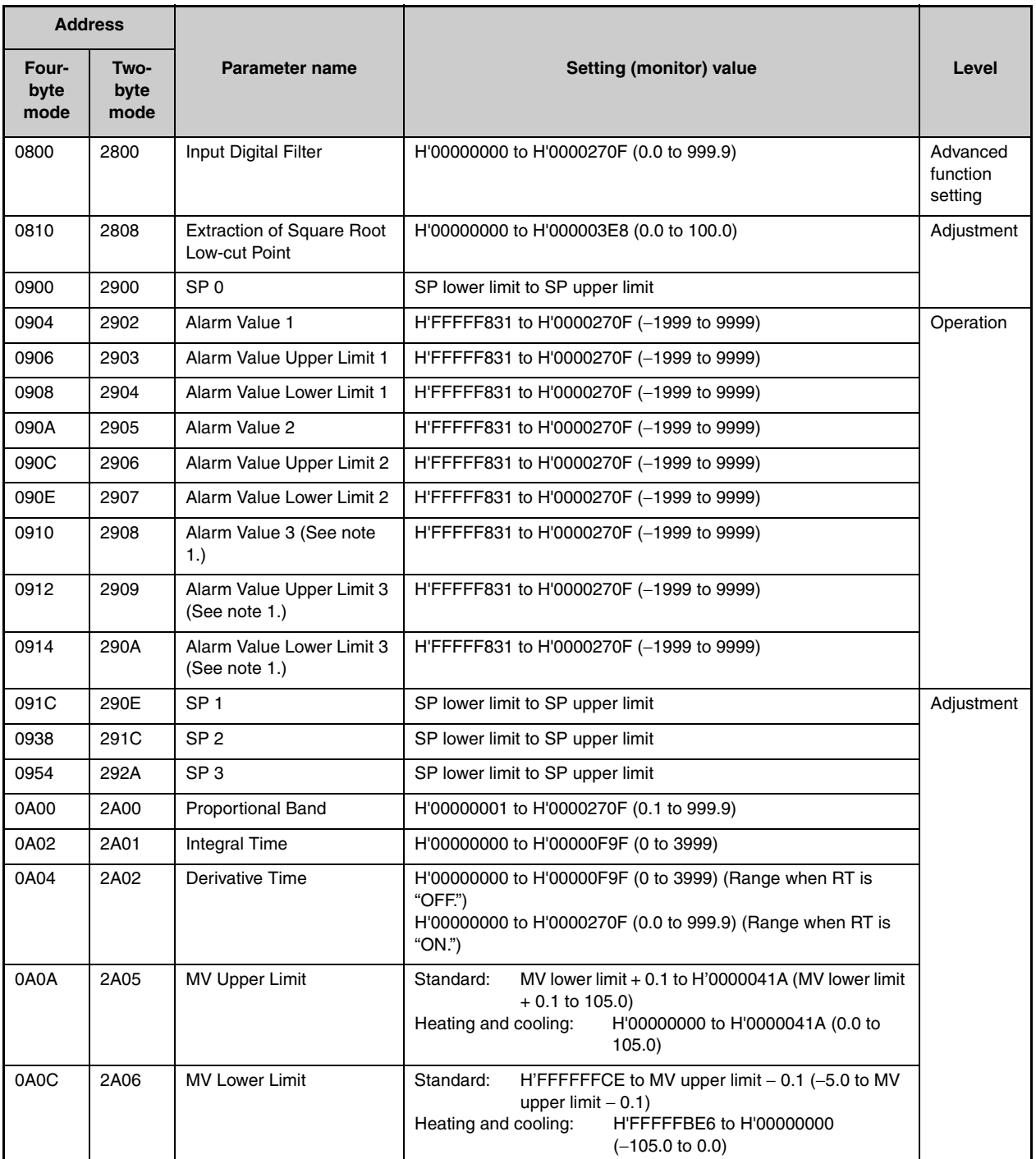

Note: The alarm function can also be used in Controllers without alarm output terminals. In this case, confirm alarm occurrences via the status data.

Note 1: Not displayed on the Controller display when Alarm 3 is not assigned to the output.
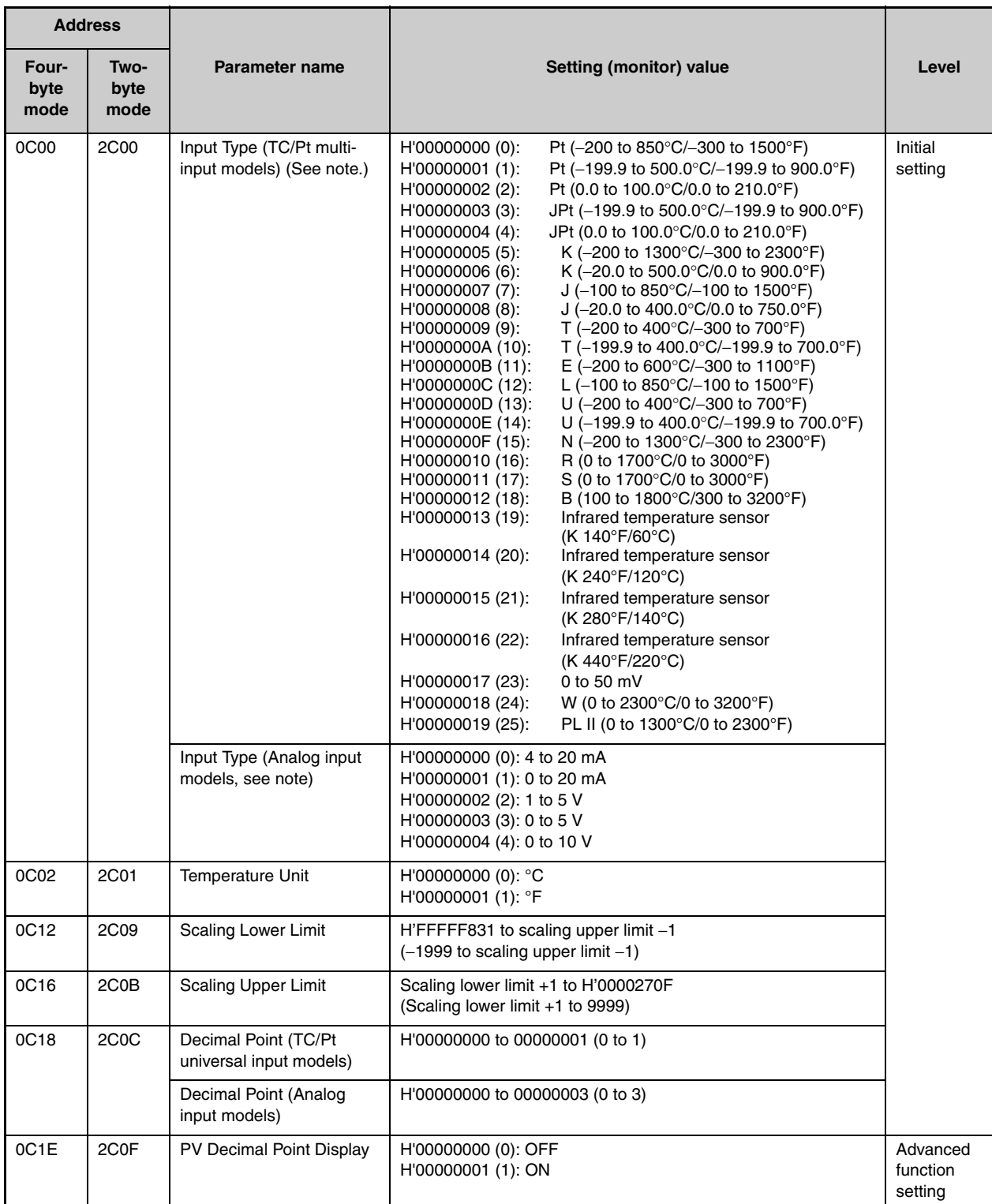

Note: The input type can be selected to match the connected sensor.

There are two input type specifications: Thermocouple/Resistance thermometer input and Analog input.

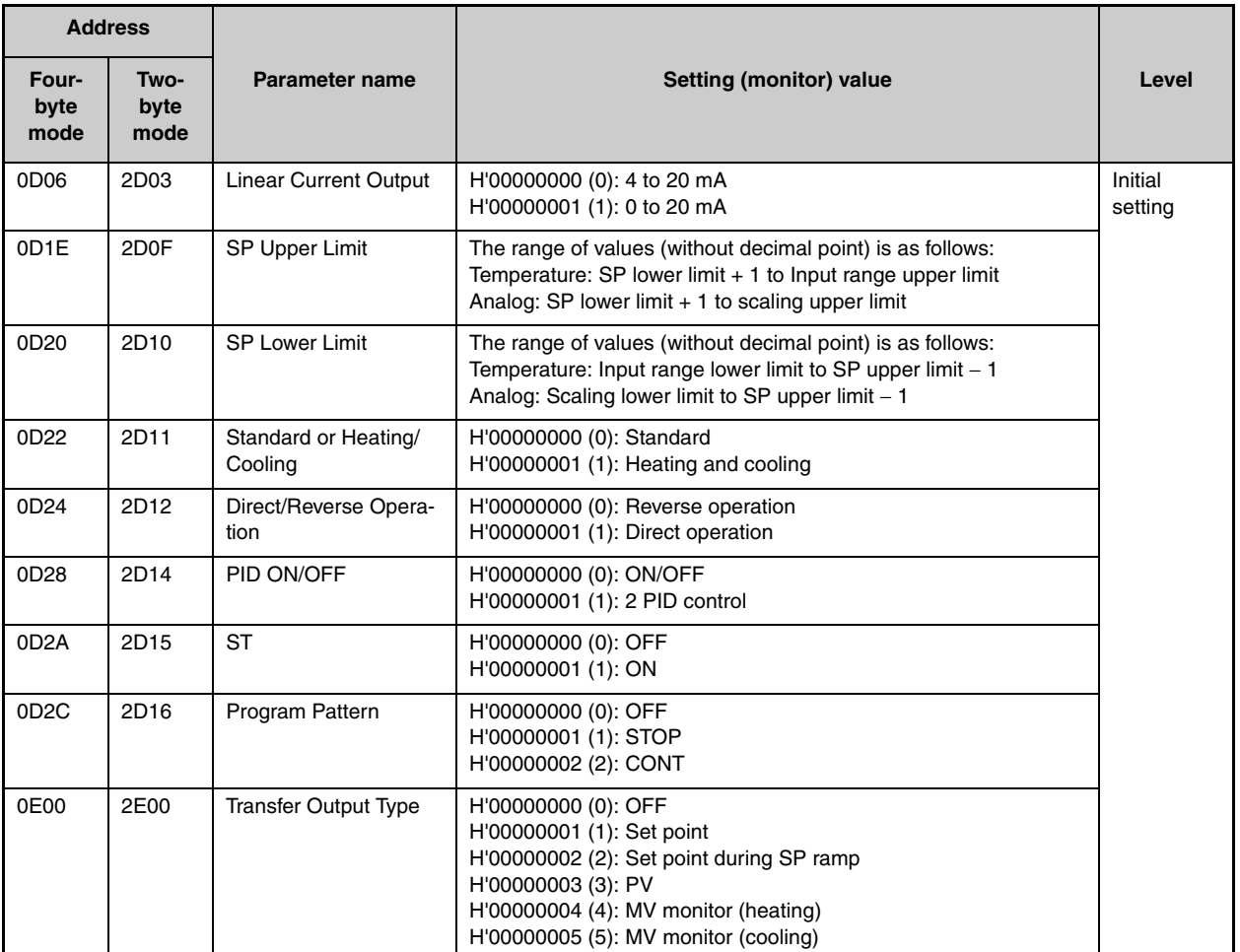

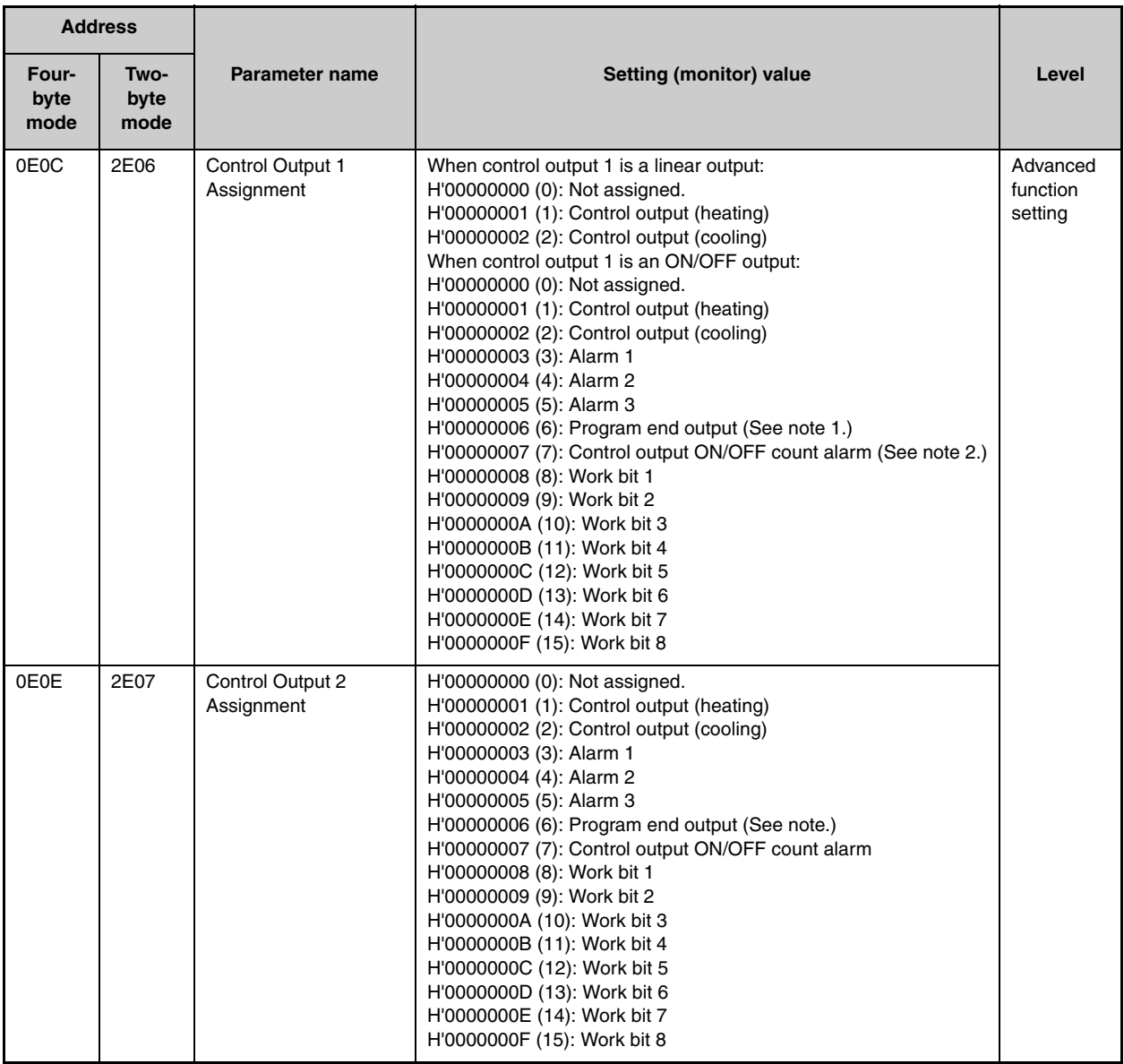

Note 1: P.END (program end output) can be set even when the program pattern is set to OFF, but the function will be disabled.

Note 2: The output turns ON when the status of either the Control Output 1 ON/OFF Count Alarm or the Control Output 2 ON/OFF Count Alarm turns ON.

| <b>Address</b>    |                   |                                             |                                                                                                    |                                 |
|-------------------|-------------------|---------------------------------------------|----------------------------------------------------------------------------------------------------|---------------------------------|
| Four-byte<br>mode | Two-byte<br>mode  | <b>Parameter name</b>                       | Setting (monitor) value                                                                                                    | Level                           |
| 0E14              | 2E0A              | Event Input Assign-<br>ment 1 (See note 1.) | H'00000000 (0): None<br>H'00000001 (1): RUN/STOP (Cannot be set if the "Number of<br>multi-SP uses" is set to 1 or 2.)<br>H'00000002 (2): Auto/manual switch (Cannot be set if the<br>"Number of multi-SP uses" is set to 1 or 2.)<br>H'00000003 (3): Program Start (Cannot be set if the "Number<br>of multi-SP uses" is set to 1 or 2.) (See note 3.)<br>H'00000004 (4): Direct/reverse operation<br>H'00000005 (5): None<br>H'00000006 (6): 100% AT execute/cancel<br>H'00000007 (7): 40% AT execute/cancel<br>H'00000008 (8): Setting change enable/disable<br>H'00000009 (9): Communications writing enable/disable<br>H'0000000A (10): Alarm latch cancel | Advanced<br>function<br>setting |
| 0E16              | 2E0B              | Event Input Assign-<br>ment 2 (See note 2.) | H'00000000 to H'0000000A (0 to 10)<br>* Same as for Event Input Assignment 1.                                                                                                    |                                 |
| 0E18              | 2E <sub>0</sub> C | Event Input Assign-<br>ment 3               | H'00000000 to H'0000000A (0 to 10)<br>Same as for Event Input Assignment 1.                                                                                                    |                                 |
| 0E1A              | 2E0D              | Event Input Assign-<br>ment 4               | H'00000000 to H'0000000A (0 to 10)<br>* Same as for Event Input Assignment 1.                                                                                                    |                                 |
| 0E20              | 2E10              | <b>Auxiliary Output 1</b><br>Assignment     | H'00000000 (0): None<br>H'00000001 (1): Control output (heating)<br>H'00000002 (2): Control output (cooling)<br>H'00000003 (3): Alarm 1<br>H'00000004 (4): Alarm 2<br>H'00000005 (5): Alarm 3<br>H'00000006 (6): Program end output (See note 5.)<br>H'00000007 (7): Control output ON/OFF count alarm (See note<br>6.)                                                                                                    |                                 |
| 0E22              | 2E11              | <b>Auxiliary Output 2</b><br>Assignment     | H'00000000 to H'00000007 (0 to 7) (Same settings as the Aux-<br>iliary Output 1 Assignment)                                                                                                    |                                 |
| 0E24              | 2E12              | <b>Auxiliary Output 3</b><br>Assignment     | H'00000000 to H'00000007 (0 to 7) (Same settings as the Aux-<br>iliary Output 1 Assignment)                                                                                                    |                                 |
| 0E28              | 2E14              | <b>Transfer Output Upper</b><br>Limit       | H'FFFFF831 to H'0000270F (-1999 to 9999) (See note 4.)                                                                                                    | Initial<br>set-<br>ting         |
| 0E2A              | 2E15              | <b>Transfer Output Lower</b><br>Limit       | H'FFFFF831 to H'0000270F (-1999 to 9999) (See note 4.)                                                                                                    |                                 |

Note 1: For Controllers with two event inputs (events 1 and 2), this cannot be set if the Number of Multi-SP Uses parameter is set to 1 or 2.

- Note 2: For Controllers with two event inputs (events 1 and 2), this cannot be set if the Number of Multi-SP Uses parameter is set to 2.
- Note 3: PRST (program start) can be set even when the program pattern is set to OFF, but the function will be disabled.
- Note 4: The setting (monitor) range depends on the transfer output type setting. (See the setting data list for details.)
- Note 5: P.END (program end output) can be set even when the program pattern is set to OFF, but the function will be disabled.
- Note 6: The output turns ON when the status of either the Control Output 1 ON/OFF Count Alarm or the Control Output 2 ON/OFF Count Alarm turns ON.

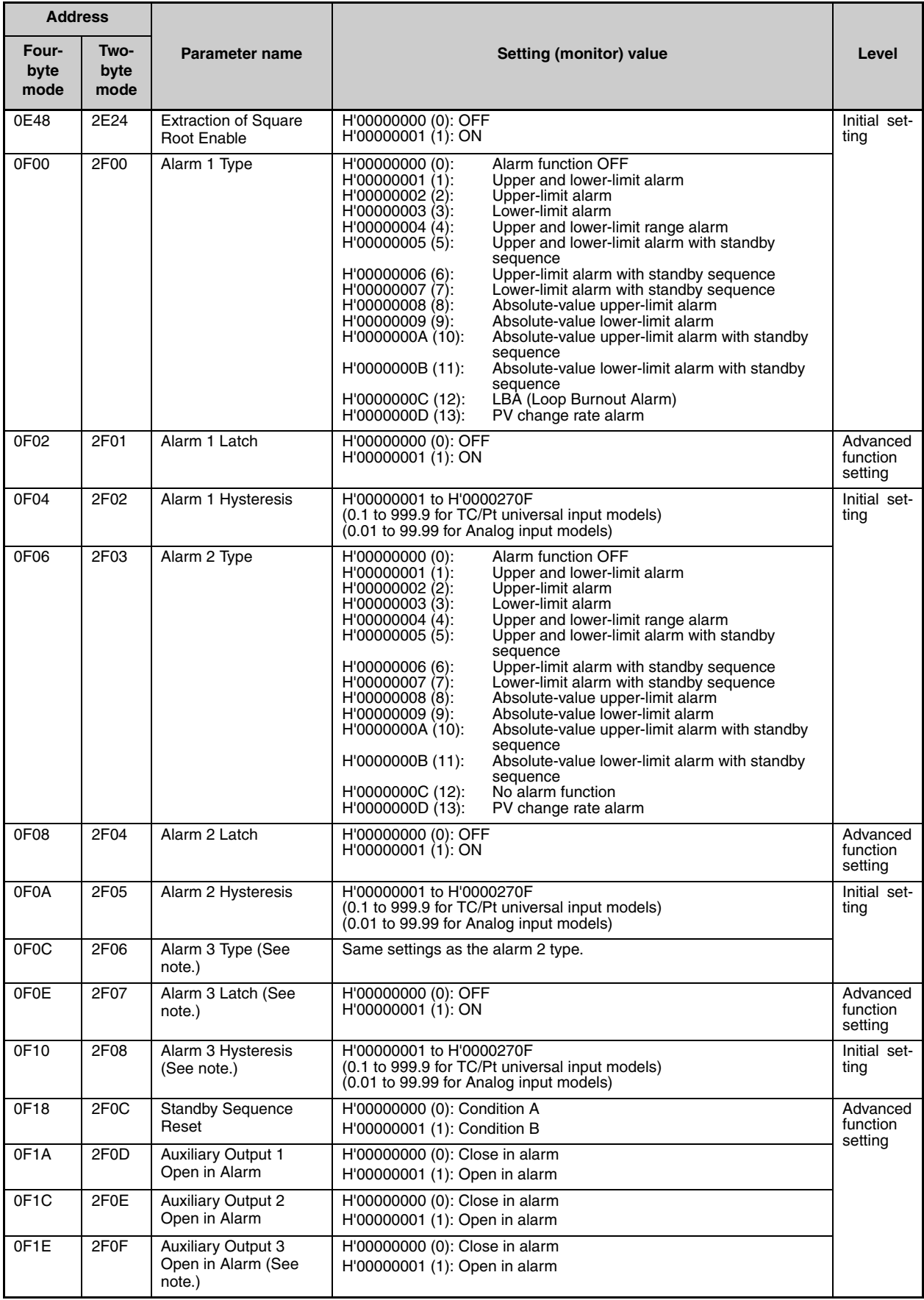

Note: Not displayed on the Controller display when Alarm 3 is not assigned to the output.

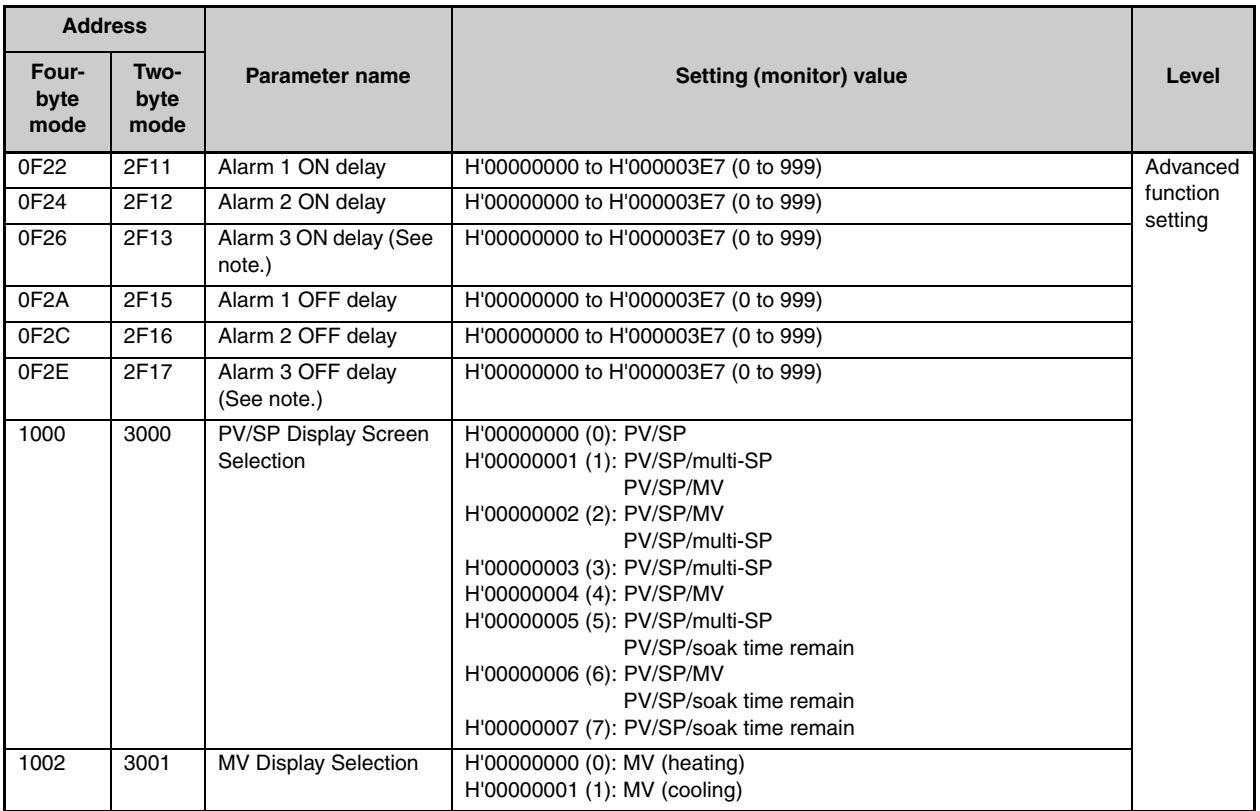

Note: Not displayed on the Controller display when Alarm 3 is not assigned to the output.

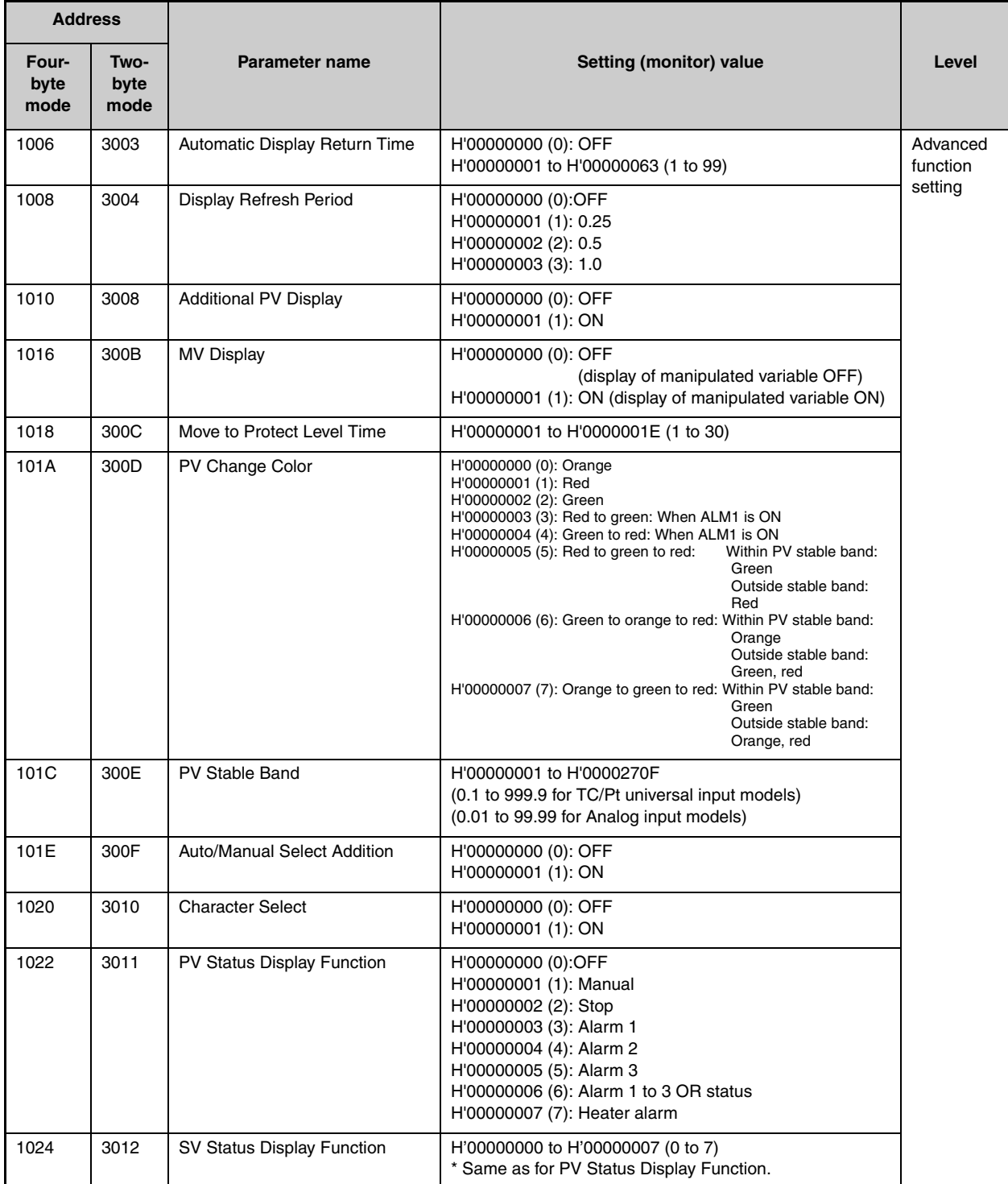

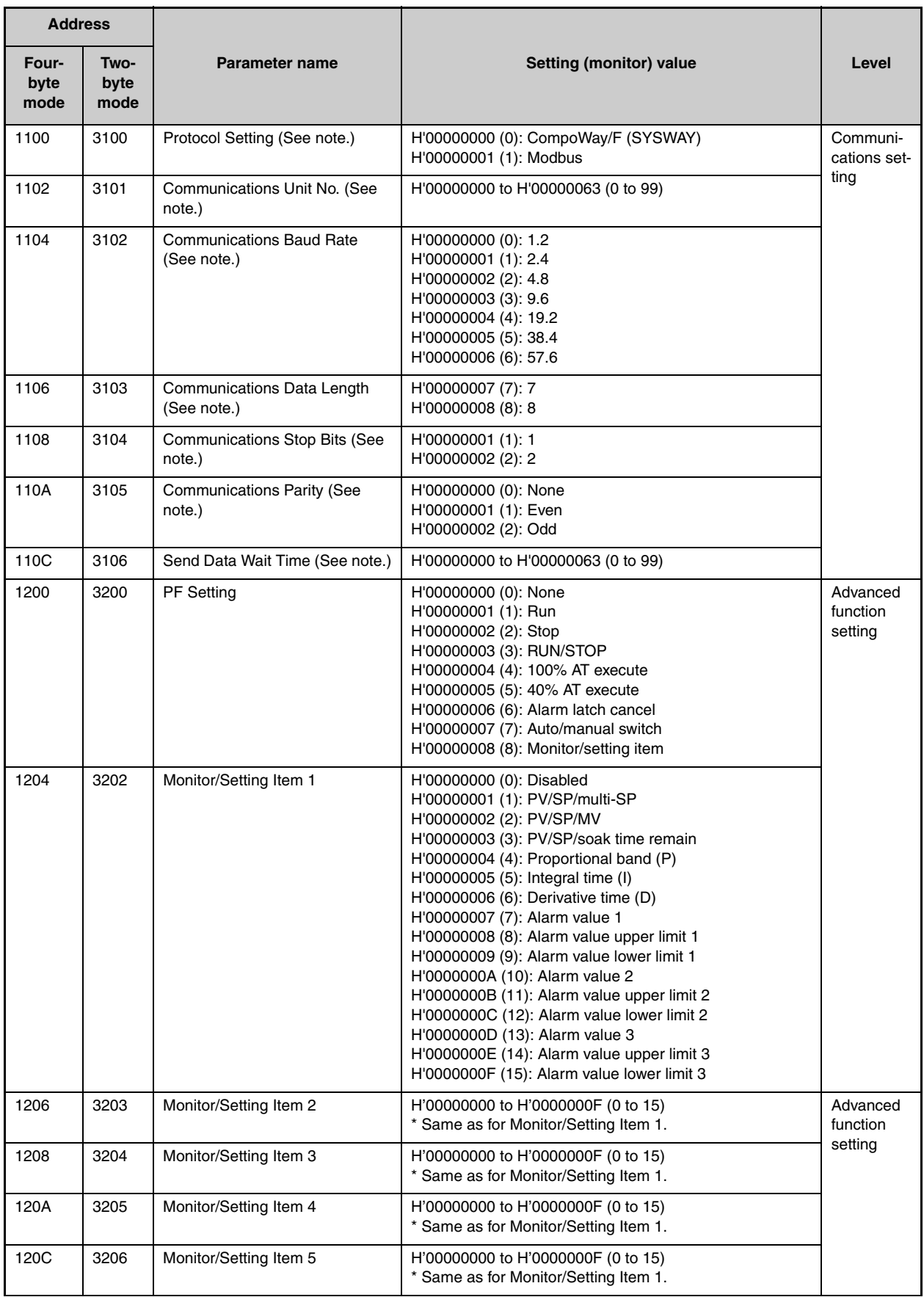

Note: After communications parameters have been changed, reset the Controller to enable them.

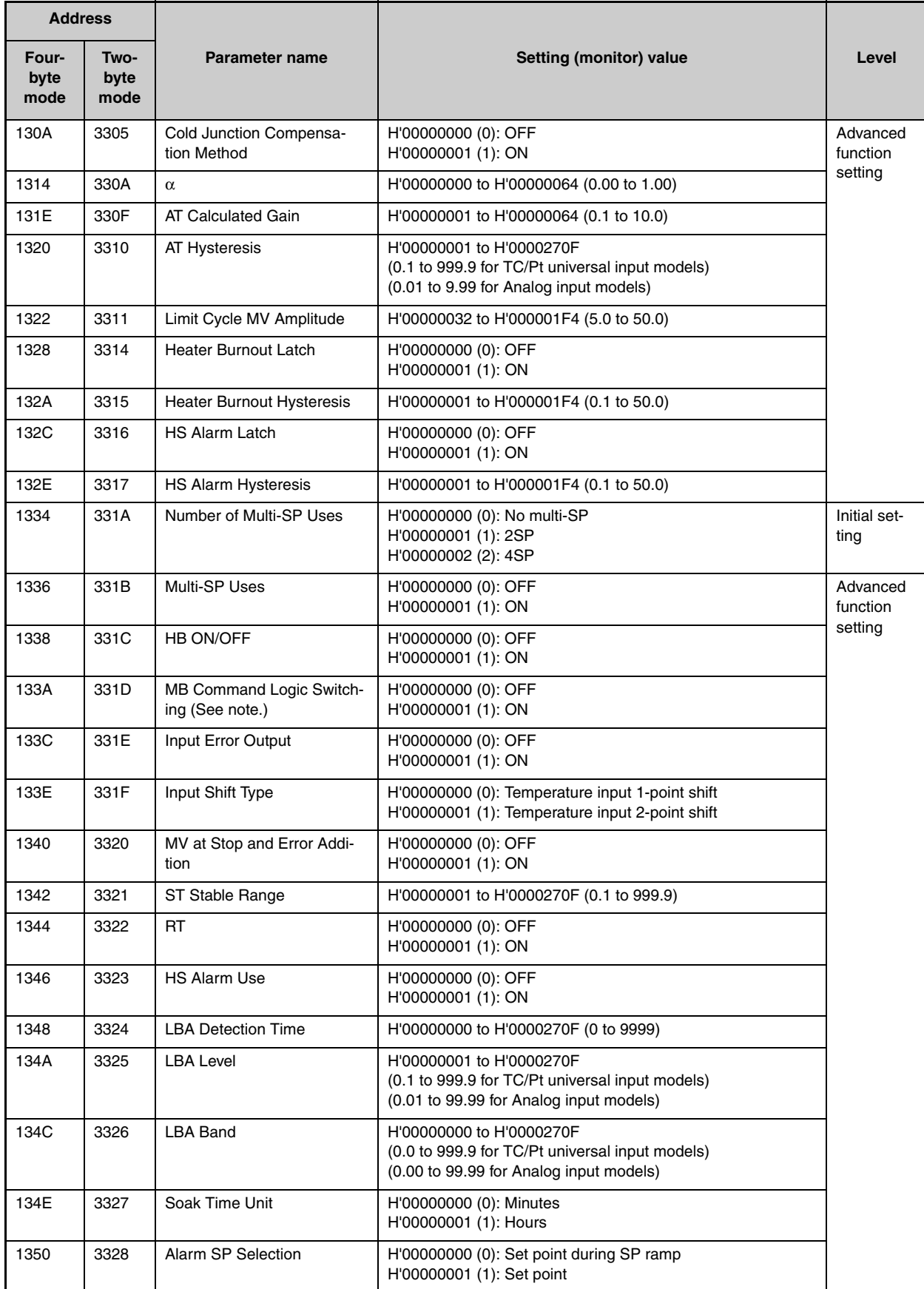

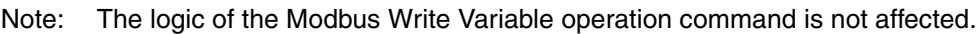

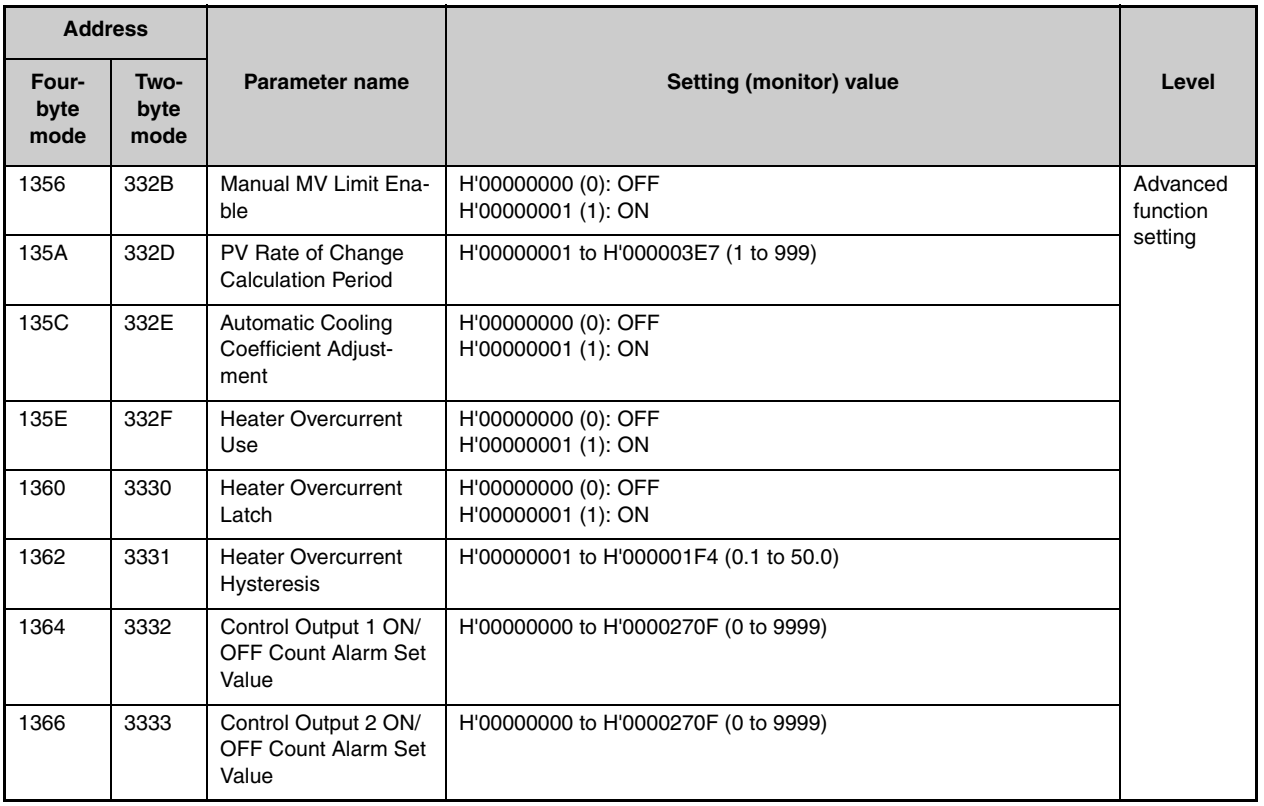

### <span id="page-118-0"></span>**6.2 Status and status 2**

The figure below shows the structure of the status data.

#### ■ **Status Structure**

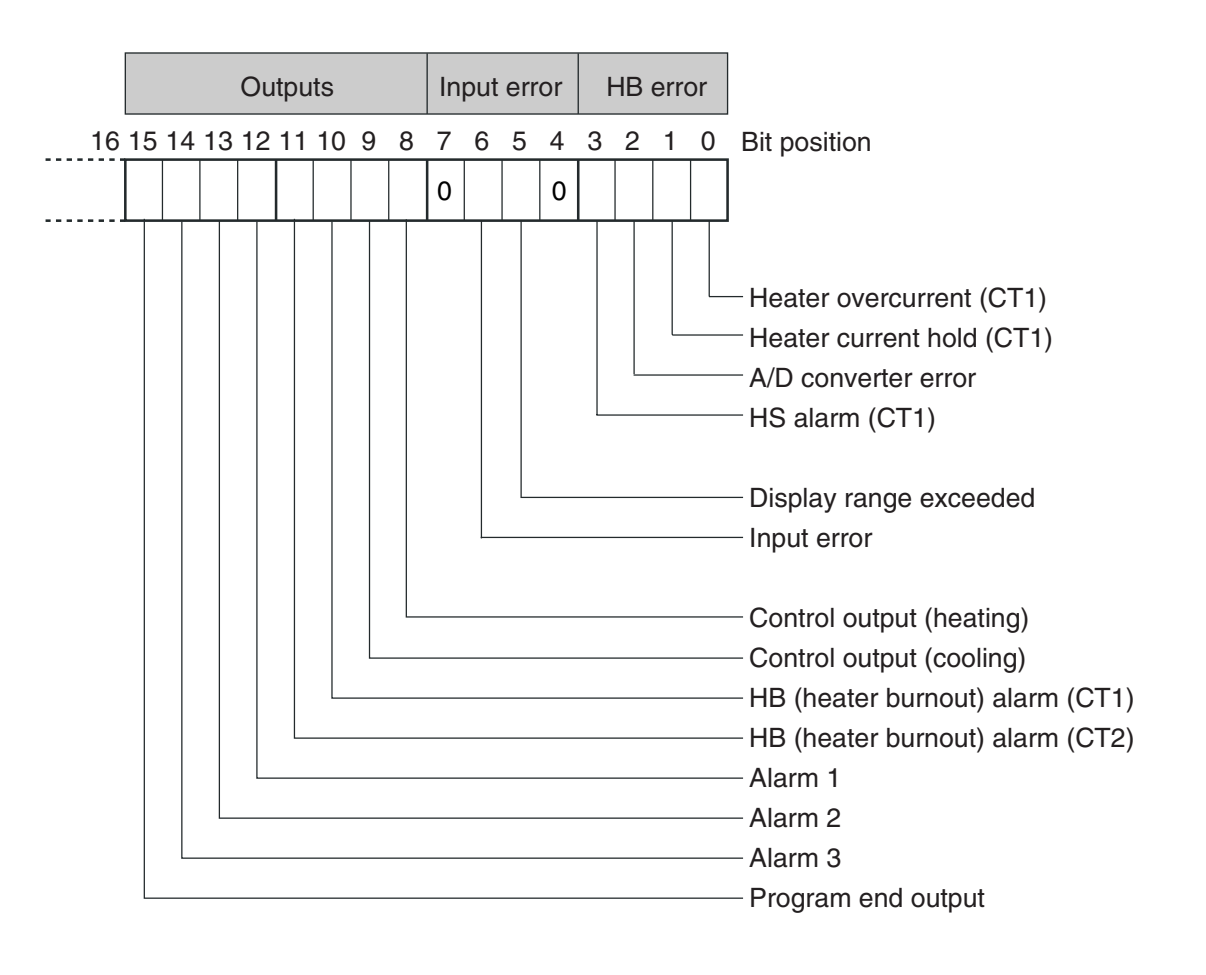

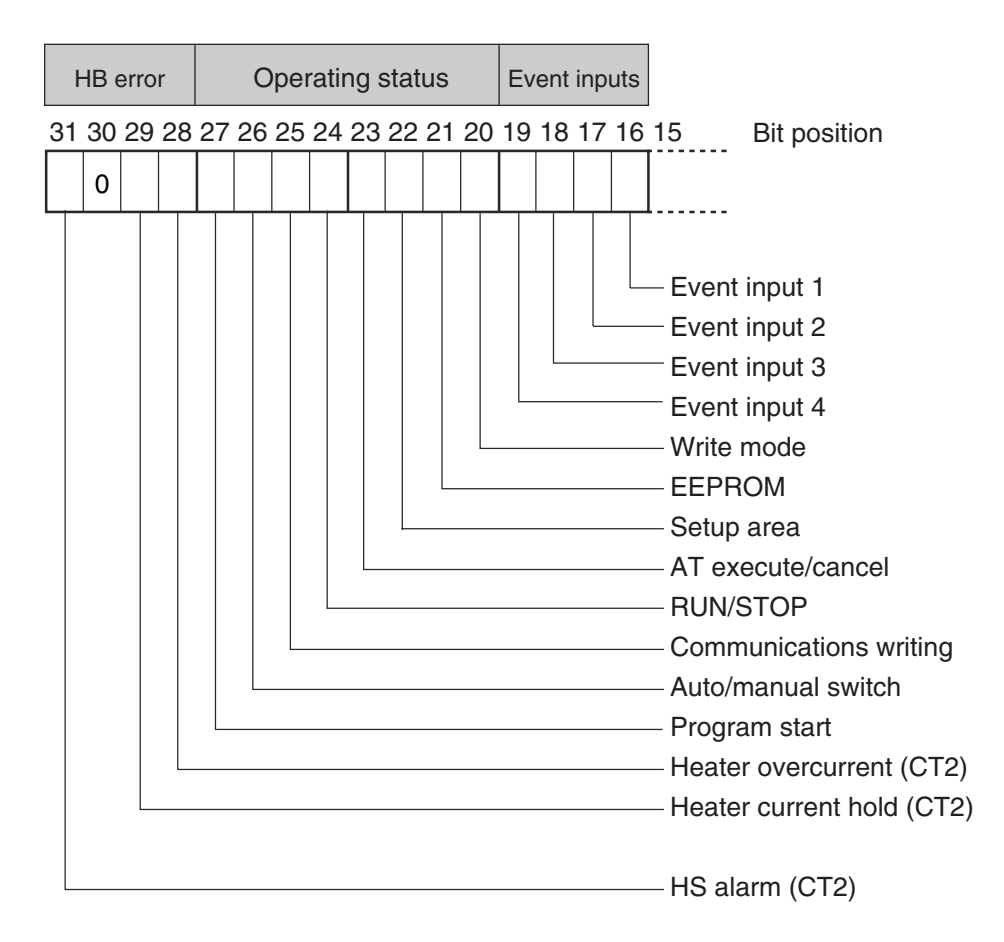

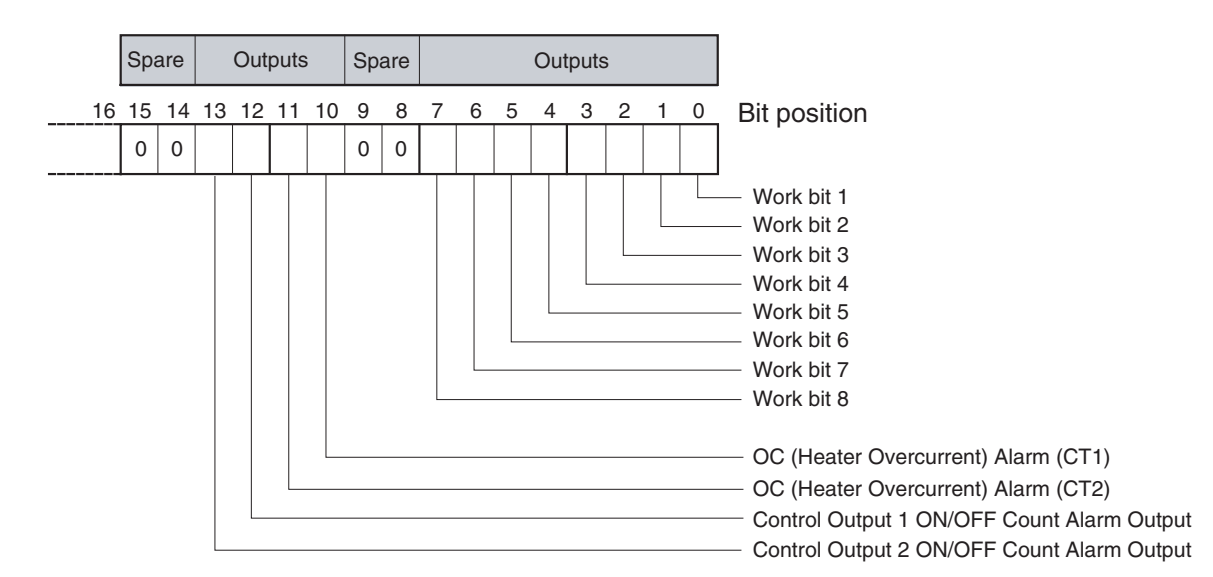

#### ■ **Status 2 Structure**

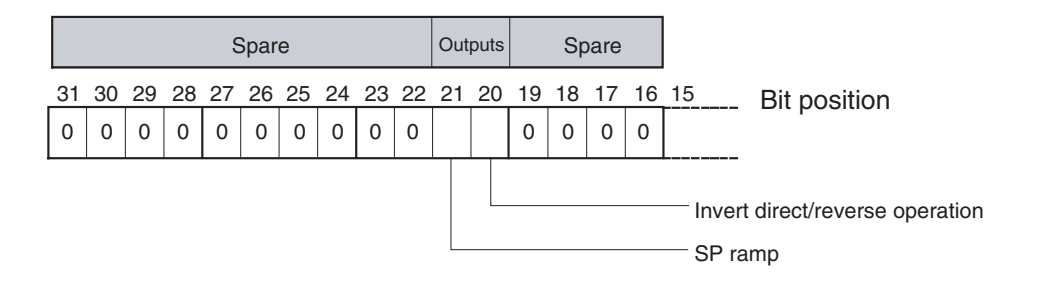

#### ■ **Status Details**

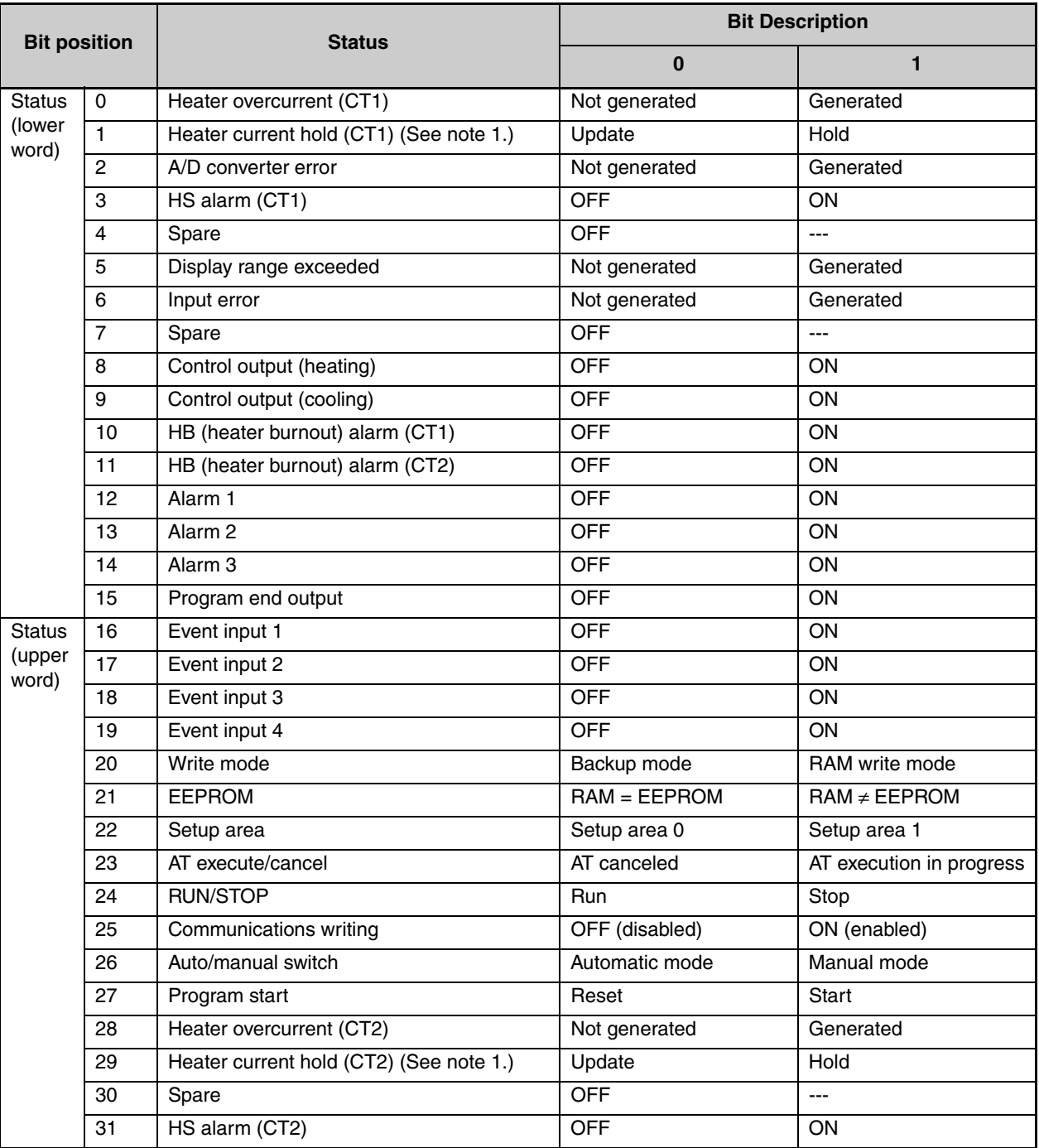

Note 1: When the control output ON time is less than 100 ms, the bit is set to "1" and the heater current is held at the last current value.

Note 2: "Spare" bits are always OFF.

Note 3: When read in setup area 1, the status of the bits will be as follows:

- Overcurrent: Last value held Current hold: Last value held
- 
- 
- HB and HS outputs: Cleared Alarm outputs: Cleared
- Program end output: Cleared
- 
- A/D converter error: Last value held Display range exceeded: Last value held
- Input error: Last value held Heating and cooling outputs: Cleared
	-

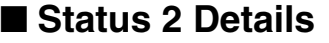

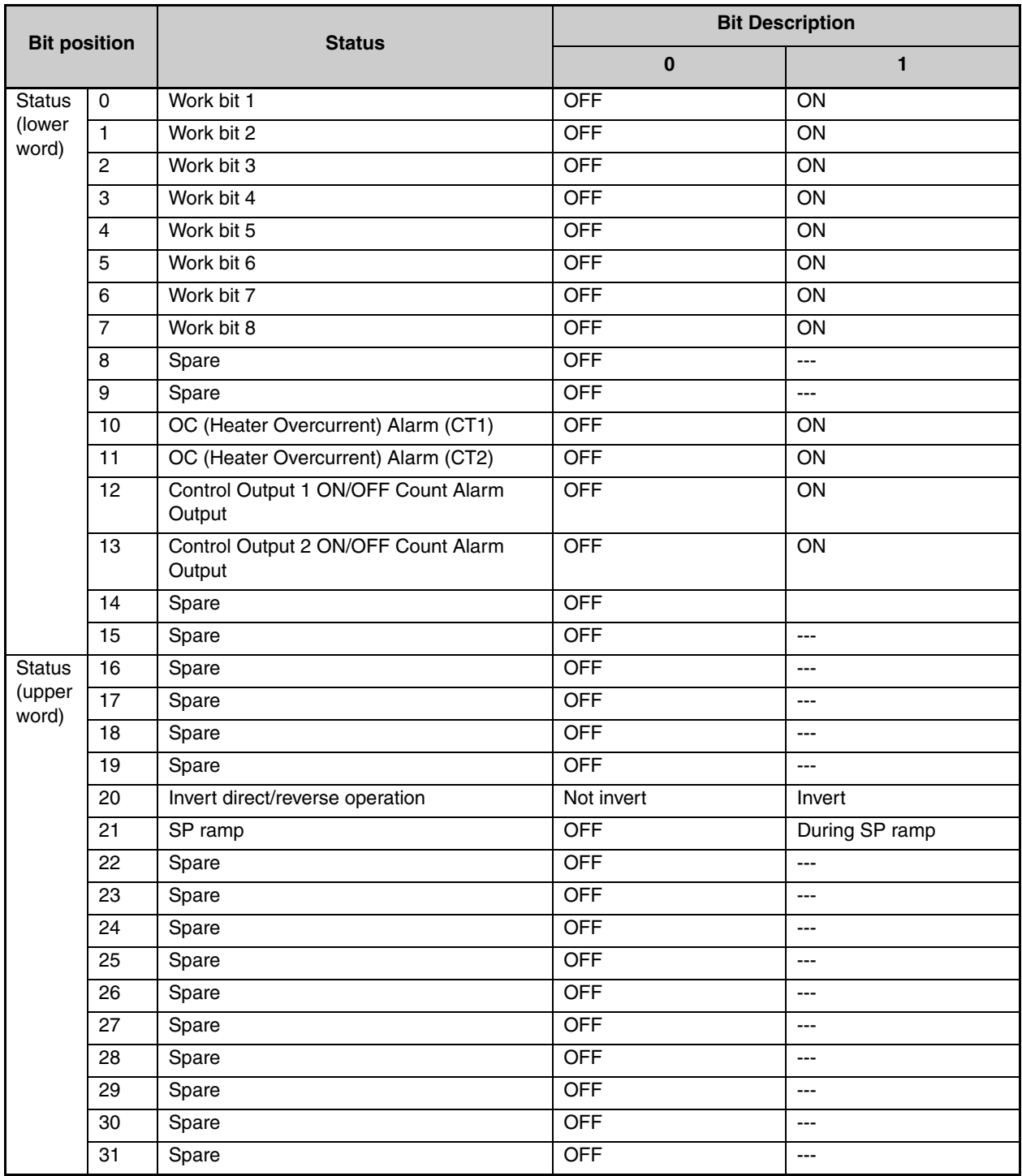

Note 1. "Spare" bits are always OFF.

Note 2. When read in setup area 1, the status of the bits will be as follows:

- Overcurrent Output: Cleared
- Control Output 1 ON/OFF Count Alarm: Cleared
- Control Output 2 ON/OFF Count Alarm: Cleared
- Work bits 1 to 8: Last value held
- SP ramp: Last value held

# **Appendix**

 <span id="page-125-1"></span><span id="page-125-0"></span>Appendix

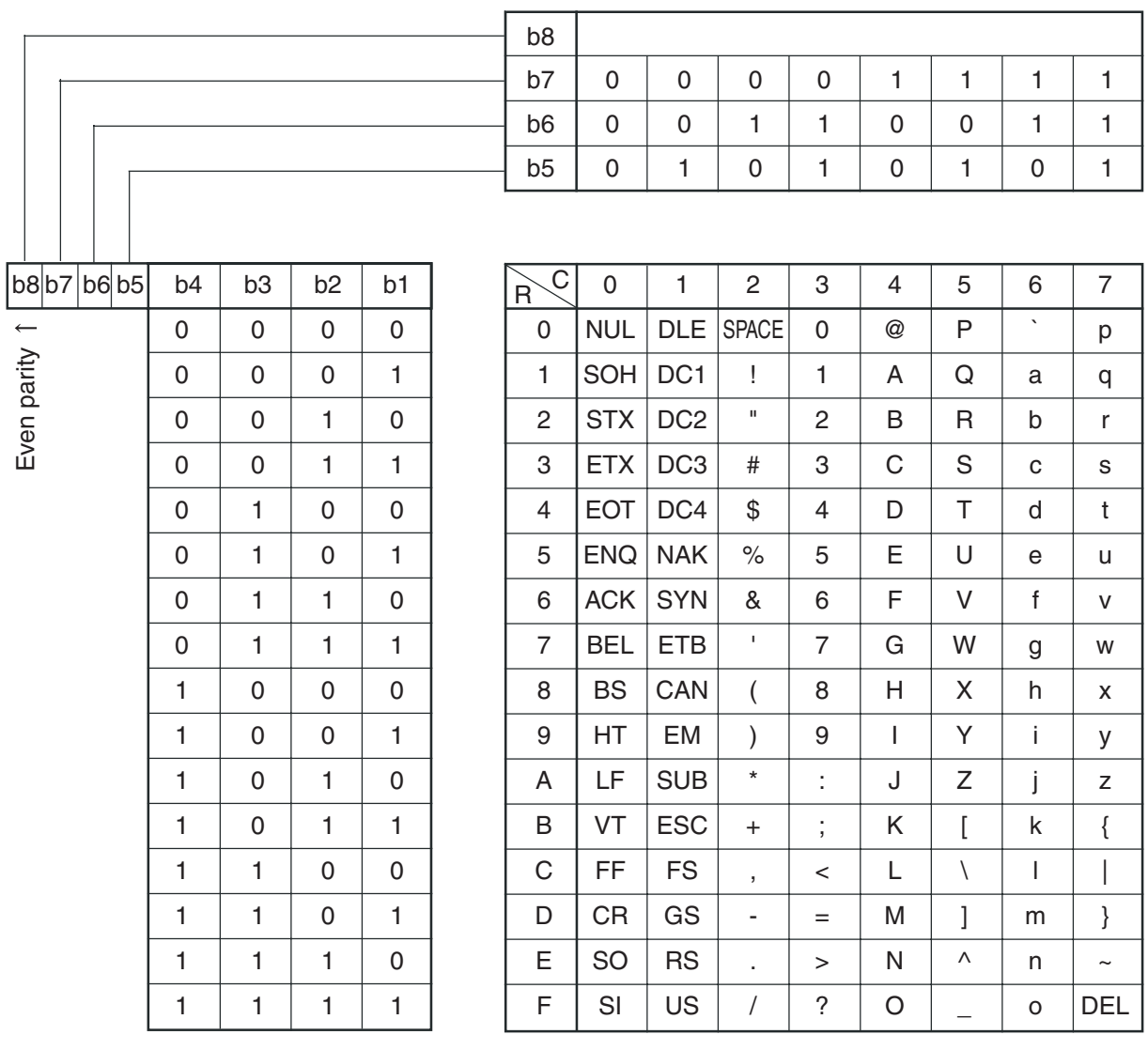

## <span id="page-126-0"></span>**Troubleshooting**

#### ■ **Before Requesting Repairs**

If communications are not functioning properly, check the items in the following table before requesting repairs. If normal operation cannot be restored even after checking everything, return the product to your OMRON representative.

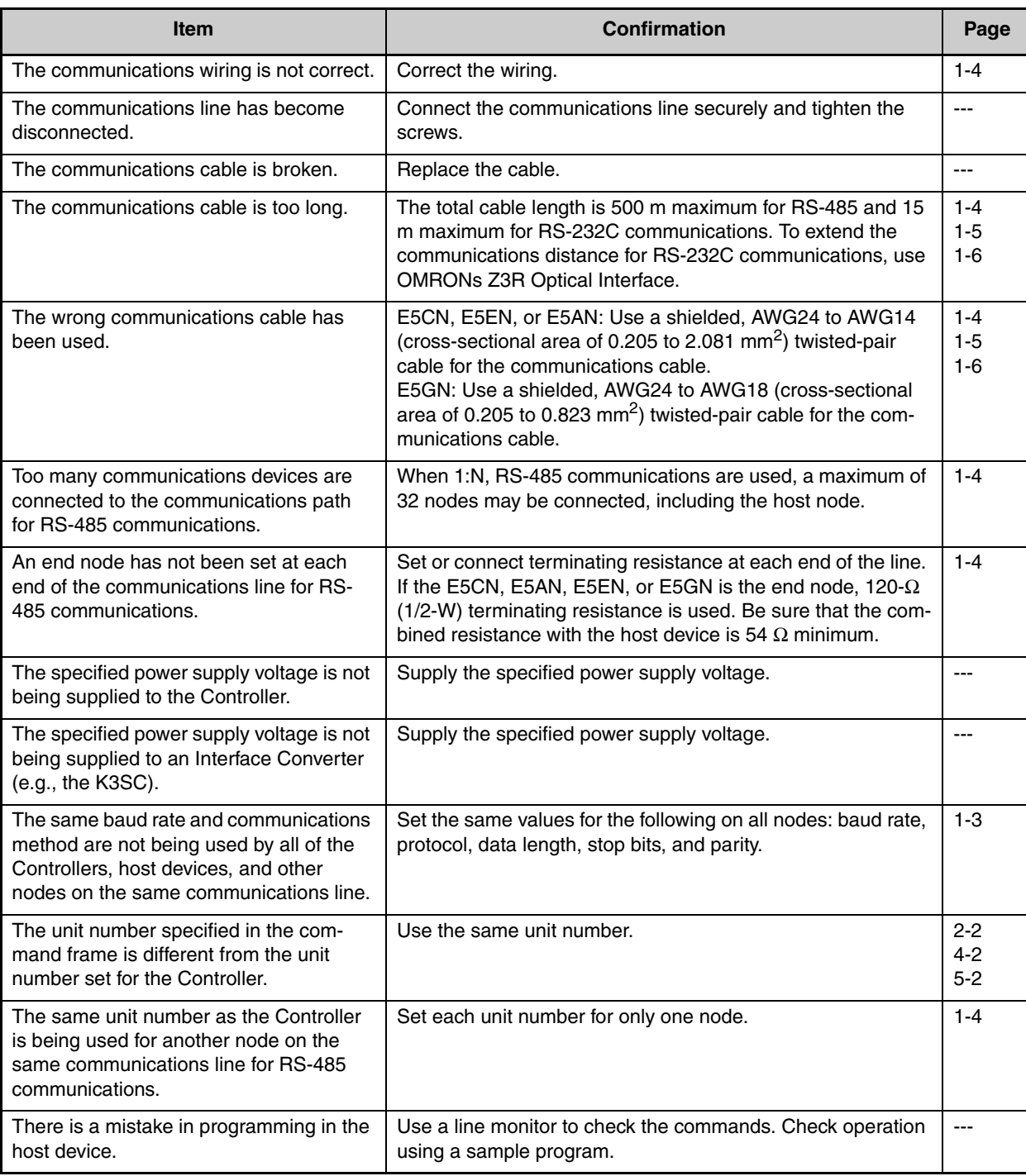

**Problem: Communications are not possible or communications errors occur**.

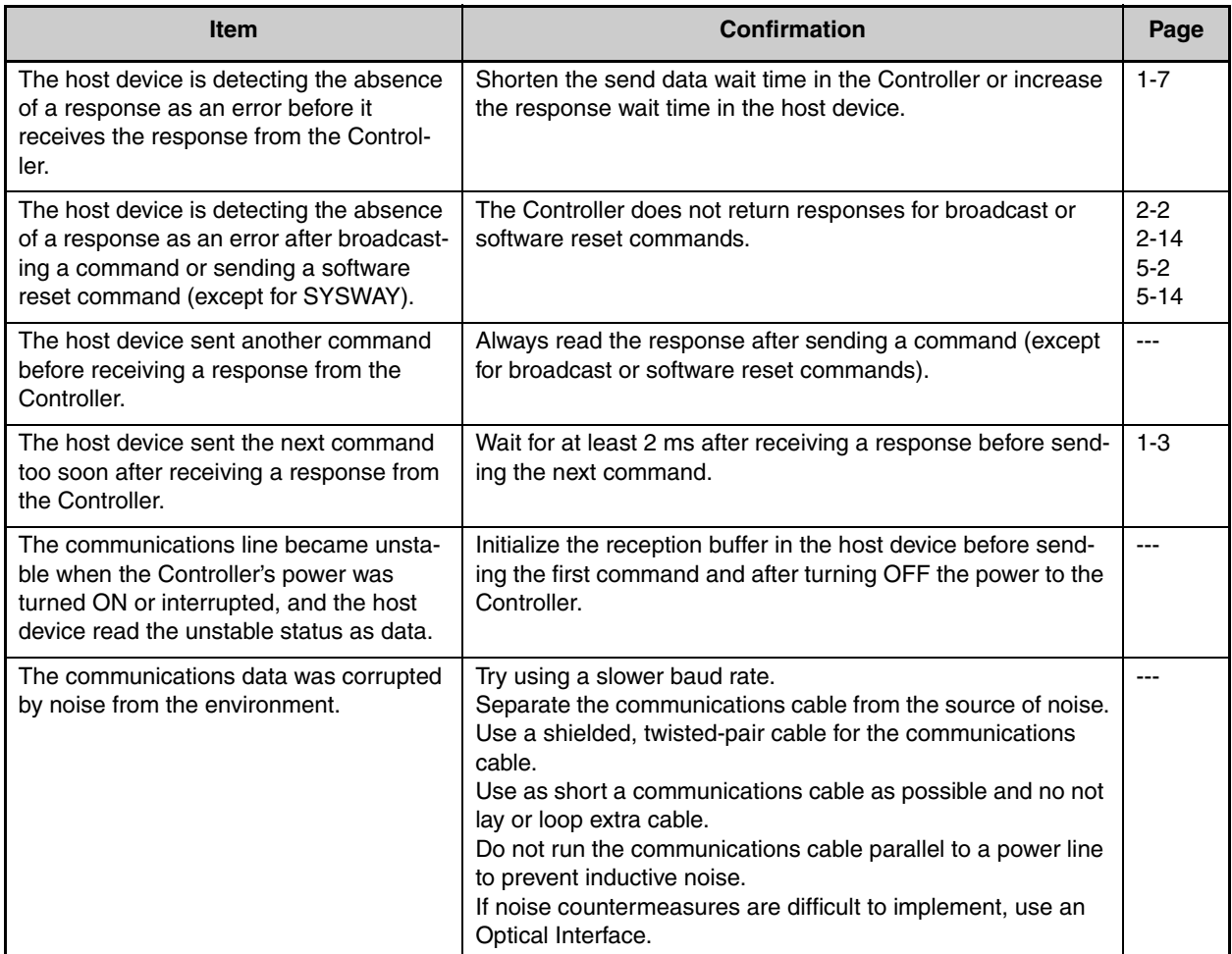

# Index

 $\overline{F}$  $\blacksquare$ 

#### $\mathbf{A}$

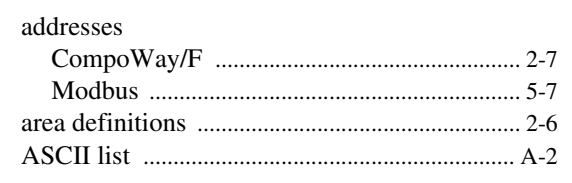

### $\overline{\mathbf{B}}$

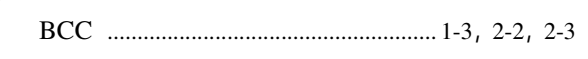

#### $\mathbf c$

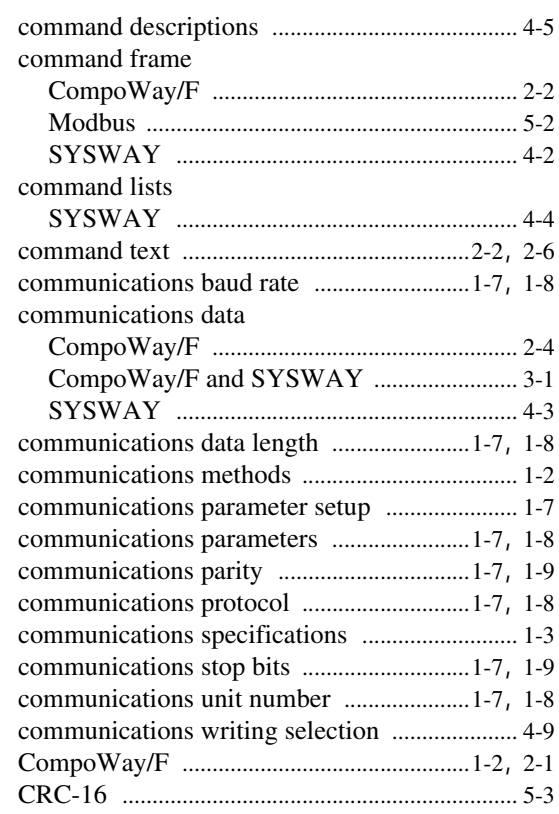

#### D

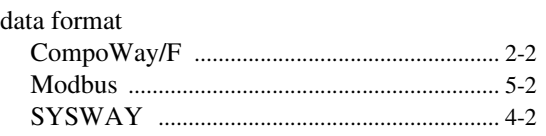

#### $\mathsf{E}$

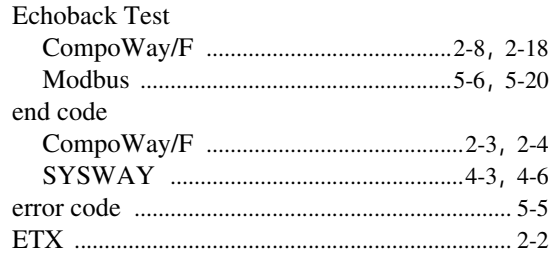

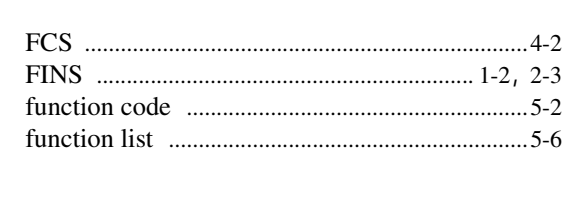

#### $\mathbf M$

 $\overline{1}$ 

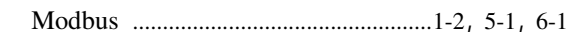

#### $\overline{\mathsf{N}}$

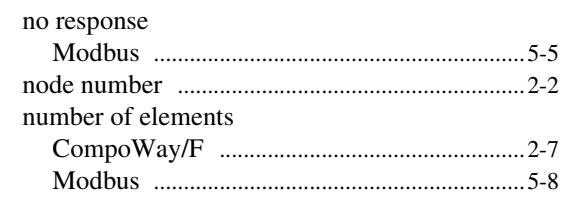

#### $\mathbf{o}$

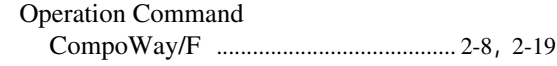

#### $\mathsf{P}$

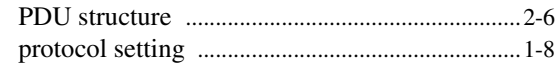

#### $\overline{\mathbf{R}}$

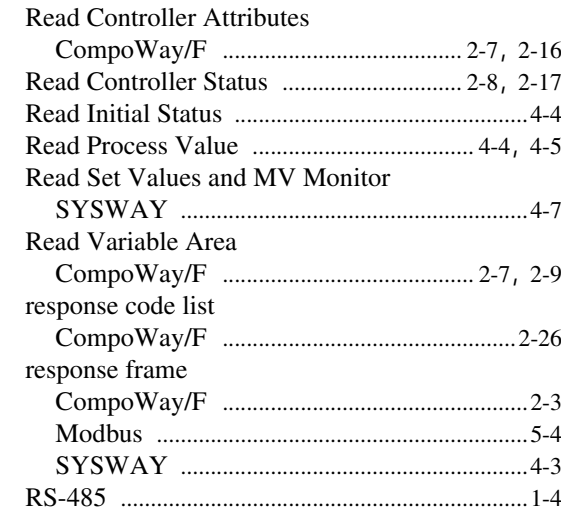

### $\mathsf{s}$

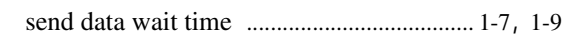

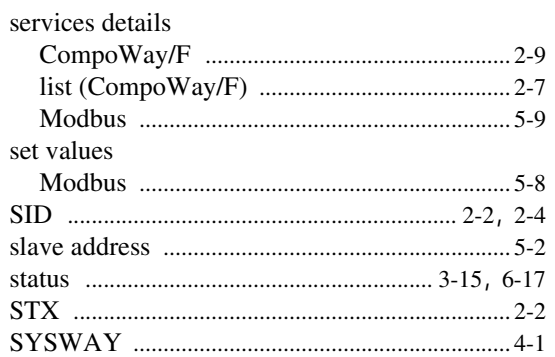

#### $\bar{T}$

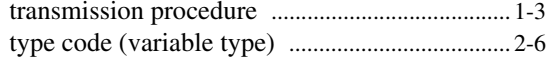

#### $\mathbf v$

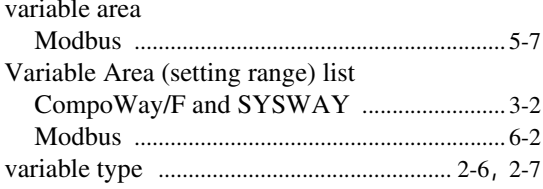

#### $\mathsf{W}$

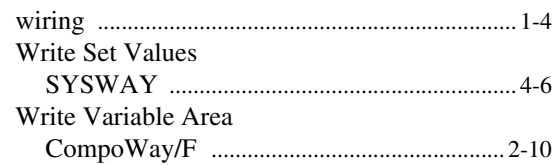

#### **Revision History**

A manual revision code appears as a suffix to the catalog number on the front cover of the manual.

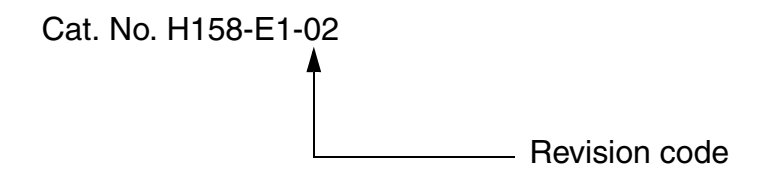

The following table outlines the changes made to the manual during each revision. Page numbers refer to the previous version.

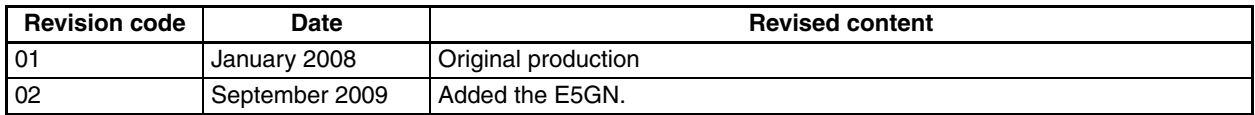

#### **OMRON Corporation**

**Industrial Automation Company Control Devices Division H.Q. Industrial Component Division<br>2-2-1 Nishikusatsu, Kusatsu-shi,<br>Shiga, 525-0035 Japan<br>Tel: (81) 77-565-5160/Fax: (81) 77-565-5569** 

*Regional Headquarters* **OMRON EUROPE B.V.** Wegalaan 67-69-2132 JD Hoofddorp The Netherlands Tel: (31)2356-81-300/Fax: (31)2356-81-388 **OMRON ELECTRONICS LLC** One Commerce Drive Schaumburg, IL 60173-5302 U.S.A.

Tel: (1) 847-843-7900/Fax: (1) 847-843-7787

**OMRON ASIA PACIFIC PTE. LTD.** No. 438A Alexandra Road # 05-05/08 (Lobby 2), Alexandra Technopark, Singapore 119967 Tel: (65) 6835-3011/Fax: (65) 6835-2711

OMRON Industrial Automation Global: **www.ia.omron.com Cat. No. H158-E1-02 OMRON (CHINA) CO., LTD.** Room 2211, Bank of China Tower, 200 Yin Cheng Zhong Road, PuDong New Area, Shanghai, 200120, China Tel: (86) 21-5037-2222/Fax: (86) 21-5037-2200

#### **Authorized Distributor:**

In the interest of product improvement, specifications are subject to change without notice. © OMRON Corporation 2008 All Rights Reserved.

Printed in Japan 0909